# **C920 PRO HD WEBCAM**

Complete Setup Guide

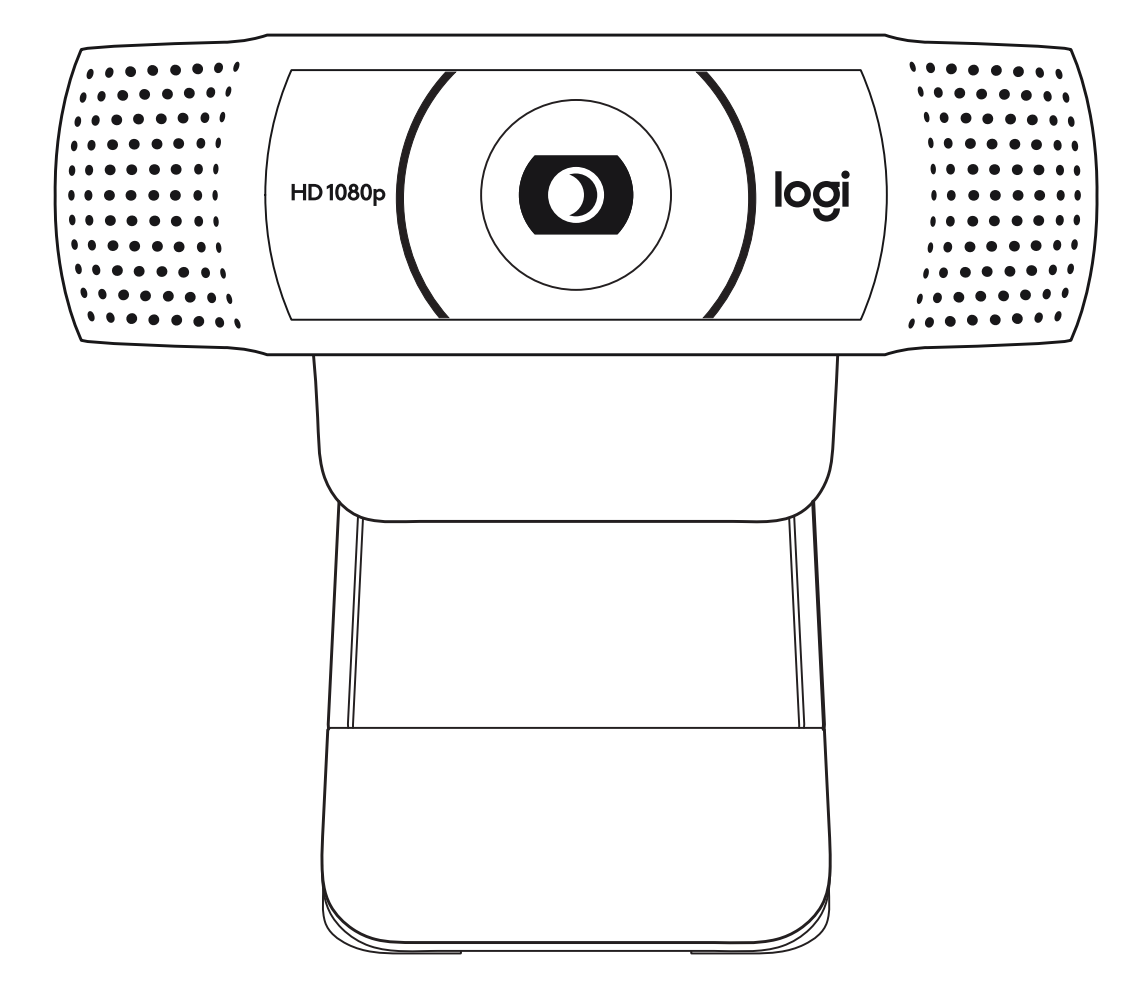

logitech

# **CONTENTS**

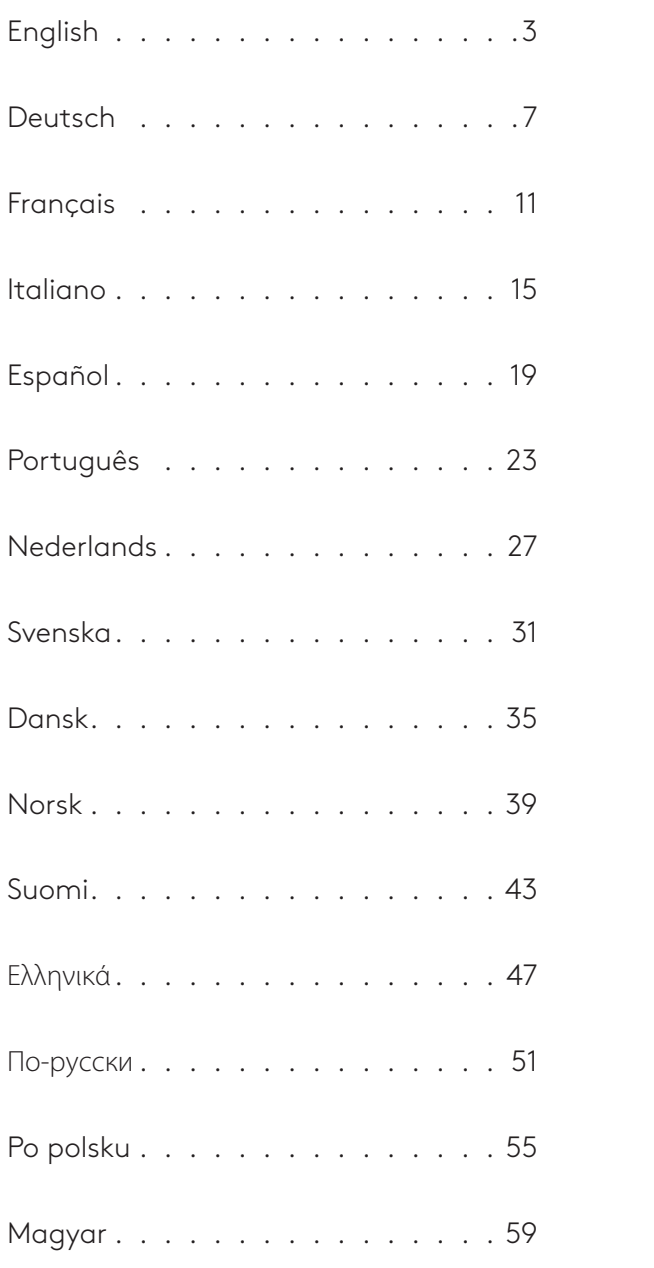

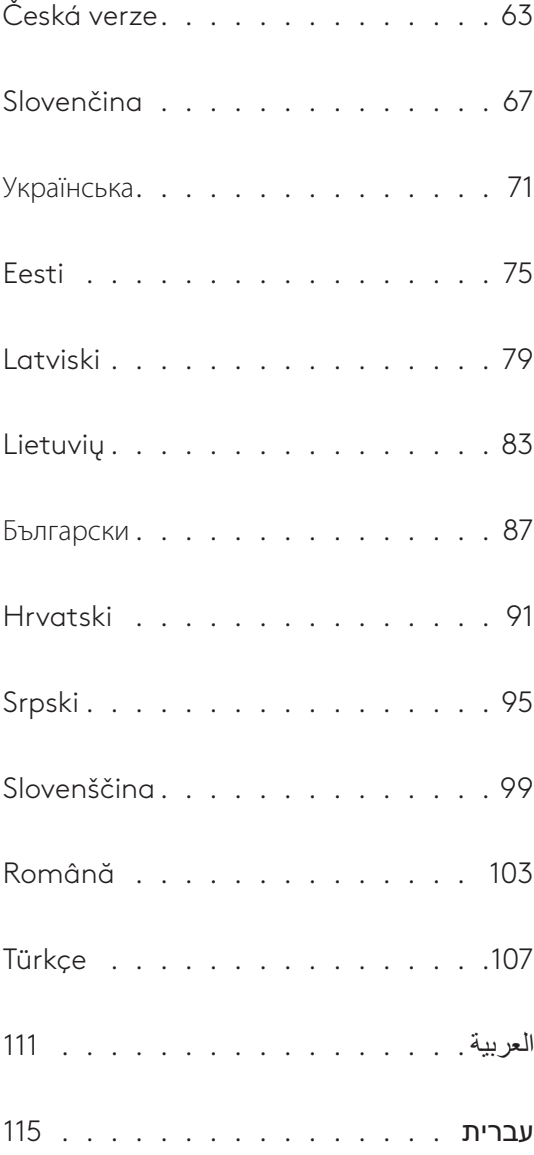

# <span id="page-2-0"></span>**KNOW YOUR PRODUCT**

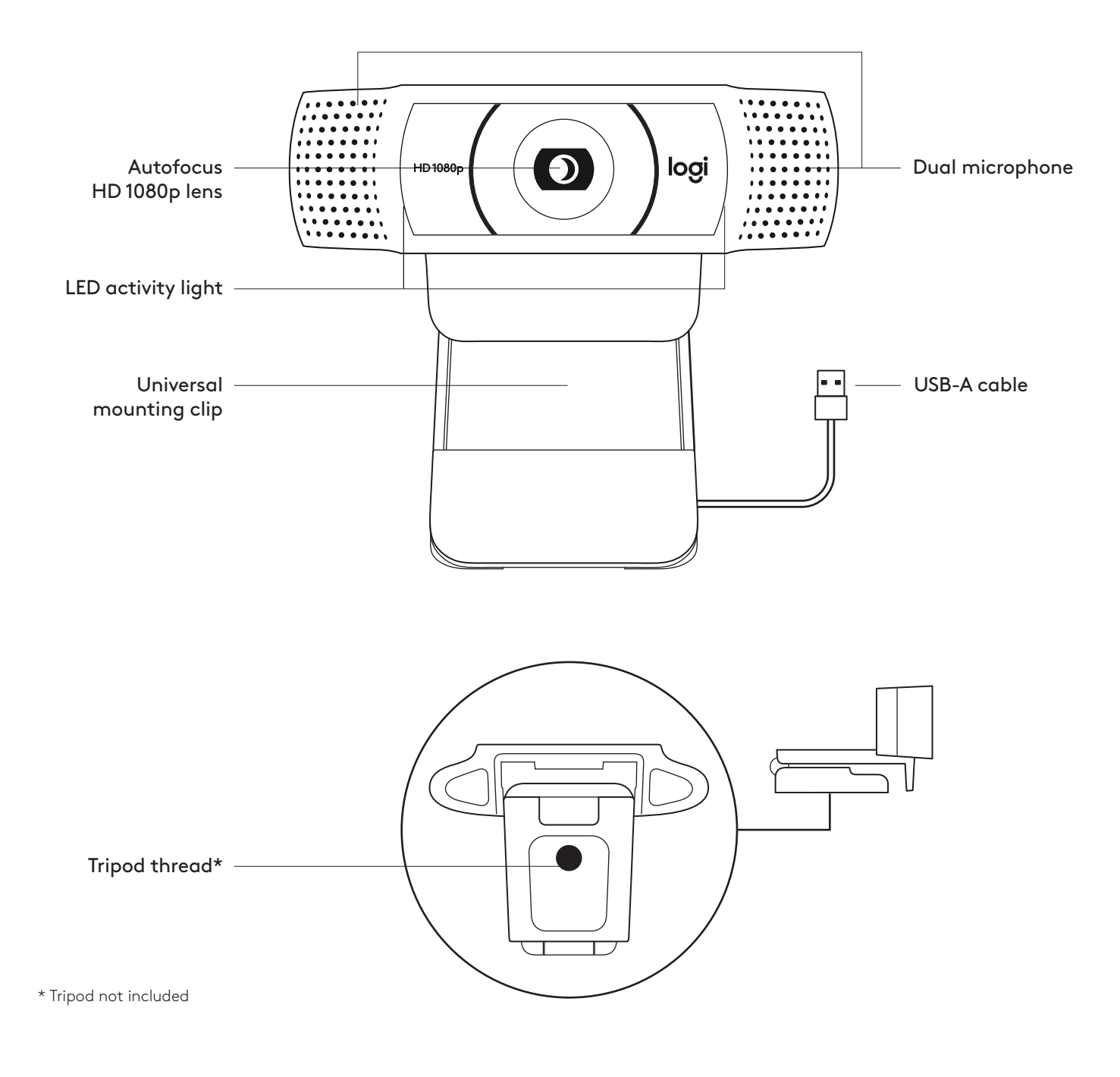

#### **WHAT'S IN THE BOX**

- **1** Webcam with 5 ft (1.5 m) attached USB-A cable
- **2** User documentation

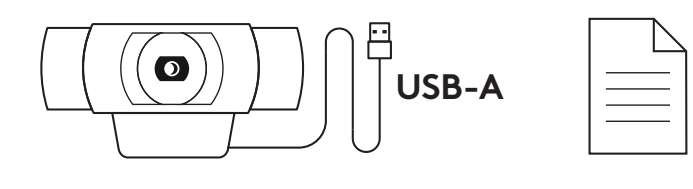

## **SETTING UP THE WEBCAM**

For placement on a monitor

**1** Place your webcam on a computer, laptop or monitor at a position or angle you desire.

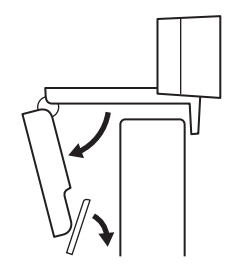

**2** Adjust the webcam to make sure the foot on the universal mounting clip is flush with the back of your device.

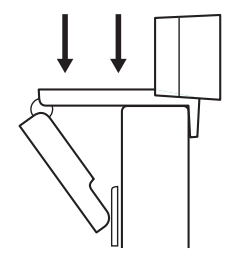

**3** Manually adjust the webcam up/down to the best position to frame yourself.

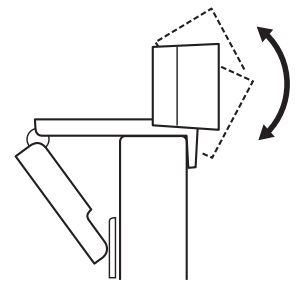

For placement on a tripod\*

**1** Locate the ¼ inch tripod thread on the bottom of the universal mounting clip.

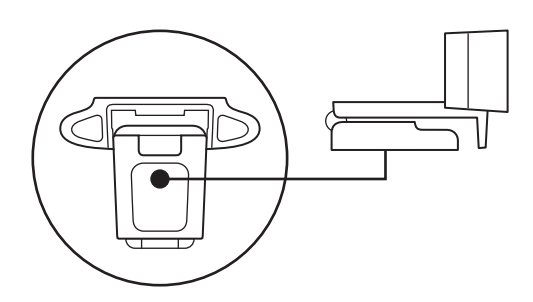

**2** Secure the webcam on your tripod by twisting it into the ¼ inch thread.

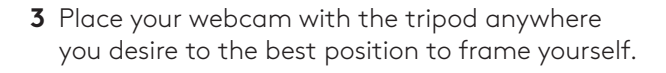

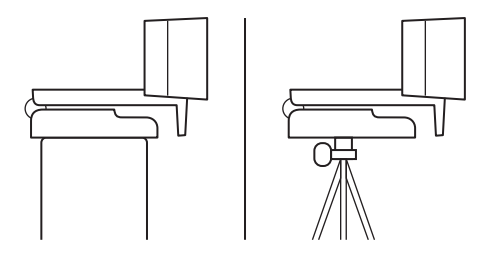

\* Tripod not included

## **CONNECTING THE WEBCAM VIA USB-A**

Plug the USB-A connector into the USB-A port on your computer.

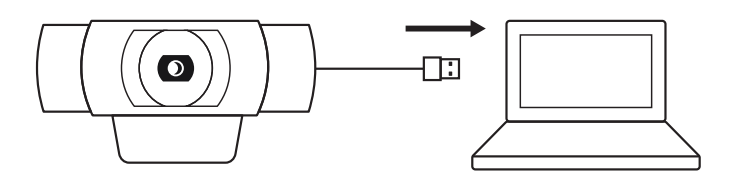

## **SUCCESSFUL CONNECTION**

LED activity light will light up when the webcam is in use by an application.

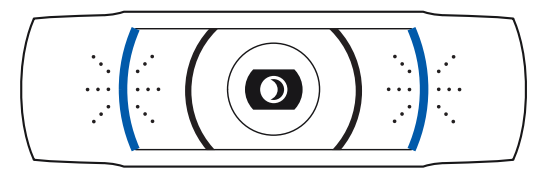

# **DIMENSIONS**

## **INCLUDING FIXED MOUNTING CLIP:**

Height x Width x Depth: 1.70 in (43.3 mm) x 3.70 in (94 mm) x 2.80 in (71 mm)

Cable Length: 5 ft (1.5 m)

Weight: 5.71 oz (162 g)

**[www.logitech.com/support/C920](http://www.logitech.com/support/C920)**

© 2020 Logitech, Logi and the Logitech Logo are trademarks or registered trademarks of Logitech<br>Europe S.A. and/or its affiliates in the U.S. and other countries. Logitech assumes no responsibility<br>for any errors that may without notice.

# <span id="page-6-0"></span>**PRODUKT AUF EINEN BLICK**

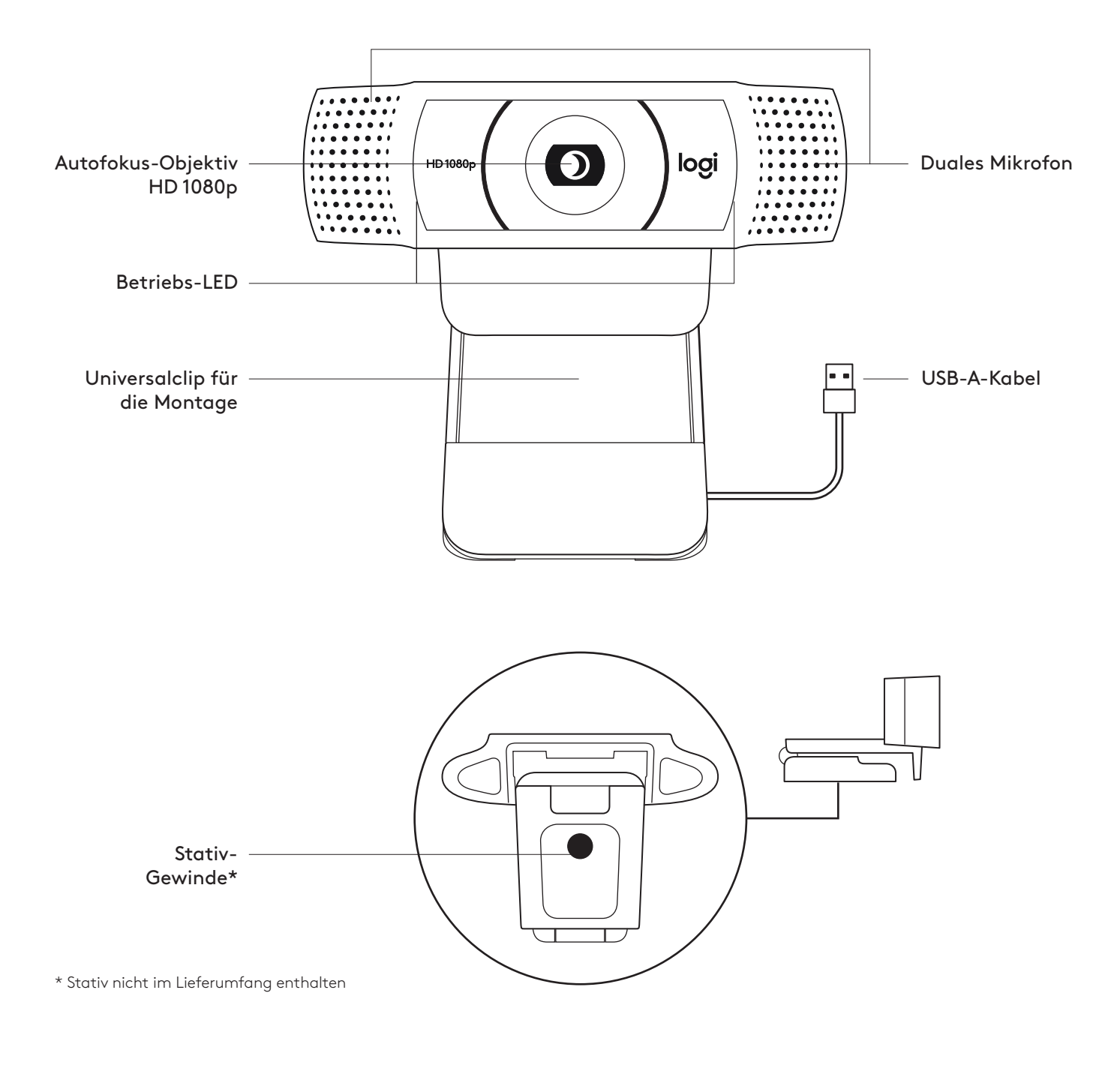

#### **INHALT**

- **1** Webcam mit fest angebrachtem USB-A-Kabel 1,5 m
- **2** Bedienungsanleitung

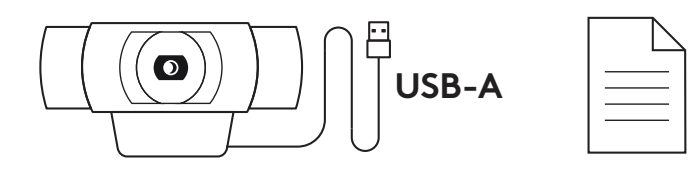

#### **EINRICHTEN DER WEBCAM**

Befestigung am Bildschirm

**1** Die Webcam lässt sich in jeder gewünschten Position und in beliebigem Winkel am Computer, Notebook oder Monitor anbringen.

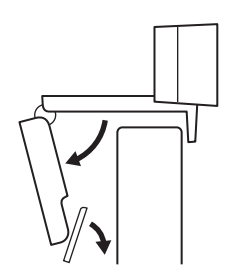

**2** Passen Sie sie so an, dass der Fuß der Universalklemme bündig mit der Rückseite Ihres Geräts abschließt.

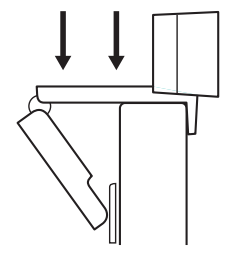

**3** Richten Sie die Webcam manuell höher oder tiefer aus, bis Sie optimal im Bild sind.

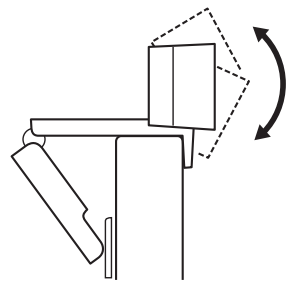

Befestigung auf einem Stativ\*

**1** Suchen Sie das ¼-Zoll-Stativgewinde auf der Unterseite der Universalklemme.

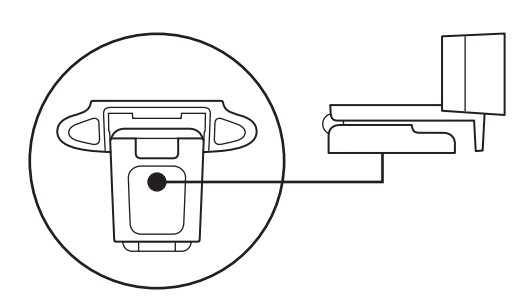

**2** Schrauben Sie die Webcam auf das Gewinde, um sie zu befestigen.

- **3** Platzieren Sie die Webcam mit dem Stativ an der für Sie optimalen Position.
- 
- \* Stativ nicht im Lieferumfang enthalten

# **ANSCHLIESSEN DER WEBCAM ÜBER USB-A**

Schließen Sie den USB-A-Stecker an einen USB-A-Anschluss Ihres Computers an.

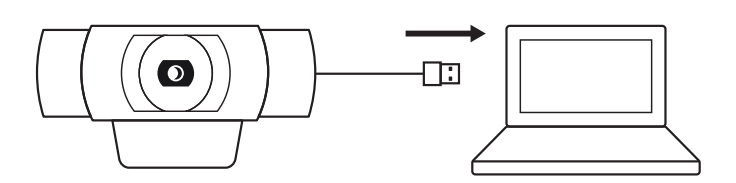

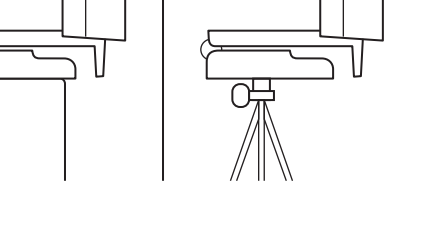

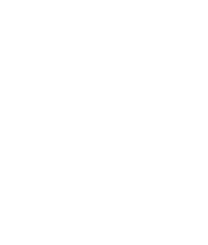

## **VERBINDUNG ERFOLGREICH**

Wenn die Webcam von einer Anwendung genutzt wird, leuchtet die Aktivitäts-LED auf.

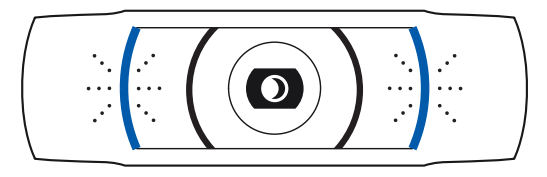

# **ABMESSUNGEN**

## **EINSCHLIESSLICH FESTER MONTAGECLIP:**

Höhe x Breite x Tiefe: 43.3 mm x 94 mm x 71 mm

Kabellänge: 1,5 m

Gewicht: 162 g

**[www.logitech.com/support/C920](http://www.logitech.com/support/C920)**

# <span id="page-10-0"></span>**PRÉSENTATION DU PRODUIT**

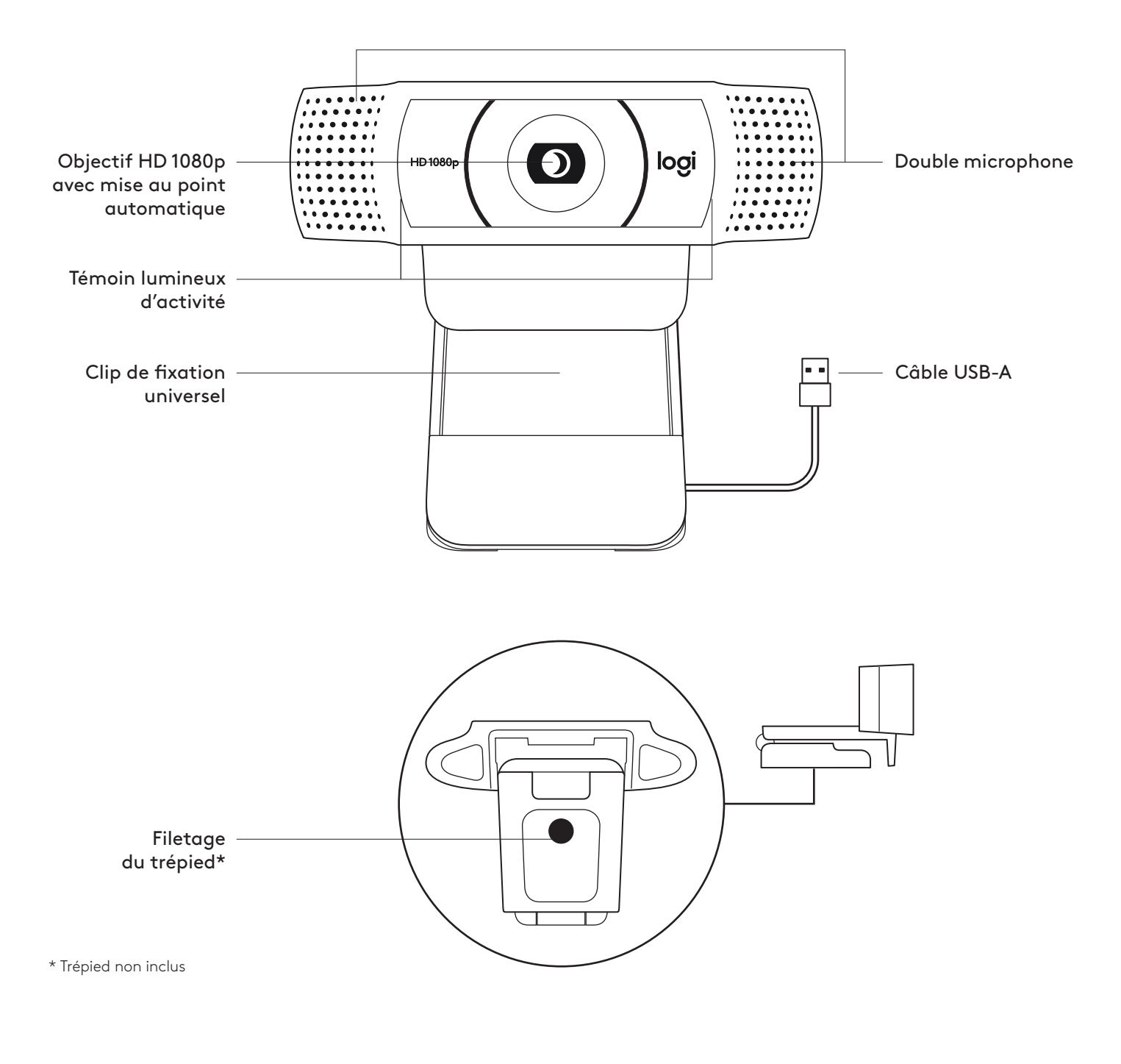

# **CONTENU**

- **1** Webcam avec câble USB-A de 1,5 m (5 pieds) joint
- **2** Documentation utilisateur

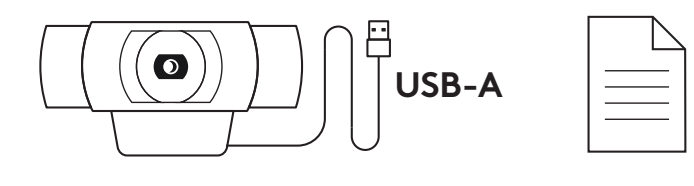

## **INSTALLATION DE LA WEBCAM**

Fixation sur un écran

**1** Placez votre webcam sur un ordinateur, un ordinateur portable ou un écran à l'angle ou dans la position de votre choix.

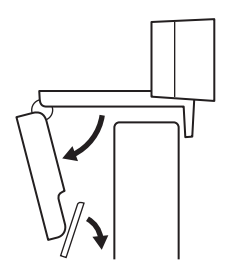

**2** Ajustez la webcam pour vous assurer que le pied du clip de fixation universel est aligné avec l'arrière de votre dispositif.

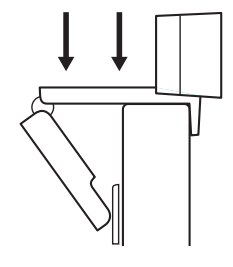

**3** Ajustez manuellement la webcam vers le haut/bas pour vous cadrer au mieux.

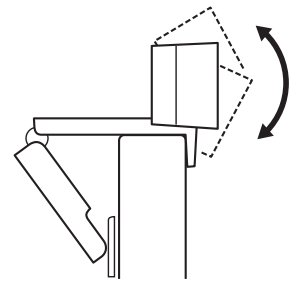

Fixation sur un trépied\*

**1** Recherchez le filetage du trépied de ¼ pouce sous le clip de montage universel.

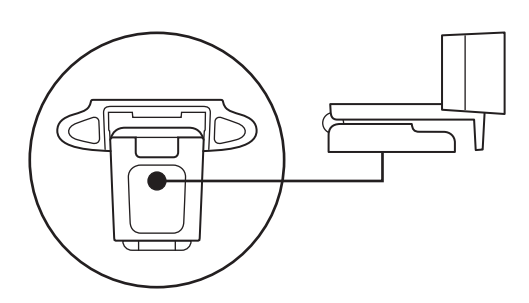

**2** Sécurisez la webcam sur le trépied en la vissant sur le filetage ¼ pouce.

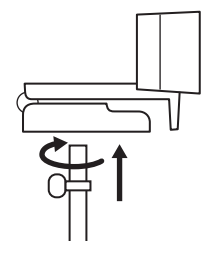

**3** Placez votre webcam sur le trépied selon votre convenance dans la meilleure position pour vous cadrer.

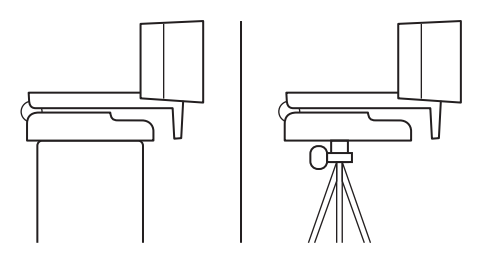

\* Trépied non inclus

# **CONNEXION DE LA WEBCAM VIA USB-A**

Branchez le connecteur USB-A sur le port USB-A de votre ordinateur.

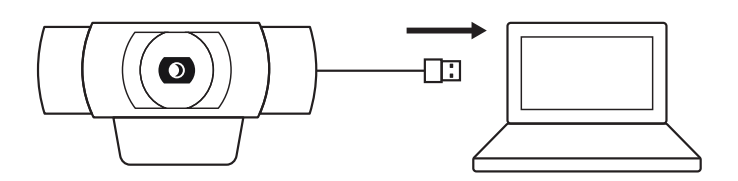

# **CONNEXION RÉUSSIE**

Le témoin lumineux d'activité s'allumera lorsque la webcam est utilisée par une application.

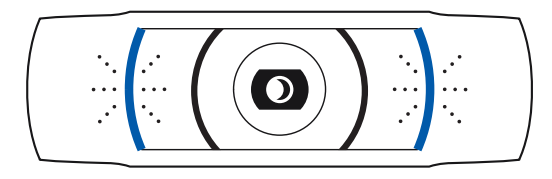

# **DIMENSIONS**

## **AVEC LE CLIP DE FIXATION UNIVERSEL:**

Hauteur x largeur x profondeur: 43,3 mm (1,70 pouce) x 94 mm (3,70 pouces) x 71 mm (2,80 pouces) Longueur du câble: 1,5 m (5 pieds) Poids: 162 g (5,71 onces)

**[www.logitech.com/support/C920](http://www.logitech.com/support/C920)**

# <span id="page-14-0"></span>**PANORAMICA DEL PRODOTTO**

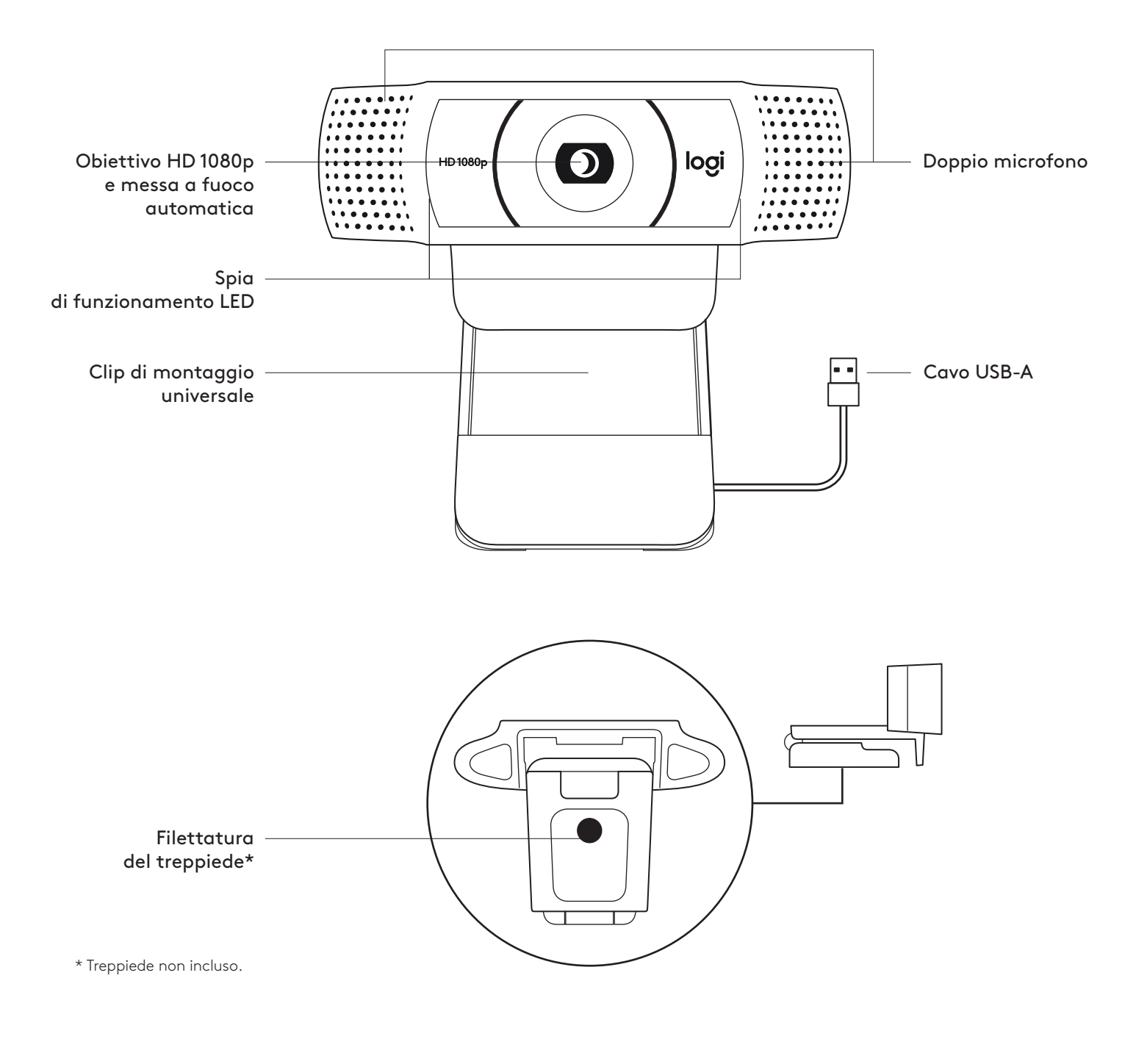

#### **CONTENUTO DELLA CONFEZIONE**

- **1** Webcam con cavo USB-A da 1,5 m (5 piedi) collegato
- **2** Documentazione per l'utente

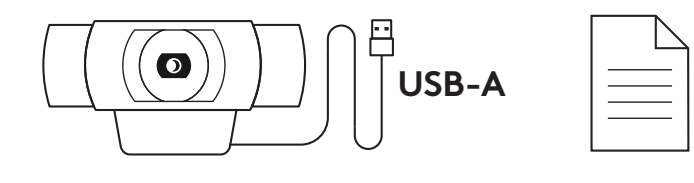

## **CONFIGURAZIONE DELLA WEBCAM**

Posizionamento sul monitor

**1** Posiziona la tua webcam su un computer, laptop o monitor nella posizione o angolazione desiderata.

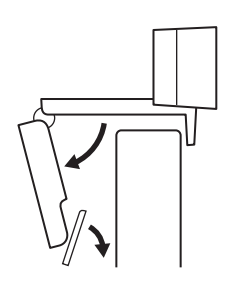

**2** Regola la webcam per assicurarti che il piede sulla clip di montaggio universale sia allineata con il retro del dispositivo.

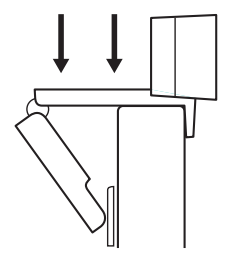

**3** Regola manualmente la webcam verso l'alto e il basso in modo da inquadrarti al meglio.

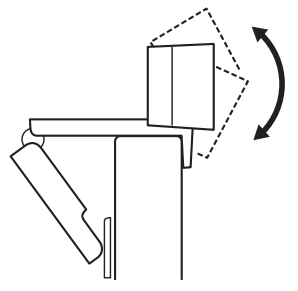

Posizionamento su un treppiede\*

**1** Individua la parte con filettatura da ¼ di pollice nella parte inferiore della clip di montaggio universale.

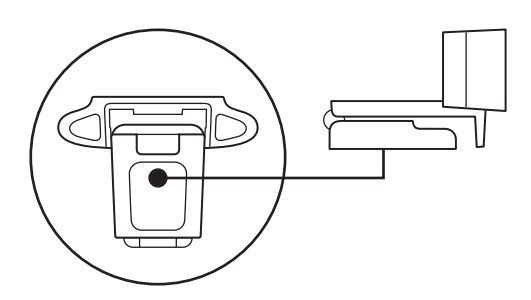

**2** Fissa la webcam sul treppiede avvitando la parte con filettatura da ¼ di pollice.

- **3** Posiziona la webcam e il treppiede dove preferisci, in modo da garantire l'inquadratura ideale.
- \* Treppiede non incluso.

# **CONNESSIONE DELLA WEBCAM TRAMITE USB-A**

Collega il connettore USB-A a una porta USB-A del computer.

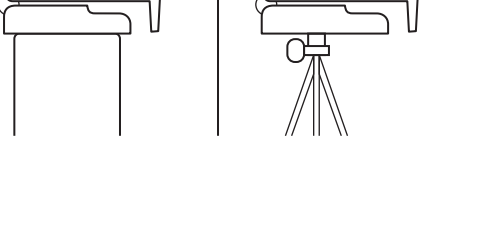

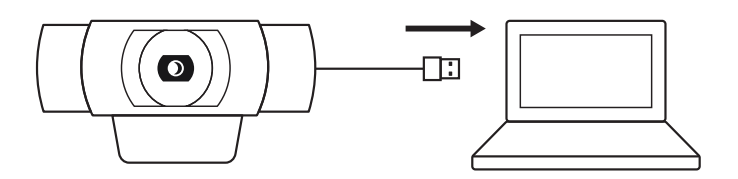

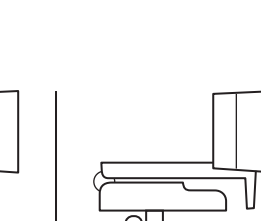

## **CONNESSIONE RIUSCITA**

La spia di funzionamento LED si accende quando la webcam è usata da un'applicazione.

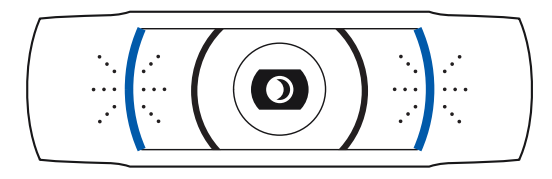

# **DIMENSIONI**

## **INCLUSA CLIP DI MONTAGGIO FISSA:**

Altezza x larghezza x profondità: 43,3 mm (1,70 pollici) x 94 mm (3,70 pollici) x 71 mm (2,80 pollici) Lunghezza cavo: 1,5 m (5 piedi) Peso: 162 g (5,71 once)

**[www.logitech.com/support/C920](http://www.logitech.com/support/C920)**

# <span id="page-18-0"></span>**COMPONENTES DEL PRODUCTO**

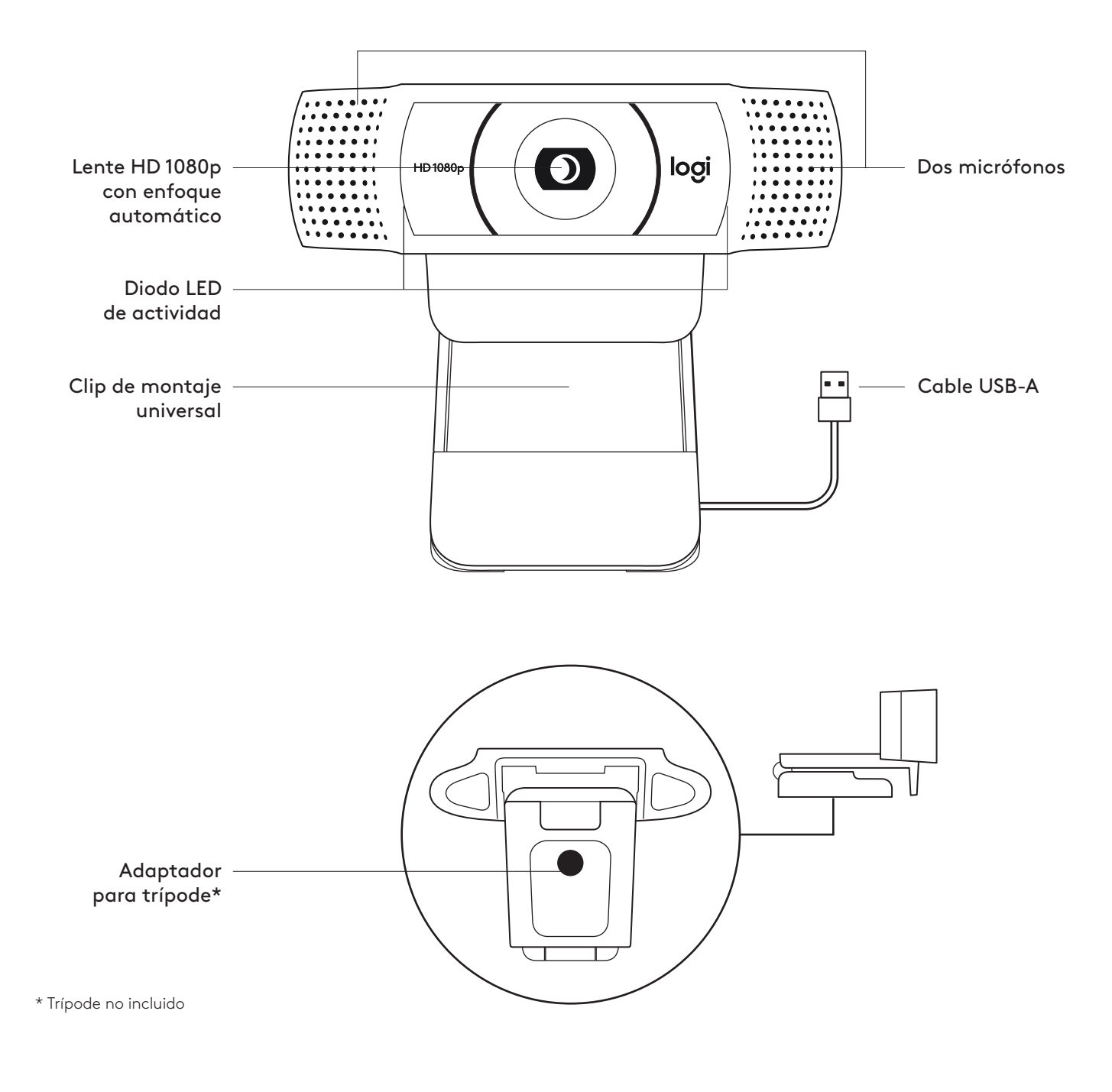

## **CONTENIDO DE LA CAJA**

- **1** Cámara Web con cable USB-A fijo de 1,5 m (5 ft)
- **2** Documentación del usuario

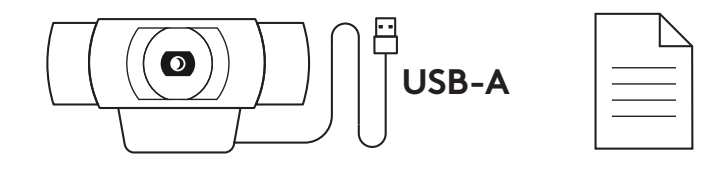

# **INSTALACIÓN DE LA CÁMARA WEB**

Para la colocación en un monitor

**1** Coloca la cámara Web sobre un ordenador de sobremesa, un portátil o un monitor, en la posición o el ángulo que quieras.

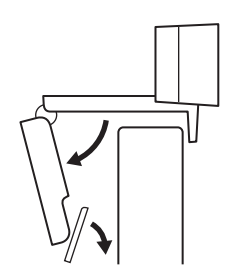

**2** Ajusta la cámara de modo que el clip de montaje universal quede al ras de la parte posterior del dispositivo.

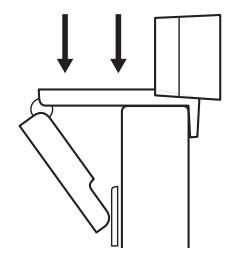

**3** Inclina manualmente la cámara hacia arriba o hacia abajo, del modo más adecuado para encuadrarte en la imagen.

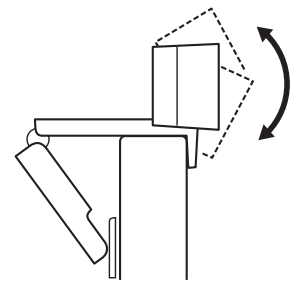

Para la colocación en un trípode\*

**1** Localiza el adaptador para trípode de ¼", situado en la base del clip de montaje universal.

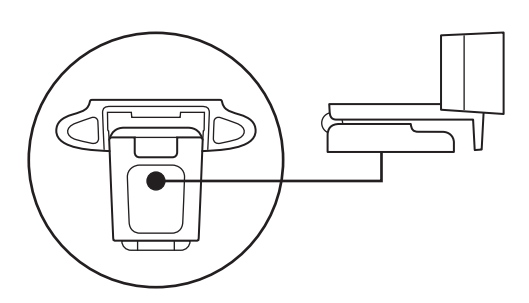

**2** Fija la cámara Web al trípode, girándolo en el adaptador de ¼ de pulgada.

- **3** Coloca la cámara Web con el trípode en el sitio que quieras para lograr la mejor posición para encuadrarte perfectamente.
- \* Trípode no incluido

# **CONEXIÓN DE LA CÁMARA WEB VÍA USB-A**

Conecta el cable USB-A al puerto USB-A del ordenador.

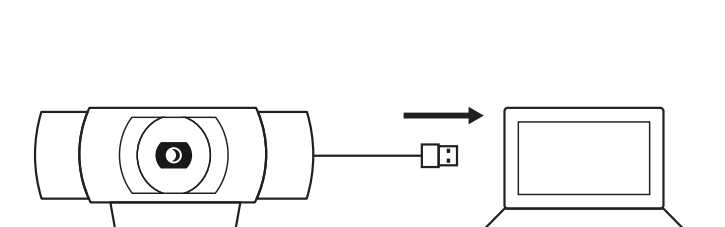

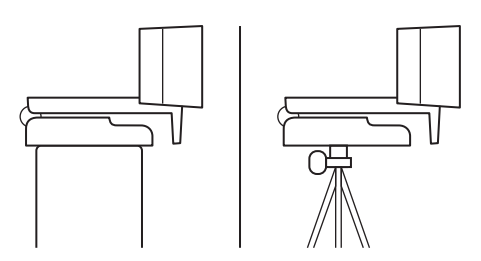

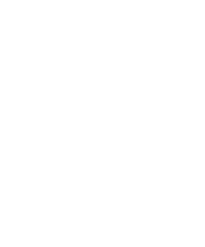

# **CONEXIÓN REALIZADA CORRECTAMENTE**

El LED de actividad se iluminará cuando la cámara se \* Trípode no incluido

esté usando en una aplicación.

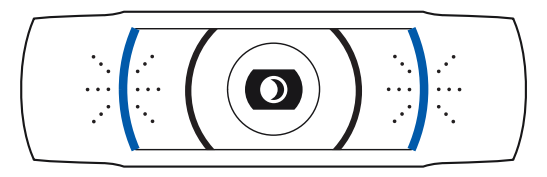

# **DIMENSIONES**

## **CON CLIP DE MONTAJE ACOPLADO:**

Altura x Anchura x Profundidad: 43,3 mm (1,70 in) x 94 mm (3,70 in) x 71 mm (2,80 in) Longitud del cable: 1,5 m (5 ft) Peso: 162 g (5,71 oz)

**[www.logitech.com/support/C920](http://www.logitech.com/support/C920)**

# <span id="page-22-0"></span>**CONHEÇA O SEU PRODUTO**

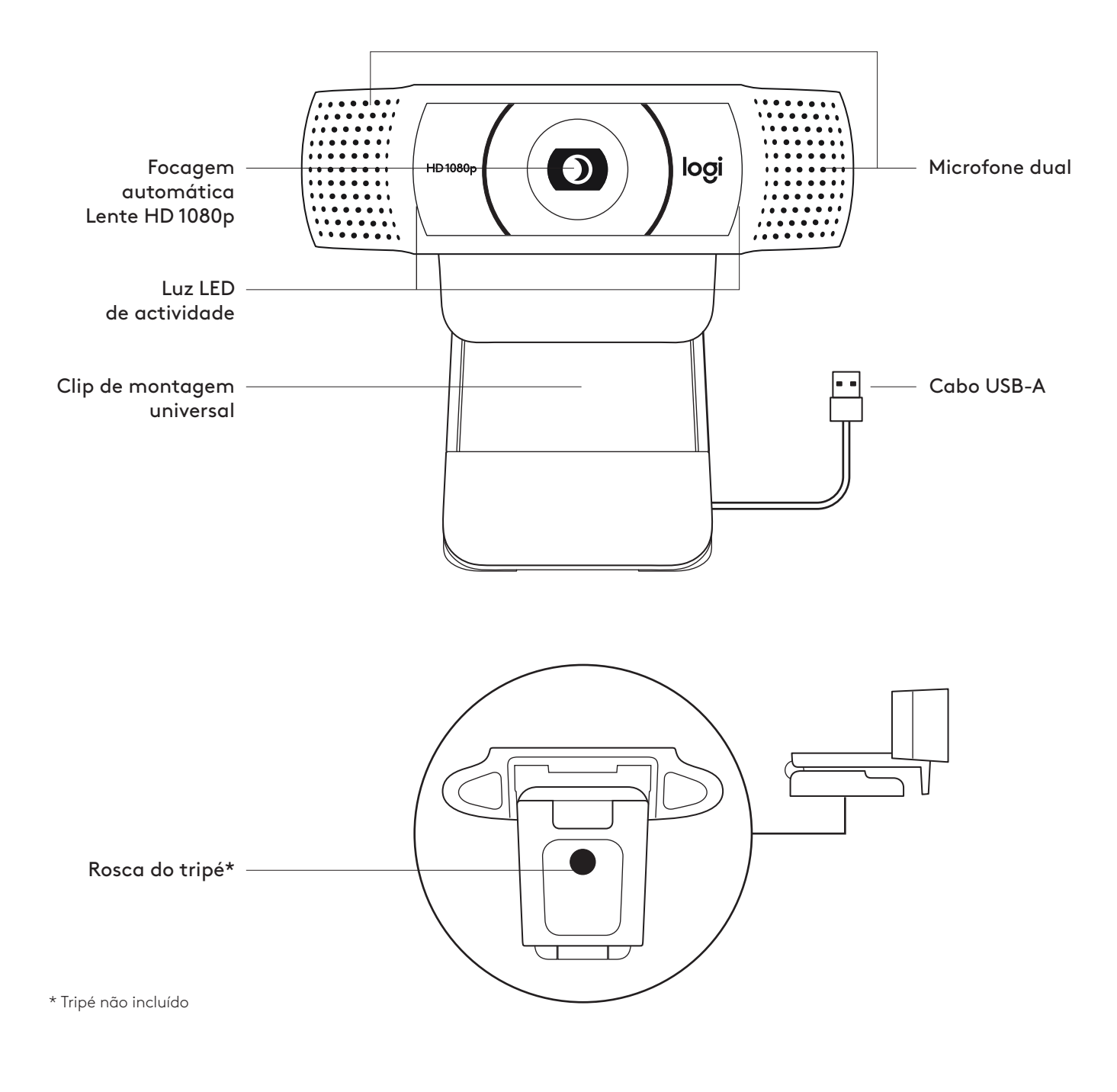

## **ITENS INCLUÍDOS NA EMBALAGEM**

- **1** Câmara Web com cabo USB-A de 1,5 m
- **2** Documentação do utilizador

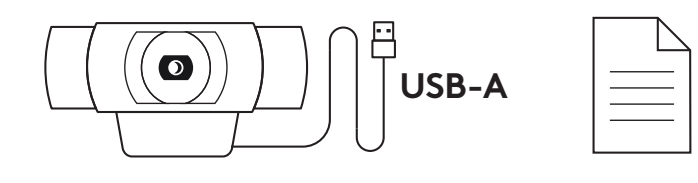

## **INSTALAR A CÂMARA WEB**

Para colocação num monitor

**1** Coloque a câmara Web num computador, portátil ou monitor na posição e ângulo que desejar.

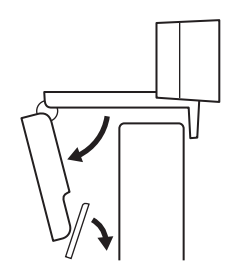

**2** Ajuste a câmara Web para se certificar de que a base do clip de montagem universal está alinhada com a parte posterior do seu dispositivo.

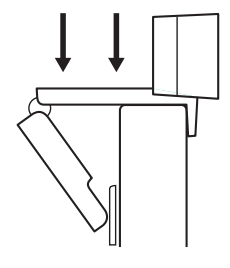

**3** Ajuste manualmente a câmara Web para cima/para baixo para enquadrar a sua imagem.

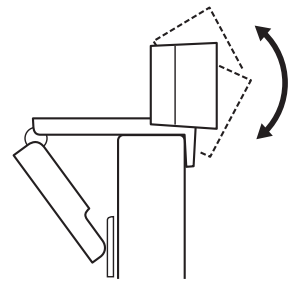

Para colocação num tripé\*

**1** Localize a rosca do tripé de ¼ de polegada na parte inferior do clip de montagem universal.

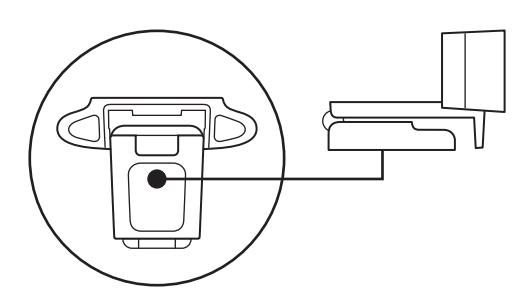

**2** Fixe a câmara Web no tripé enroscando na rosca de ¼ de polegada.

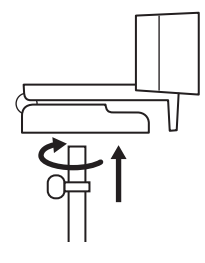

**3** Coloque a câmara Web com o tripé onde desejar e na melhor posição para enquadrar o seu rosto.

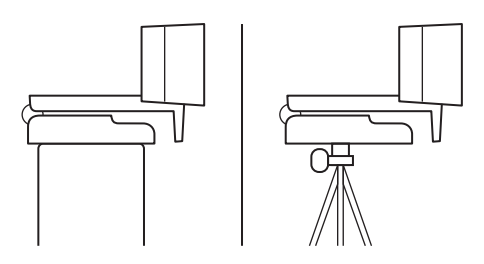

\* Tripé não incluído

# **LIGAR A CÂMARA WEB POR USB-A**

Ligue o conector USB-A à porta USB-A do seu computador.

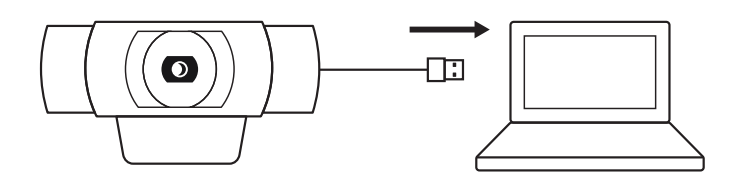

# **LIGAÇÃO COM ÊXITO**

A luz LED de actividade acende-se quando uma aplicação está a utilizar a câmara Web.

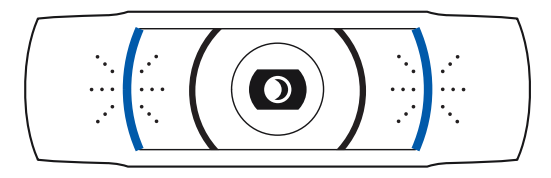

# **DIMENSÕES**

## **INCLUINDO CLIP DE MONTAGEM FIXA:**

Altura x largura x profundidade: 43,3 mm x 94 mm x 71 mm

Comprimento do cabo: 1,5 m

Peso: 162 g

**[www.logitech.com/support/C920](http://www.logitech.com/support/C920)**

# <span id="page-26-0"></span>**KEN UW PRODUCT**

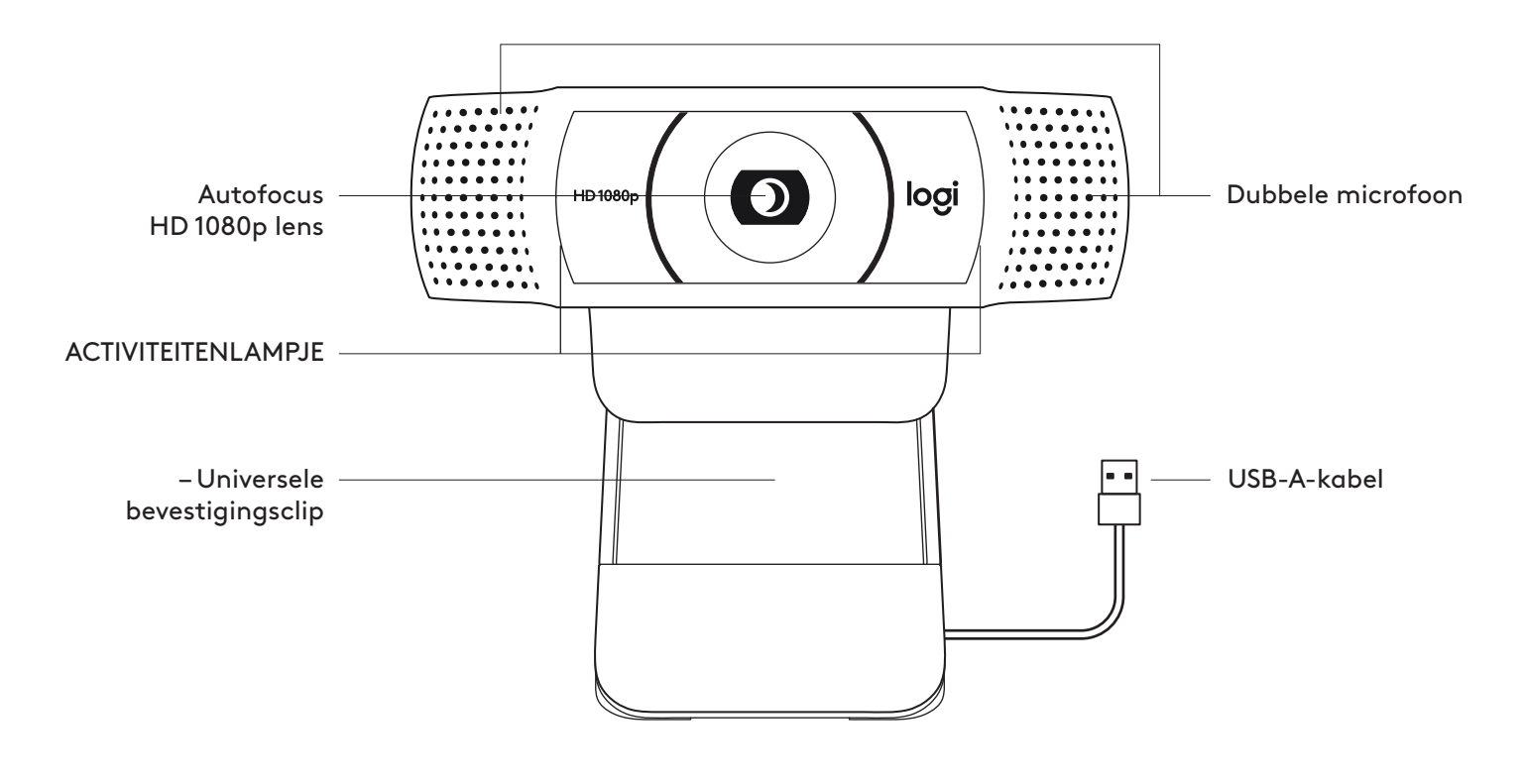

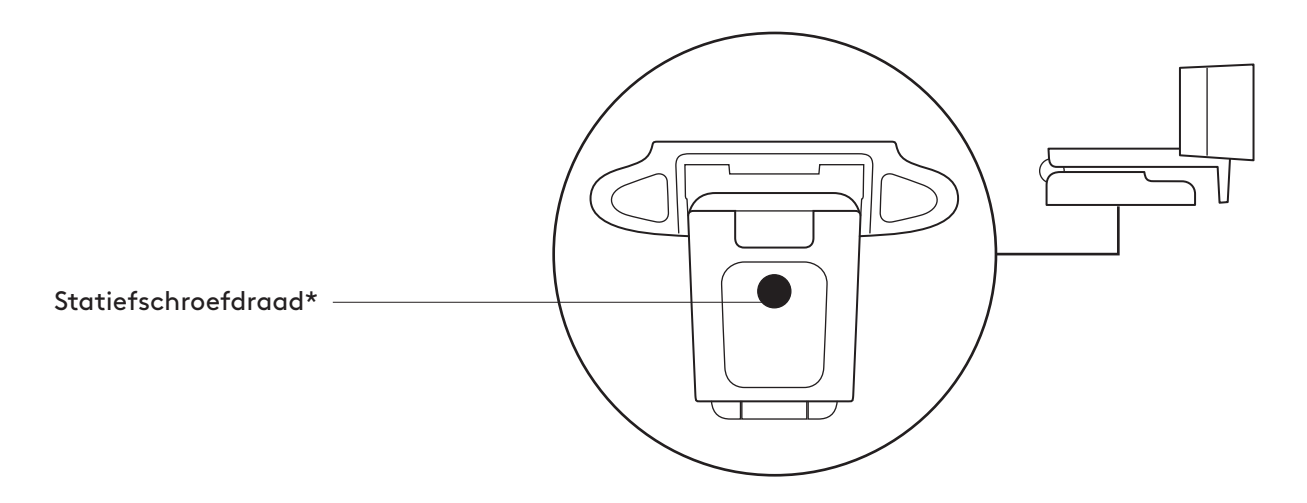

## **INHOUD VAN DE DOOS**

- **1** Webcam met aangesloten USB-Akabel van  $1,5$  m  $(5$  ft)
- **2** Handleiding

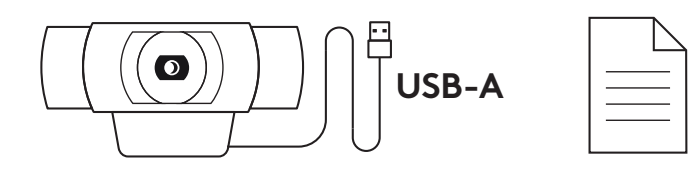

#### **DE WEBCAM OPZETTEN**

Voor bevestiging op een monitor

**1** Plaats de webcam op een computer, laptop of beeldscherm in een positie of hoek naar keuze.

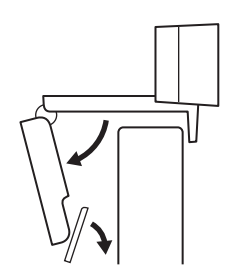

**2** Pas de webcam aan, zodat het voetje op de universele bevestigingsclip in één lijn staat met de achterkant van het apparaat.

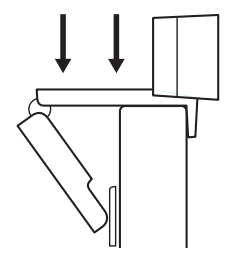

**3** Zet de webcam handmatig omhoog of omlaag in de beste positie tot je goed in beeld bent.

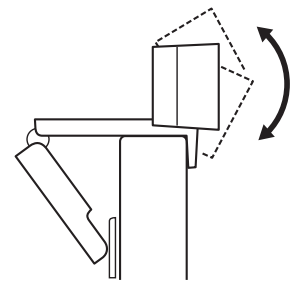

Voor bevestiging op een statief\*

**1** Zoek de schroefdraad van het statief (¼ inch) aan de onderkant van de universele bevestigingsclip.

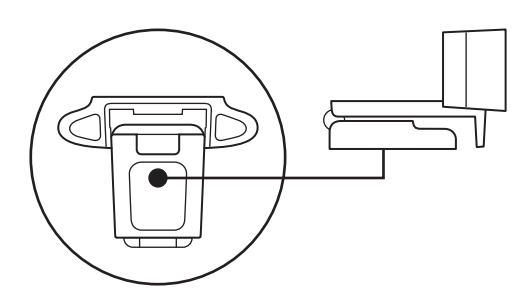

**2** Zet de webcam op het statief vast door het op de draad (¼ inch) te schroeven.

**3** Plaats de webcam met het statief waar u maar wilt om uzelf zo goed mogelijk in beeld te brengen.

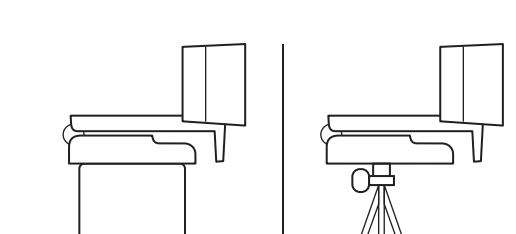

\*Statief niet meegeleverd

## **DE WEBCAM VIA USB-A AANSLUITEN**

Sluit de USB-connector op de USB-A-poort van je computer aan.

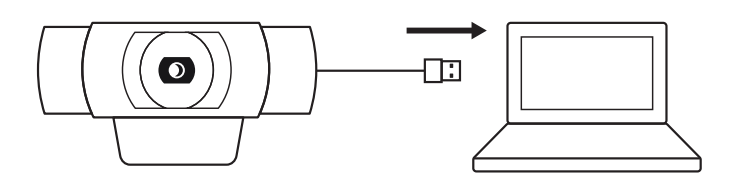

## **GESLAAGDE VERBINDING**

Het led-activiteitslampje brandt wanneer de webcam door een toepassing wordt gebruikt.

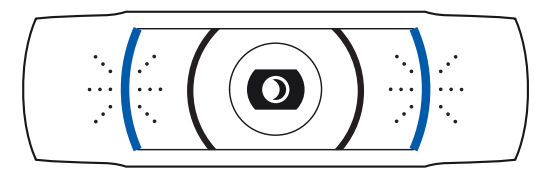

# **AFMETINGEN**

## **MET VASTE BEVESTIGINGSCLIP:**

Hoogte x breedte x diepte: 43,3 mm (1,70 in) x 94 mm (3,70 in) x 71 mm (2,80 in) Kabellengte: 1,5 m (5 ft) Gewicht: 162 g (5,71 oz)

**[www.logitech.com/support/C920](http://www.logitech.com/support/C920)**

# <span id="page-30-0"></span>**PRODUKTÖVERSIKT**

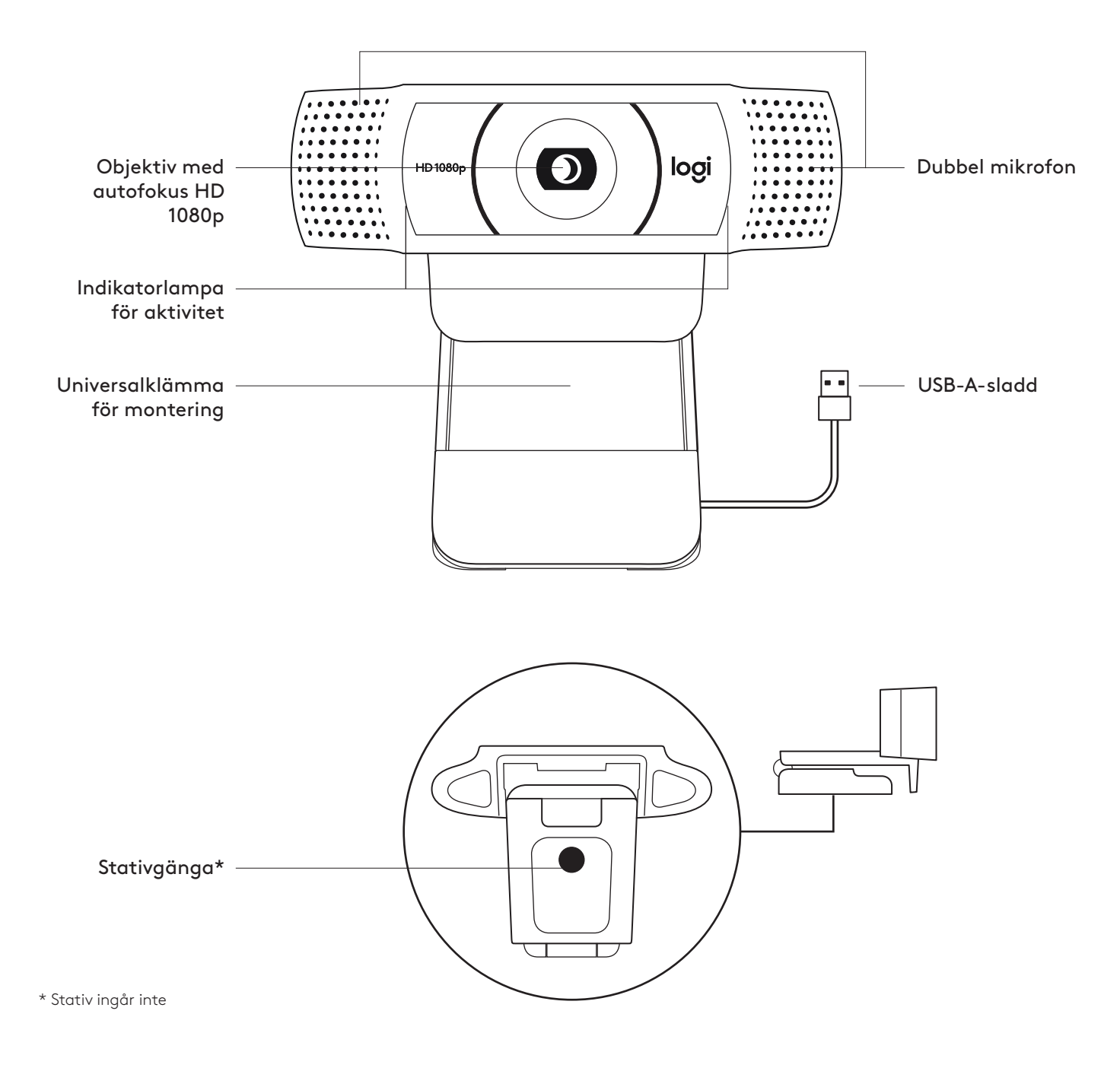

## **INNEHÅLL**

- **1** Webbkamera med 1,5 m (1,5 fot) USB-A-sladd
- **2** Bruksanvisning

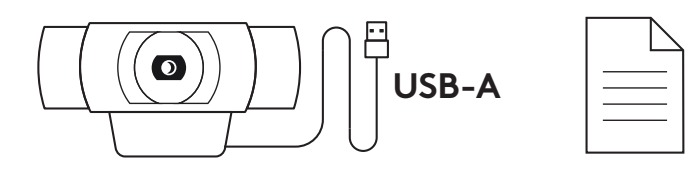

## **STÄLLA IN WEBBKAMERA**

Placera på en skärm

**1** Placera webbkameran på en stationär eller bärbar dator eller skärm i önskad position eller vinkel.

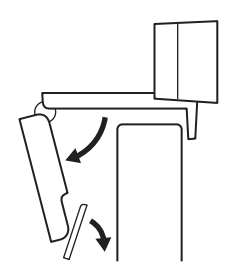

**2** Justera webbkameran för att se till att foten på den universella monteringsklämman sitter ordentligt baktill på enheten.

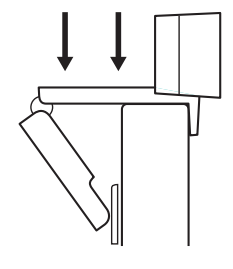

**3** Justera manuellt webbkameran upp/ner så att den ramar in dig på bästa möjliga sätt.

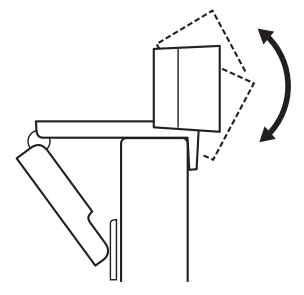

Placera på ett stativ\*

**1** Lokalisera stativgängan på ¼ tum längst ner på den universella monteringsklämman.

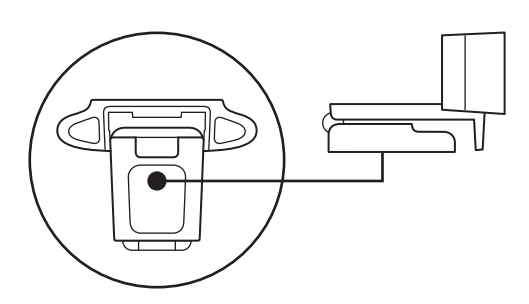

**2** Säkra webbkameran på stativet genom att vrida in kameran i ¼ tumsspåret.

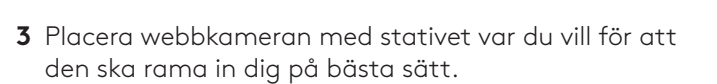

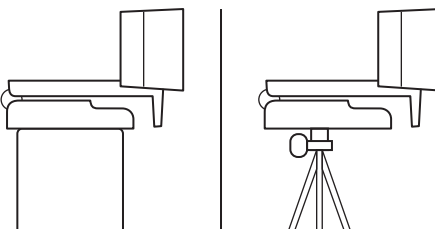

\* Stativ ingår inte

## **ANSLUTA WEBBKAMERAN VIA USB-A-SLADD**

Anslut USB-kontakten till USB-A-porten på datorn.

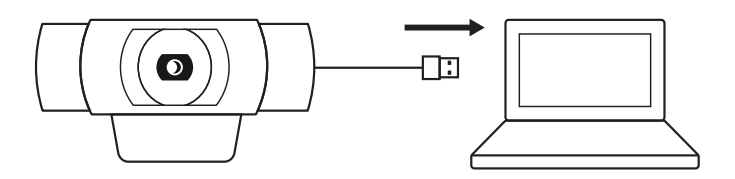

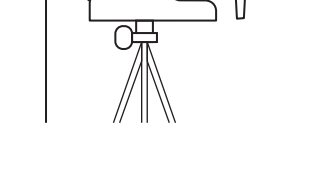

## **ANSLUTEN**

Indikatorlampan för aktivitet tänds när webbkamera används av ett program.

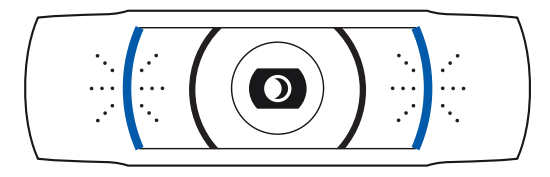

# **MÅTT**

# **INKLUSIVE FIXERAD MONTERINGSKLÄMMA:**

 Höjd x bredd x djup: 43,3 mm (1,70 tum) x 94 mm (3,70 tum) x 71 mm (2,80 tum) Sladdlängd: 1,5 m (5 fot) Vikt: 162 g (5,71 uns)

**[www.logitech.com/support/C920](http://www.logitech.com/support/C920)**

# <span id="page-34-0"></span>**PRODUKTOVERSIGT**

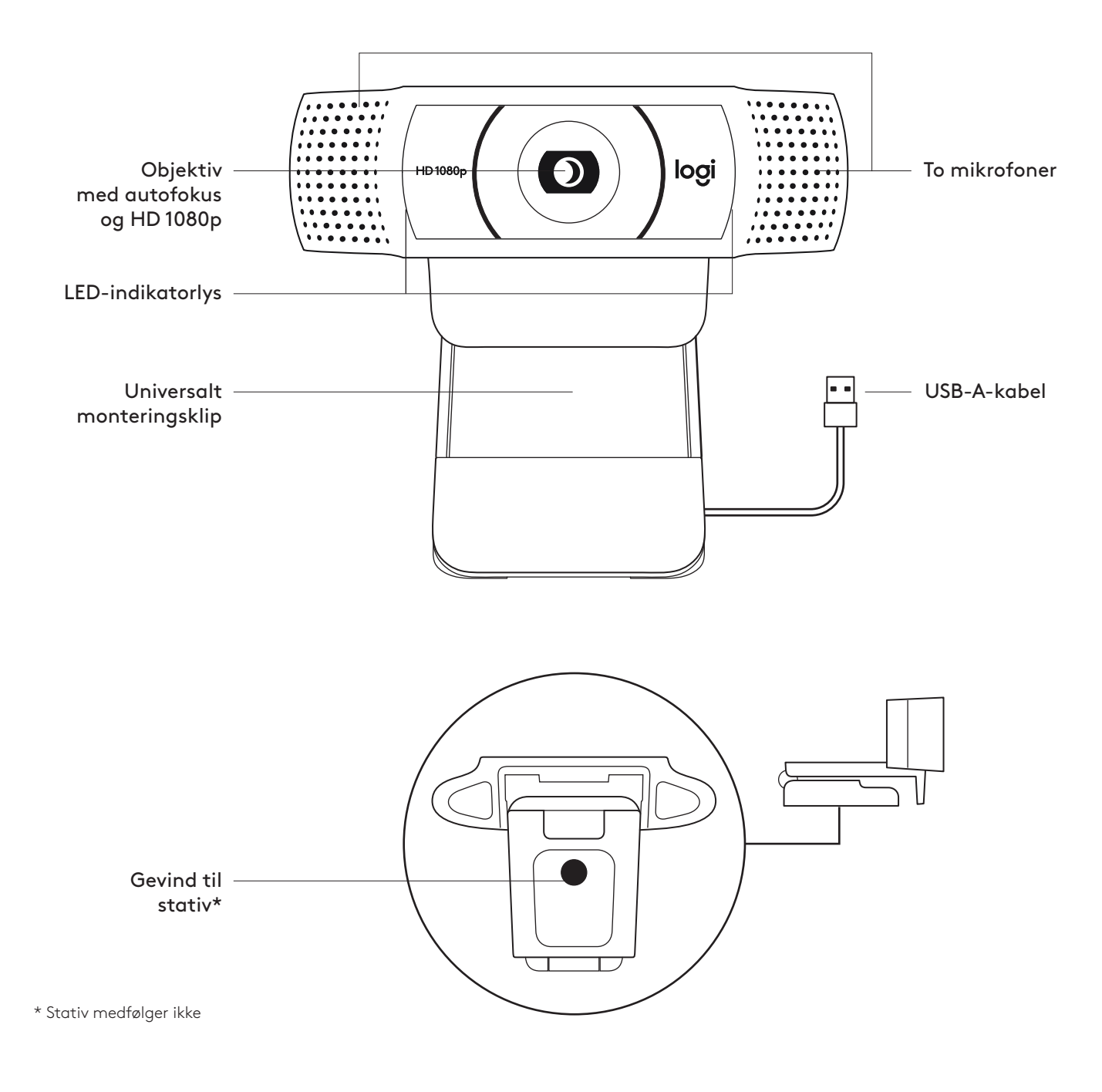

**DET INDEHOLDER KASSEN**

- **1** Webkamera med 1,5 m (1.5 ft) medfølgende USB-A-kabel
- **2** Brugervejledning

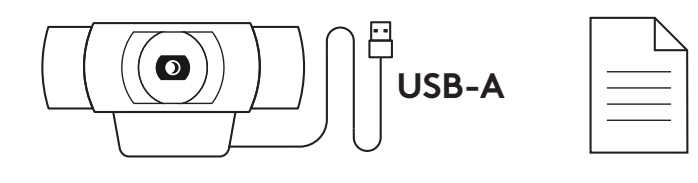

#### **OPSÆTNING AF WEBKAMERAET**

Ved montering på en skærm

**1** Placer webkameraet på en computer, en bærbar eller en skærm på en måde og i en vinkel, som passer.

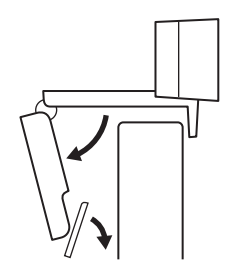

**2** Juster webkameraet så foden på den universale monteringsclips flugter med bagsiden af din enhed.

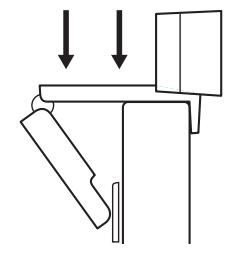

**3** Juster webkameraet manuelt op/ned til den position, hvor du ses bedst.

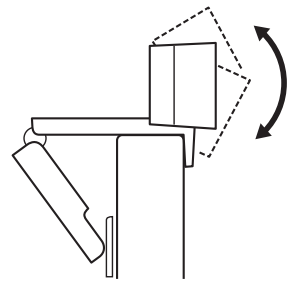
Ved montering på et stativ\*

**1** Find stativgevindet i bunden af webkameraets universelle monteringsclips.

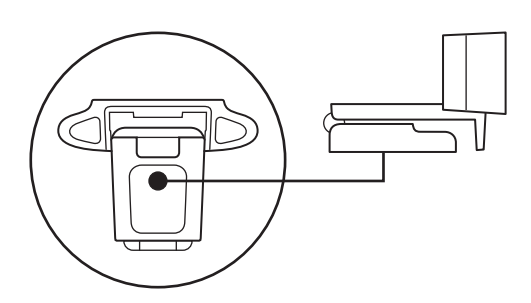

**2** Sæt webkameraet fast på stativet ved at dreje stativet ind i gevindet.

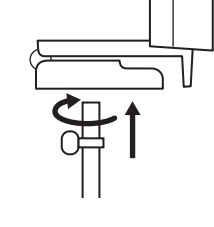

**3** Placer webkameraet med stativet hvor som helst for at få dig selv i den bedste position i billedet.

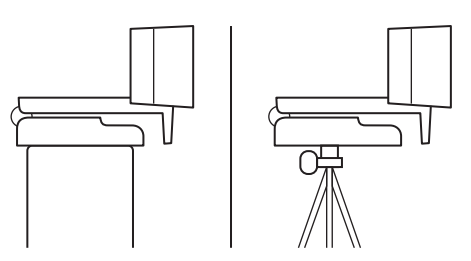

\* Stativ medfølger ikke

#### **TILSLUTNING AF WEBKAMERAET VIA USB-A**

Sæt USB-A-stikket i USB-A-porten på computeren.

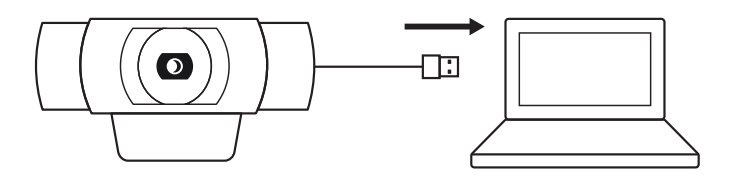

#### **TILSLUTNING**

LED-aktivitetslys lyser op når webkameraet er i brug af et program.

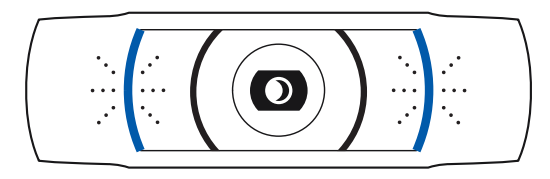

# **MÅL**

### **INKLUSIVE FAST MONTERINGSCLIPS:**

Højde x bredde x dybde: 43,3 mm (1,70") x 94 mm (3,70") x 71 mm (2,80") Kabellængde: 1,5 m (5 ft) Vægt: 162 g (5,71 oz)

**[www.logitech.com/support/C920](http://www.logitech.com/support/C920)**

# **BLI KJENT MED PRODUKTET**

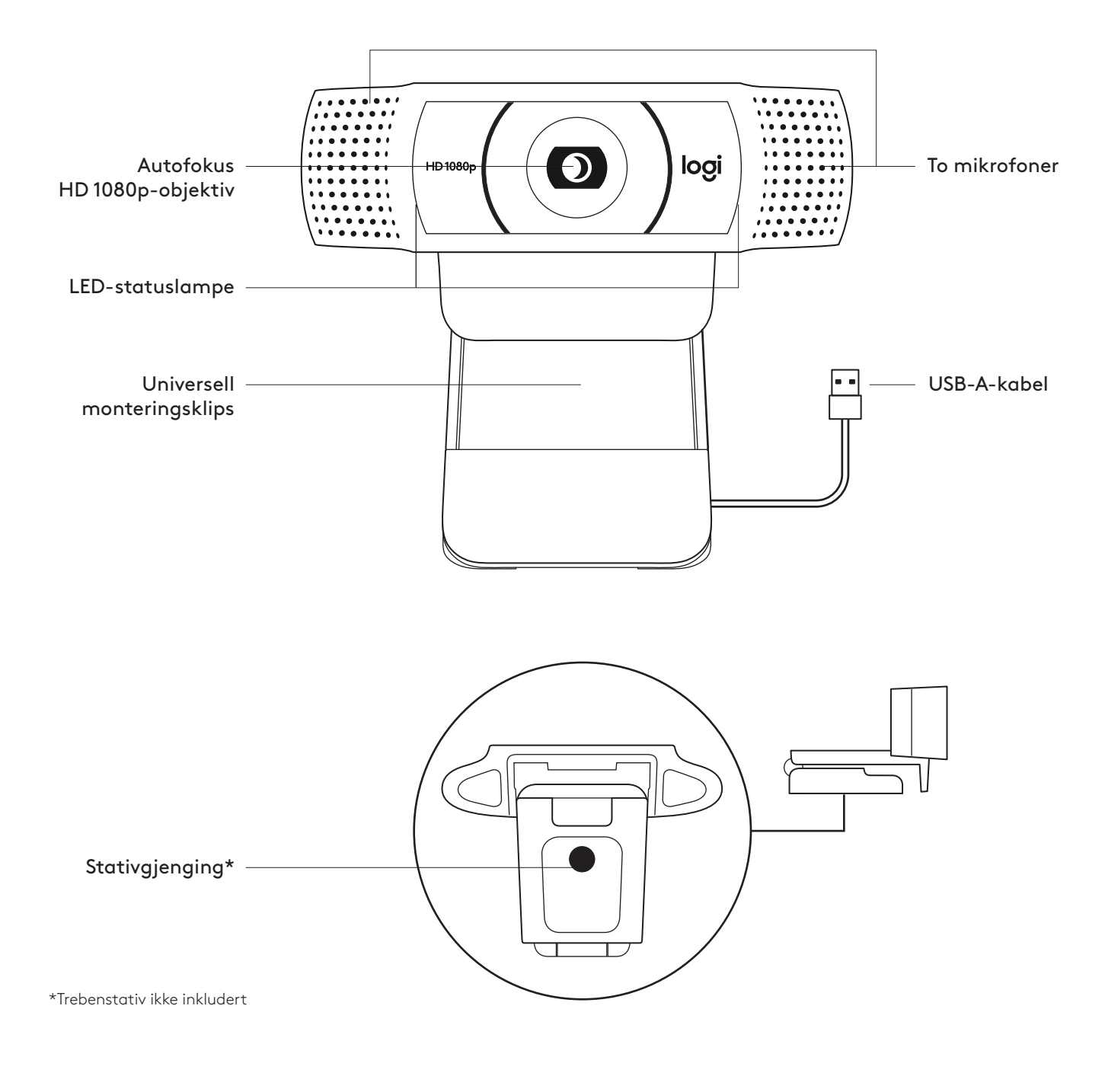

#### **I ESKEN**

- **1** Webkamera med vedlagt USB-A-kabel på 1,5 m
- **2** Brukerdokumentasjon

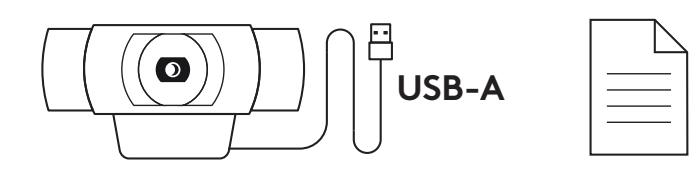

## **SETTE OPP WEBKAMERAET**

På datamaskinskjermen

**1** Sett webkameraet i ønsket vinkel på en datamaskin eller en bærbar datamaskin.

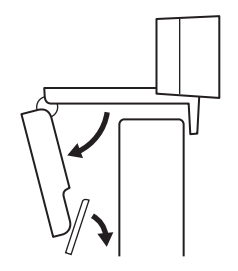

**2** Juster webkameraet for å forsikre deg om at den universelle monteringsklipsen er i flukt med baksiden av enheten.

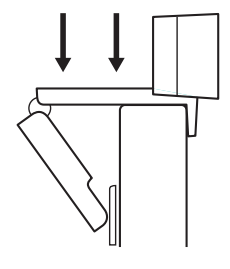

**3** Juster webkameraet opp/ned for å finne den beste posisjonen for å filme deg selv.

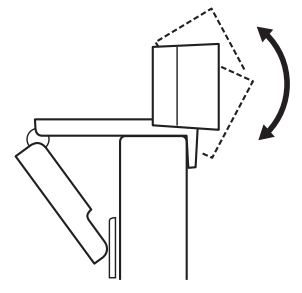

På et trebenstativ\*

**1** Finn gjengingen for trebenstativet (¼-tommers) nederst på den universelle monteringsklipsen.

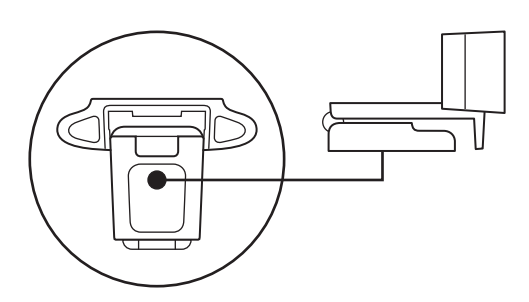

**2** Fest webkameraet på stativet ved å skru det inn i den ¼-tommers gjengingen.

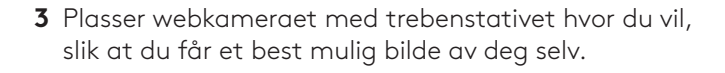

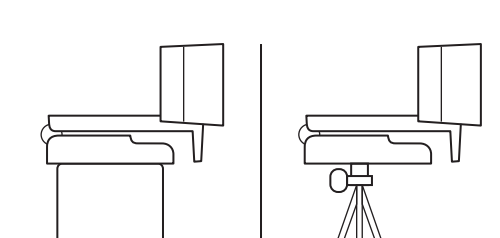

\*Trebenstativ ikke inkludert

### **KOBLE TIL WEBKAMERAET VIA USB-A**

Koble USB-A-kontakten til en annen USB-A-port på datamaskinen.

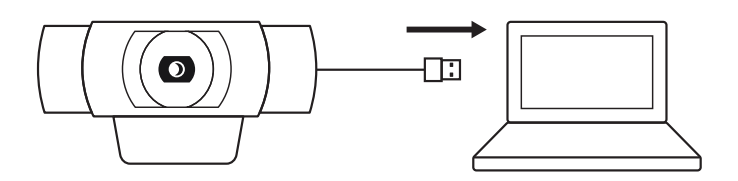

#### **TILKOBLING FULLFØRT**

LED-statuslampen lyser når webkameraet er i bruk av et program.

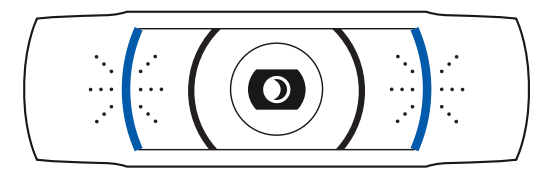

# **MÅL**

#### **INKLUDERT FASTE MONTERINGSKLIPS:**

Høyde x bredde x dybde: 43,3 x 94 x 71 cm Kabellengde: 1,5 m Vekt: 162 g

**[www.logitech.com/support/C920](http://www.logitech.com/support/C920)**

# **TUNNE TUOTTEESI**

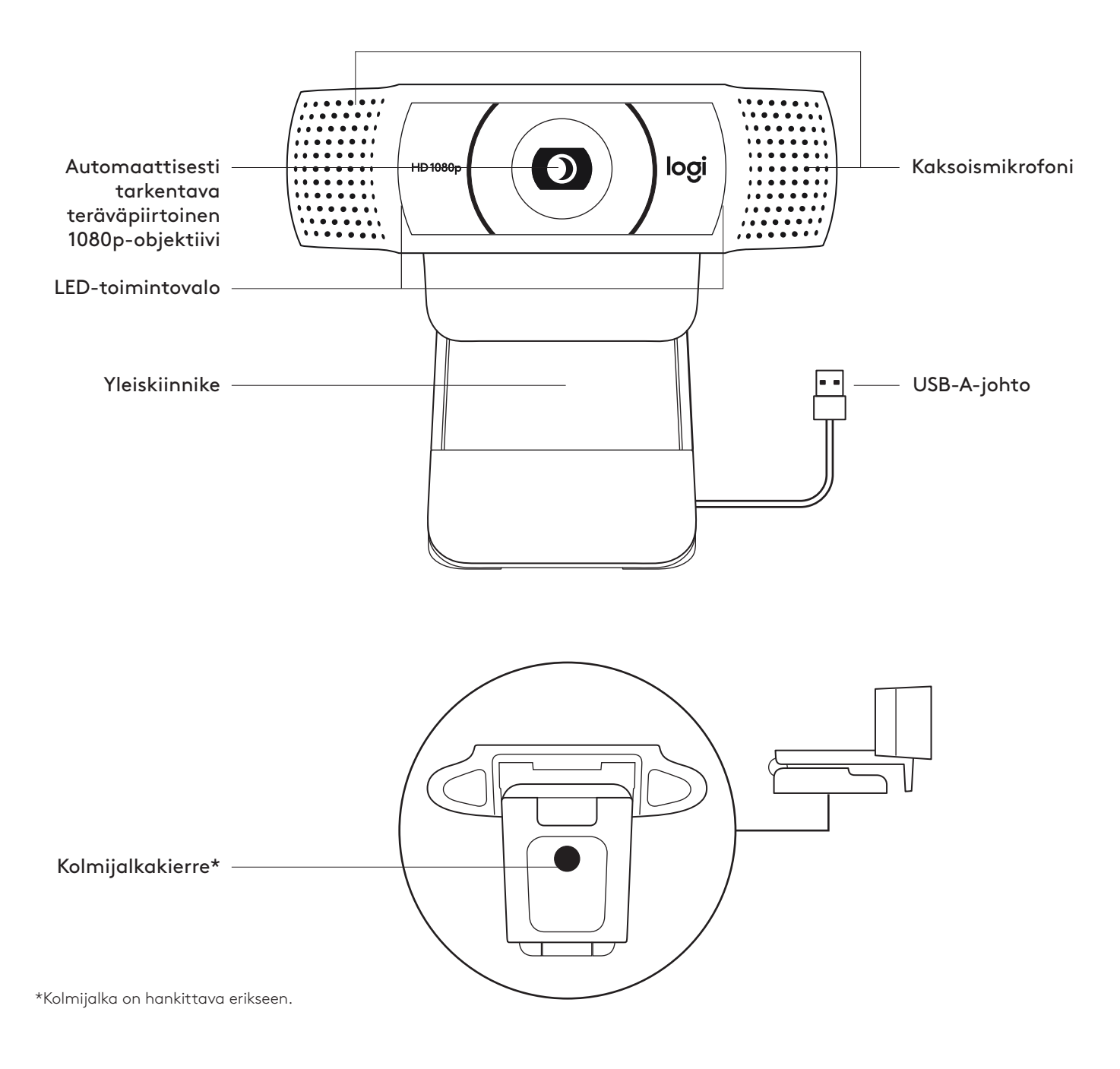

## **PAKKAUKSEN SISÄLTÖ**

- **1** Verkkokamera ja 1,5 metrin (5 jalan) kiinteä USB-A-johto
- **2** Käyttäjän dokumentaatio

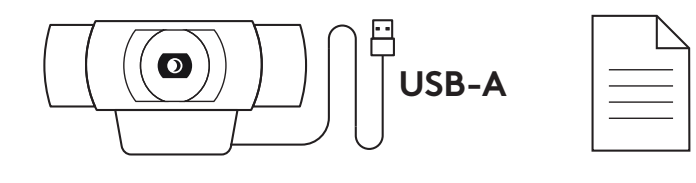

## **VERKKOKAMERAN KÄYTTÖÖNOTTO**

Näytön päälle sijoittaminen

**1** Aseta verkkokamera tietokoneen, kannettavan tai näytön päälle valitsemaasi asentoon tai kulmaan.

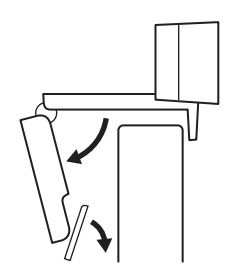

**2** Säädä verkkokameraa niin, että yleiskiinnikkeen kanta on tukevasti kiinni laitteen takaosassa.

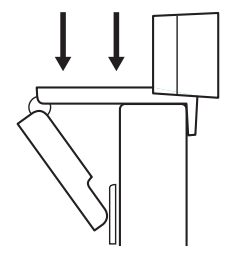

**3** Käännä verkkokameraa manuaalisesti ylös tai alas niin, että saat sovitettua itsesi hyvin kuvaan.

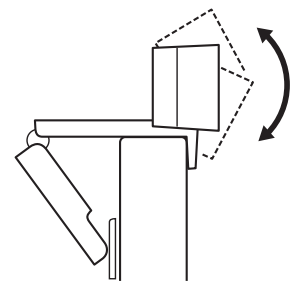

Kolmijalan päälle sijoittaminen\*

**1** Etsi yleiskiinnikkeen pohjasta neljännestuuman kolmijalkakierre.

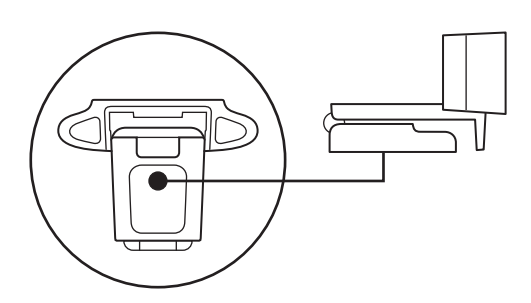

**2** Kiinnitä verkkokamera kolmijalkaan kiertämällä se neljännestuuman kierteeseen.

**3** Sijoita kolmijalkaan kiinnitetty verkkokamera mihin haluat parhaan mahdollisen rajauksen saavuttamiseksi.

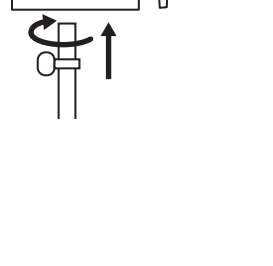

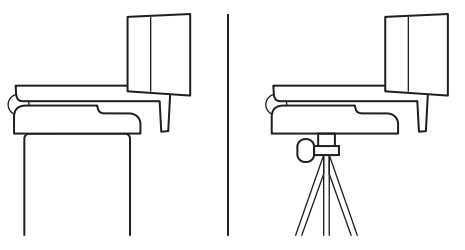

\*Kolmijalka on hankittava erikseen.

## **VERKKOKAMERAN LIITTÄMINEN USB-A-JOHDOLLA**

Liitä USB-A-liitin tietokoneen USB-A-porttiin.

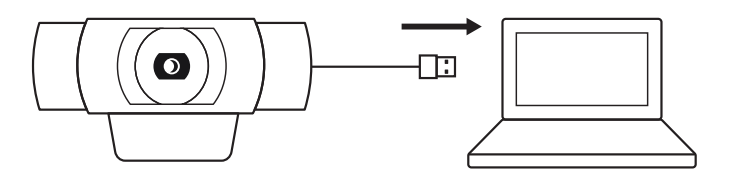

#### **YHTEYS MUODOSTETTU**

LED-toimintovalo syttyy, kun jokin sovellus käyttää verkkokameraa.

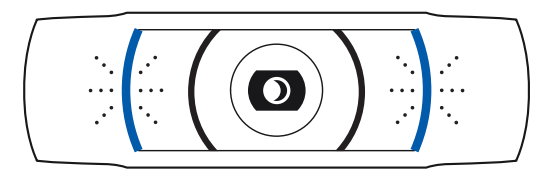

# **MITAT**

#### **MUKAAN LUKIEN PAIKOILLAAN OLEVA KIINNIKE:**

Korkeus × leveys × syvyys:  $43,3 \times 94 \times 71 \text{ mm}$  (1,70  $\times 3,70 \times 2,80 \text{ tummaa}$ ) Johdon pituus: 1,5 m (5 jalkaa) Paino: 162 g (5,71 unssia)

**[www.logitech.com/support/C920](http://www.logitech.com/support/C920)**

# **ΓΝΩΡΙΜΙΑ ΜΕ ΤΟ ΠΡΟΪΟΝ**

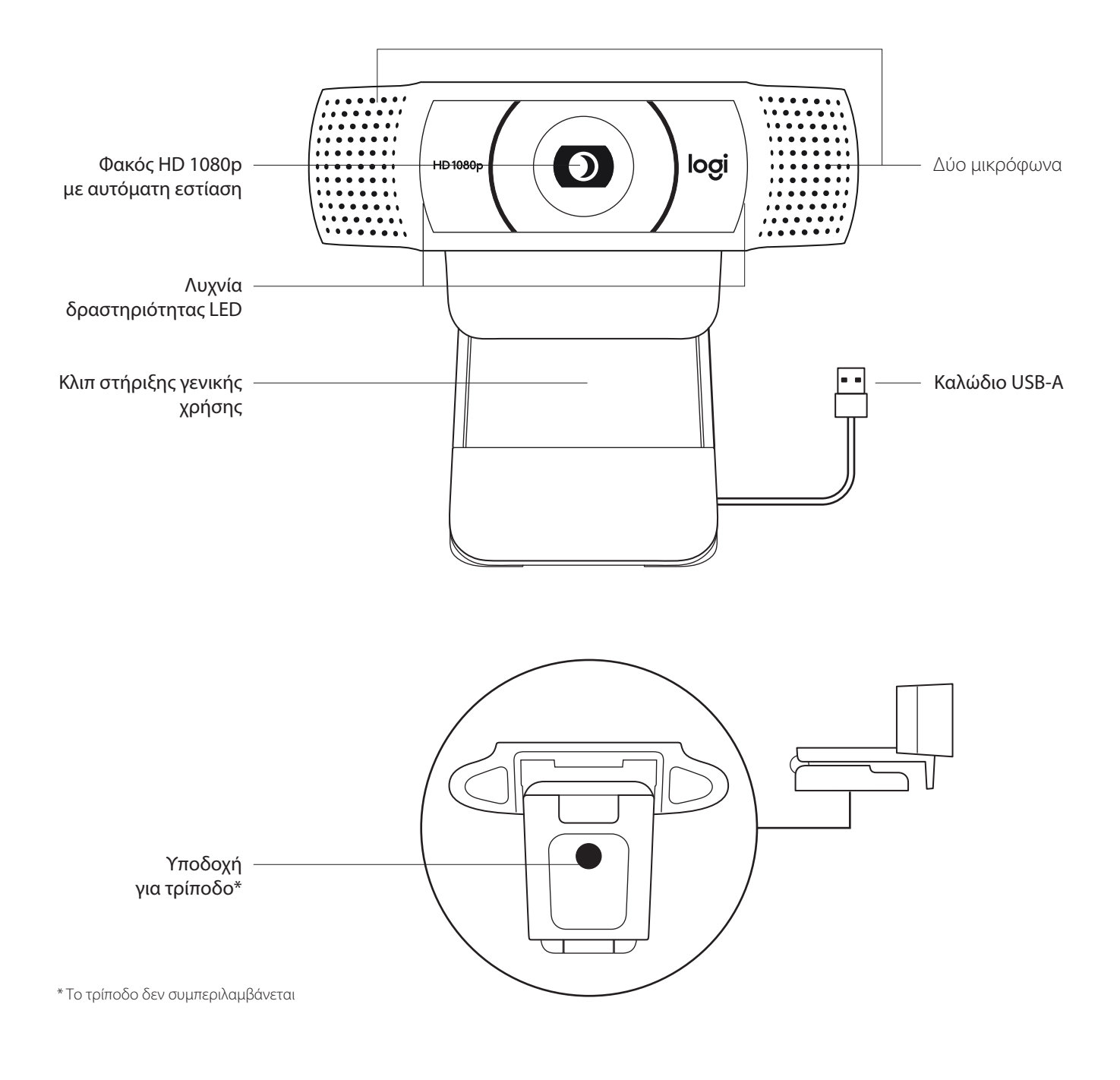

#### **ΠΕΡΙΕΧΟΜΕΝΑ ΣΥΣΚΕΥΑΣΙΑΣ**

- **1** Webcam με ενσωματωμένο καλώδιο USB-A  $1,5$  m  $(5 \text{ ft})$
- **2** Τεκμηρίωση χρήστη

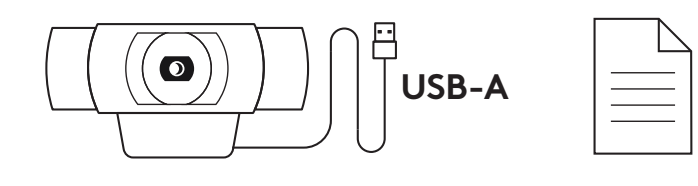

#### **ΡΥΘΜΙΣΗ ΤΗΣ WEBCAM**

Για τοποθέτηση σε οθόνη

**1** Τοποθετήστε την webcam σε έναν υπολογιστή, φορητό υπολογιστή ή οθόνη στη θέση ή τη γωνία που επιθυμείτε.

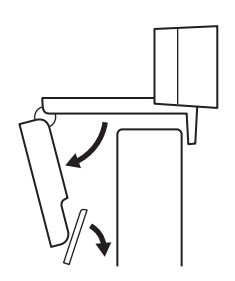

**2** Ρυθμίστε την webcam για να βεβαιωθείτε ότι το πόδι του κλιπ στήριξης γενικής χρήσης είναι ευθυγραμμισμένο με το πίσω μέρος της συσκευής σας.

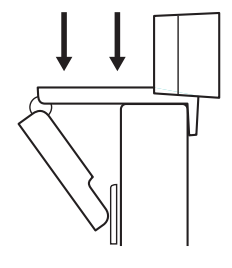

**3** Ρυθμίστε με μη αυτόματο τρόπο την webcam επάνω/ κάτω, στη θέση που προσφέρει το καλύτερο καδράρισμα.

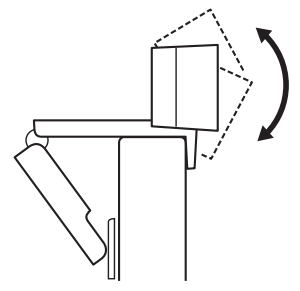

Για τοποθέτηση σε τρίποδο\*

**1** Εντοπίστε την υποδοχή για τρίποδο ¼ ιντσών στο κάτω μέρος του κλιπ στήριξης γενικής χρήσης.

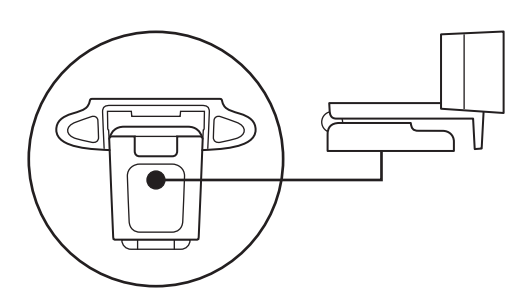

**2** Ασφαλίστε την webcam στο τρίποδο στρέφοντας το τρίποδο μέσα στην υποδοχή ¼ ιντσών.

**3** Τοποθετήστε την webcam με το τρίποδο όπου θέλετε, στη θέση που προσφέρει το καλύτερο καδράρισμα.

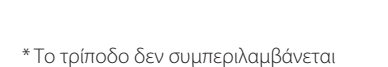

#### **ΣΥΝΔΕΣΗ ΤΗΣ WEBCAM ΜΕΣΩ USB-A**

Συνδέστε το βύσμα USB-A στη θύρα USB-A του υπολογιστή σας.

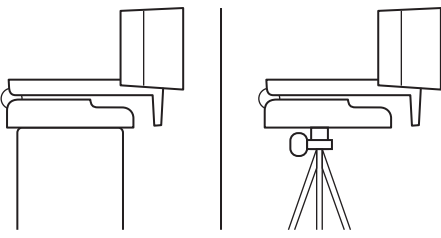

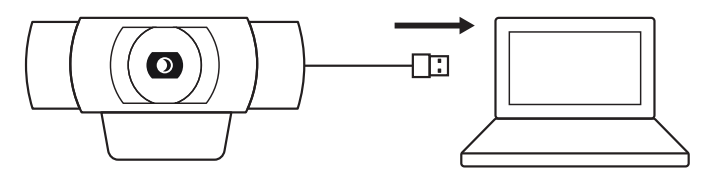

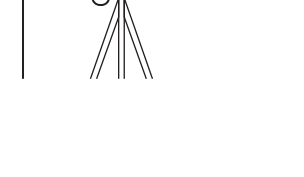

#### **ΕΠΙΤΥΧΗΣ ΣΥΝΔΕΣΗ**

Η λυχνία δραστηριότητας LED θα ανάβει όταν η webcam χρησιμοποιείται από κάποια εφαρμογή.

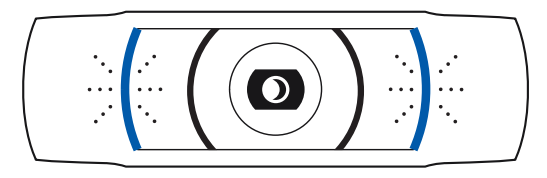

# **ΔΙΑΣΤΑΣΕΙΣ**

#### **ΜΕ ΤΟ ΣΤΑΘΕΡΟ ΚΛΙΠ ΣΤΗΡΙΞΗΣ:**

Ύψος x Πλάτος x Βάθος: 43,3 mm (1,70 in) x 94 mm (3,70 in) x 71 mm (2,80 in) Μήκος καλωδίου: 1,5 m (5 ft) Βάρος: 162 g (5,71 oz)

**[www.logitech.com/support/C920](http://www.logitech.com/support/C920)**

© 2020 Οι επωνυμίες Logitech, Logi και το λογότυπο Logitech είναι εμπορικά σήματα ή σήματα κατατεθέντα<br>της Logitech Europe 5.Α. ή/και των θυγατρικών της στις HΠΑ και σε άλλες χώρες. Η Logitech δεν αναλαμβάνει<br>καμία ευθύνη περιλαμβάνονται στο παρόν υπόκεινται σε αλλαγές χωρίς προειδοποίηση.

# **ЗНАКОМСТВО С ПРОДУКТОМ**

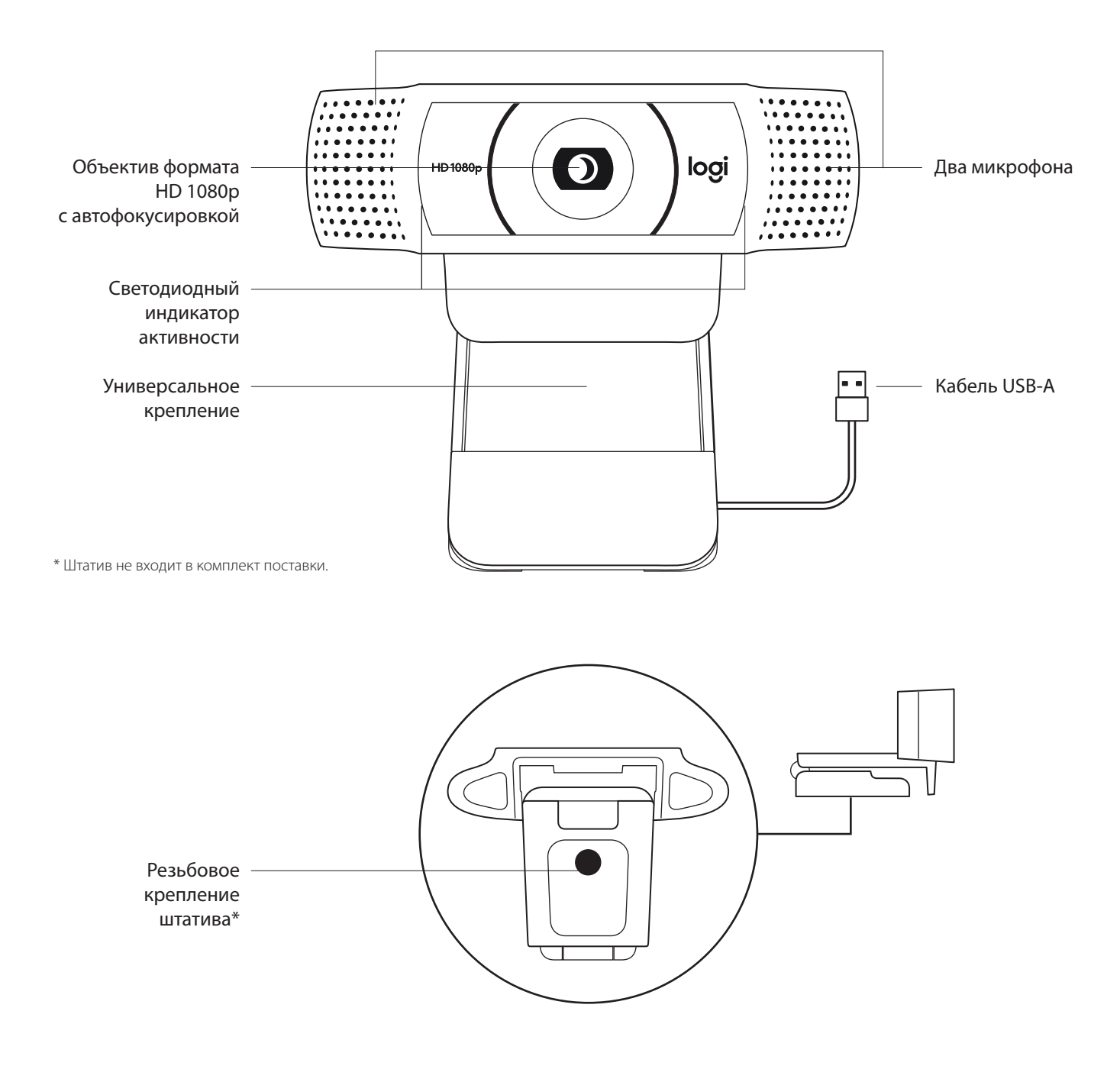

#### **КОМПЛЕКТ ПОСТАВКИ**

- **1** Веб-камера с прикрепленным кабелем USB-A (1,5 м)
- **2** Документация пользователя

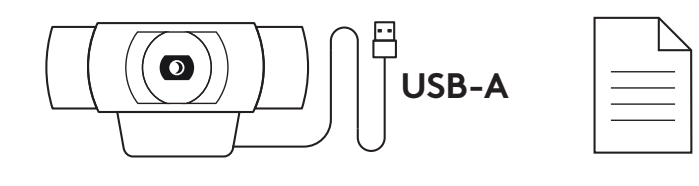

#### **ПОДГОТОВКА ВЕБ-КАМЕРЫ К РАБОТЕ**

Размещение на мониторе

**1** Установите веб-камеру на компьютер, ноутбук или монитор в нужном положении и под нужным углом.

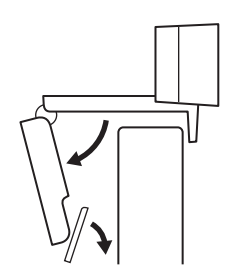

**2** Отрегулируйте положение веб-камеры так, чтобы нижняя поверхность универсального крепления прилегала к задней панели устройства.

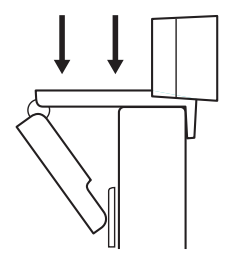

**3** Вручную отрегулируйте угол наклона веб-камеры, чтобы обеспечить оптимальное кадрирование.

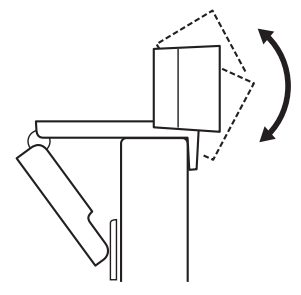

Размещение на штативе\*

**1** Установите резьбовое крепление штатива ¼ дюйма в нижней части универсального крепления.

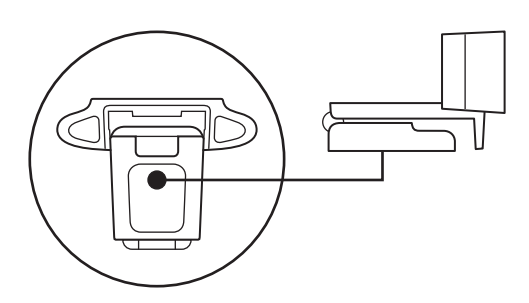

**2** Закрепите веб-камеру на штативе с помощью резьбового крепления ¼ дюйма.

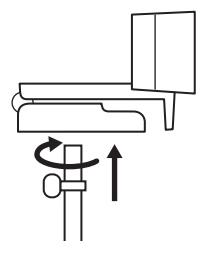

**3** Разместите веб-камеру на штативе в любом месте, чтобы вам было удобно.

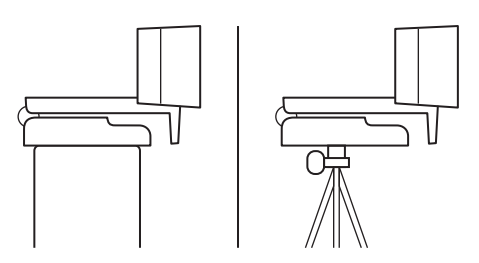

\* Штатив не входит в комплект поставки.

#### **ПОДКЛЮЧЕНИЕ ВЕБ-КАМЕРЫ ЧЕРЕЗ РАЗЪЕМ USB-A**

Вставьте разъем USB-A в соответствующий порт компьютера.

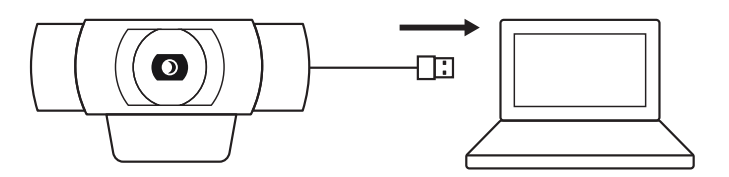

#### **УСПЕШНОЕ ПОДКЛЮЧЕНИЕ**

Светодиодный индикатор активности загорится, когда приложение начнет использовать веб-камеру.

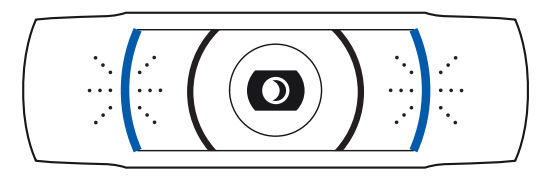

# **РАЗМЕРЫ**

#### **СО СТАЦИОНАРНЫМ КРЕПЛЕНИЕМ**

Высота х ширина х длина: 43,3 мм x 94 мм x 71 мм

Длина кабеля: 1,5 м

Вес: 162 г

**[www.logitech.com/support/C920](http://www.logitech.com/support/C920)**

© Logitech, 2020. Logitech, Logi и эмблема Logitech являются товарными знаками или зарегистрированными товарными знаками компании Logitech Europe S.A. и (или) ее дочерних компаний в США и других странах. Компания Logitech не несет ответственности за возможные ошибки в данном руководстве. В его содержание могут быть внесены изменения без предварительного уведомления.

# **OPIS URZĄDZENIA**

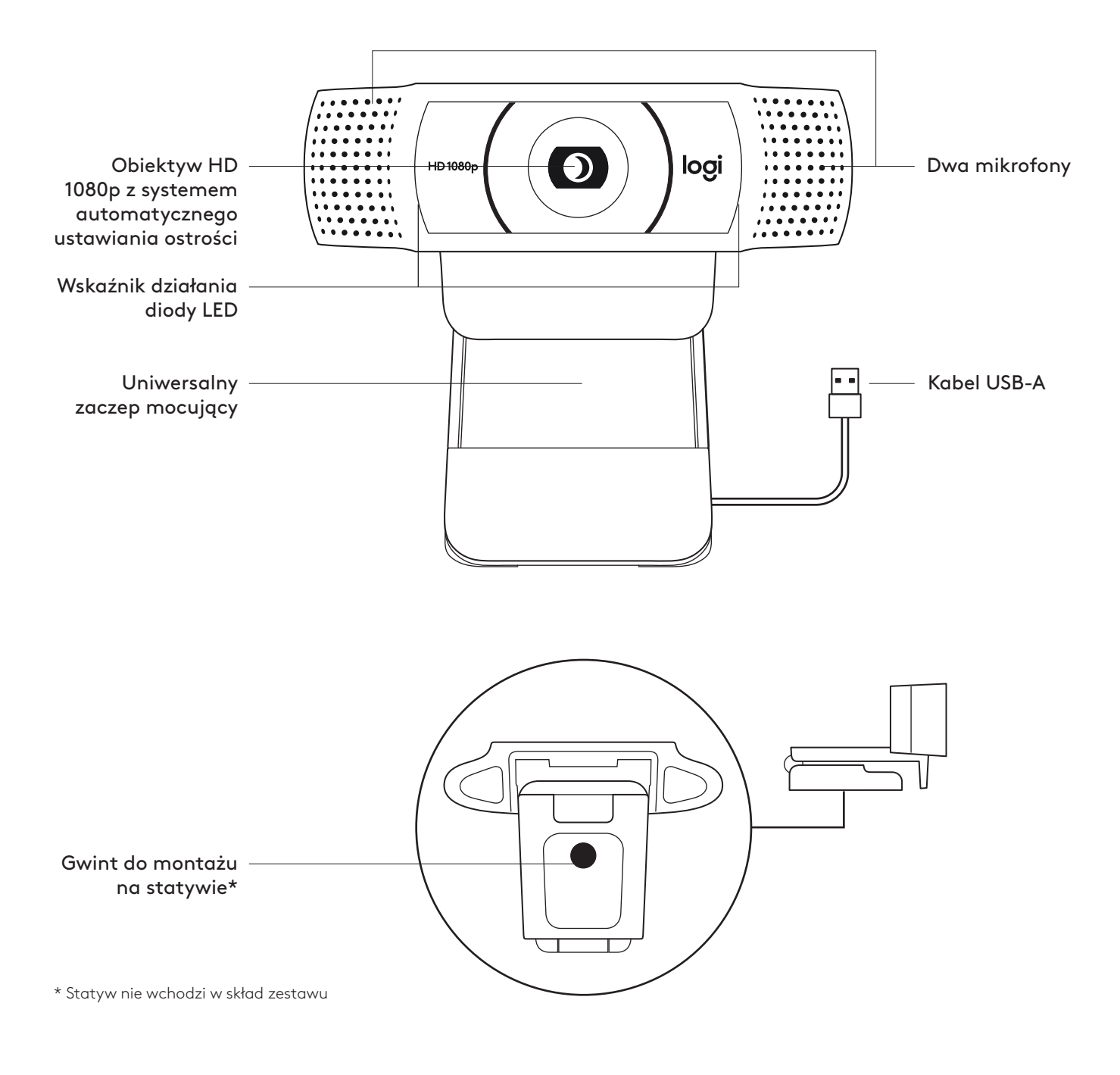

## **ZAWARTOŚĆ ZESTAWU**

- **1** Kamera internetowa z dołączonym kablem USB-A o długości 1,5 m (5 stóp)
- **2** Dokumentacja produktu

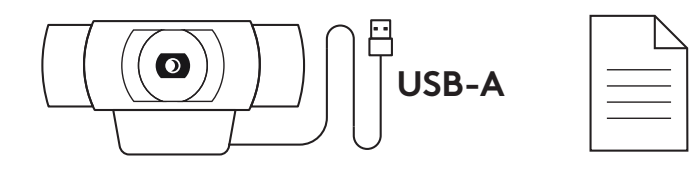

#### **PRZYGOTOWYWANIE KAMERY INTERNETOWEJ**

W celu umieszczenia na monitorze

**1** Umieść kamerę internetową na komputerze, laptopie lub monitorze pod kątem, który Ci odpowiada.

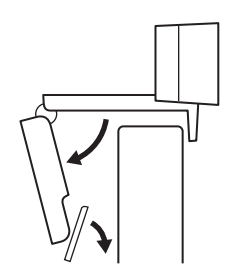

**2** Dostosuj kamerę internetową, aby upewnić się, że stopa na uniwersalnym zaczepie mocującym znajdowała się na równi z tylną częścią urządzenia.

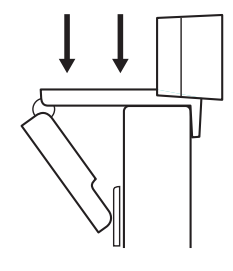

**3** Ręcznie wyreguluj kamerę internetową w górę/w dół w celu uzyskania jak najlepszej pozycji do wykadrowania siebie.

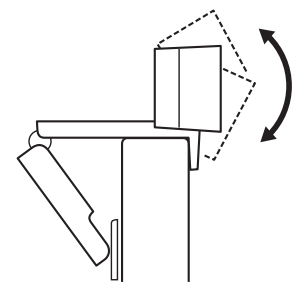

W celu umieszczenia na statywie\*

**1** Zlokalizować gwint do montażu na statywie ¼" na dole uniwersalnego zaczepu mocującego.

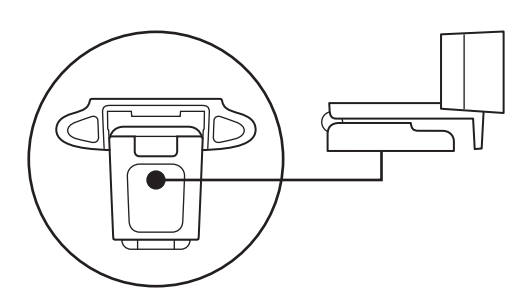

**2** Zamocować kamerę internetową na statywie poprzez wkręcenie jej w gwint ¼ cala.

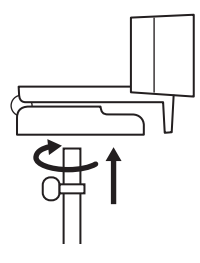

**3** Umieść kamerę internetową ze statywem gdziekolwiek zechcesz, aby uzyskać najlepszą pozycję do kadrowania.

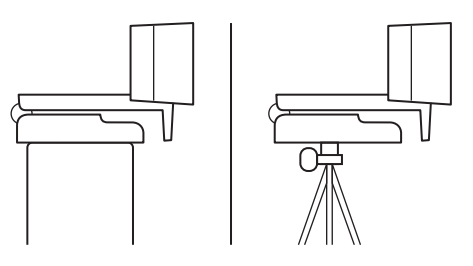

\* Statyw nie wchodzi w skład zestawu

#### **ŁĄCZENIE SIĘ Z KAMERĄ INTERNETOWĄ POPRZEZ KABEL USB-A**

Podłącz złącze USB do portu USB-A komputera.

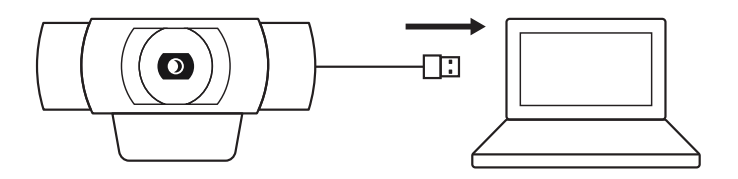

### **POMYŚLNIE POŁĄCZENIE**

Wskaźnik działania diody LED zaświeci się, gdy kamera będzie używana przez aplikację.

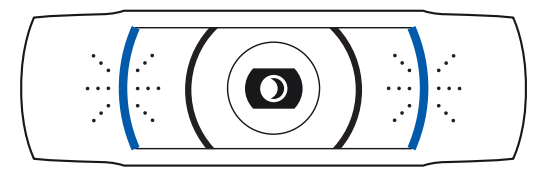

# **WYMIARY**

#### **RAZEM ZE STAŁYM ZACZEPEM MOCUJĄCYM:**

Wysokość × szerokość × głębokość: 43,3 mm (1,70 cala) × 94 mm (3,70 cali) × 71 mm (2,80 cala) Długość kabla: 1,5 m (5 stóp) Masa: 162 g (5,71 uncji)

**[www.logitech.com/support/C920](http://www.logitech.com/support/C920)**

# **A TERMÉK ISMERTETÉSE**

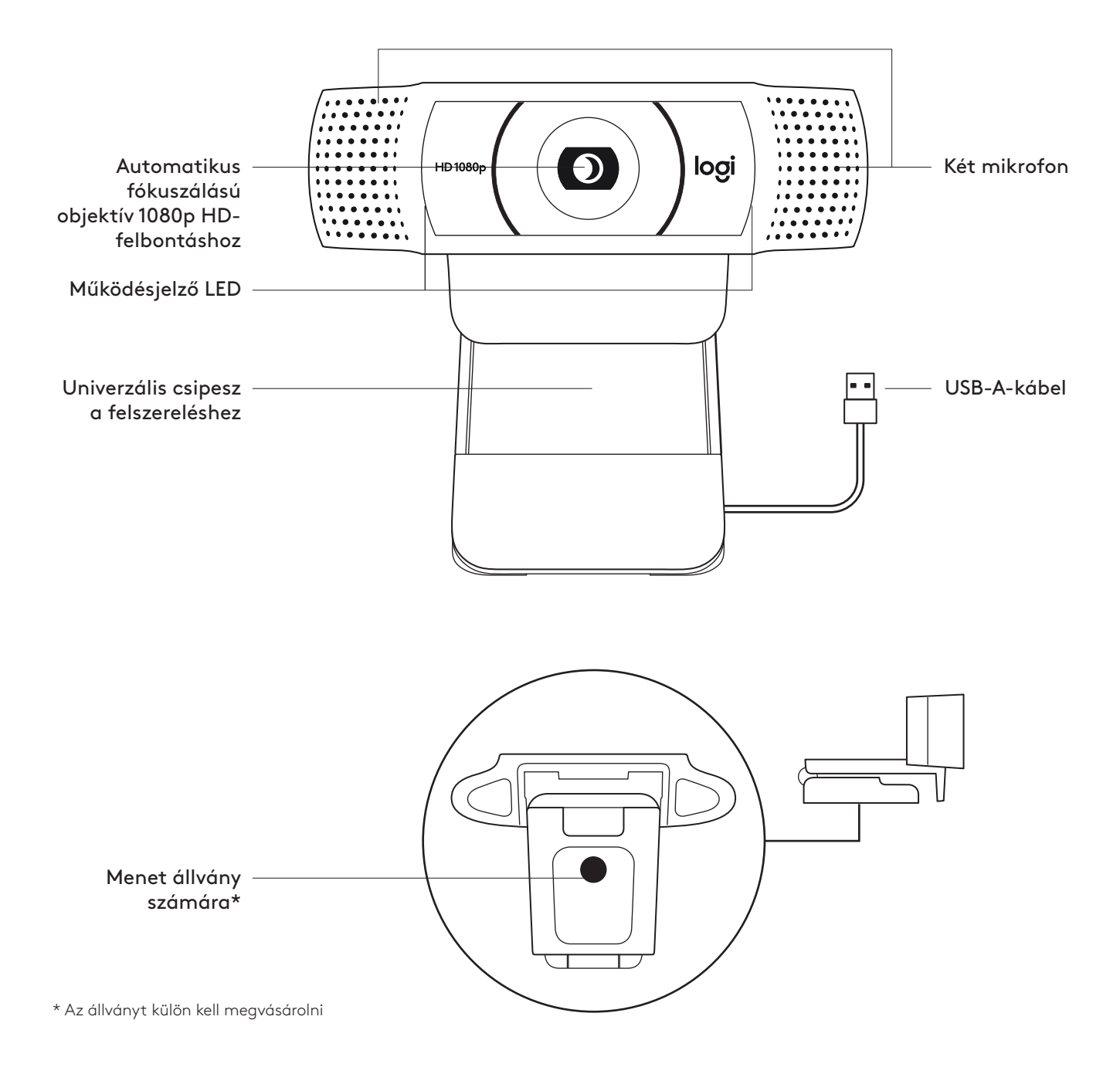

## **A CSOMAG TARTALMA**

- **1** webkamera 1,5 m-es (1,5 láb) rászerelt USB-A-kábellel
- **2** Felhasználói útmutató

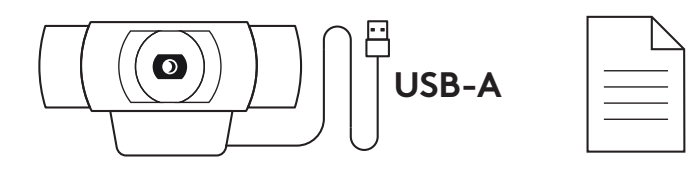

## **A WEBKAMERA ÜZEMBE HELYEZÉSE**

Monitoron való elhelyezéshez

**1** A webkamerát a számítógépén, laptopján vagy monitorán a kívánt szögben helyezheti el.

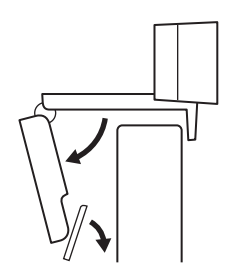

**2** A webkamera beállításánál ügyeljen arra, hogy az univerzális csíptethető talpa pontosan ráfeküdjön az eszközre.

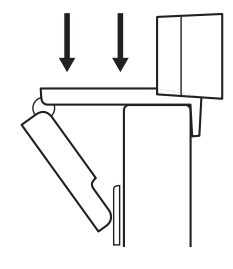

**3** A webkamera le/fel irányú mozgatásával állítsa be saját legjobb képkivágását.

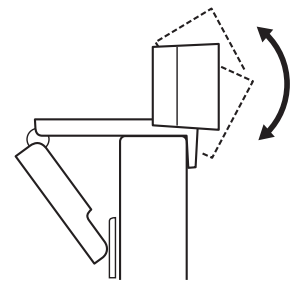

Állványon való elhelyezéshez\*

**1** Keresse meg az ¼ hüvelykes állványmenetet az univerzális szerelőcsíptető alján.

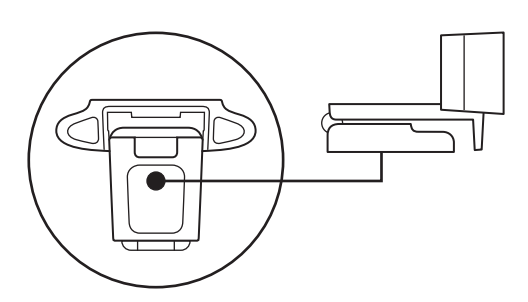

**2** Rögzítse a webkamerát az állványon az ¼ hüvelykes menetbe forgatásával.

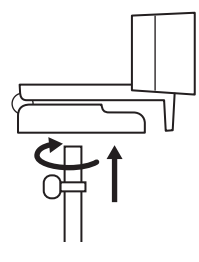

**3** Az állványra helyezett kamerát helyezze el a legjobb képkivágást biztosító helyre.

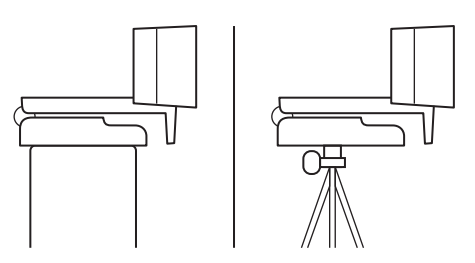

\* Az állványt külön kell megvásárolni

#### **A WEBKAMERA CSATLAKOZTATÁSA USB-A-N KERESZTÜL**

Dugja az USB-A-csatlakozót a számítógép USB-A-portjába.

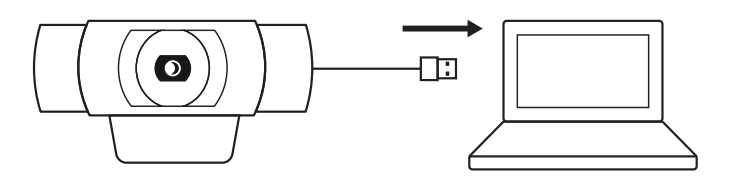

#### **SIKERES CSATLAKOZÁS**

A működésjelző LED fénye mutatja, hogy a webkamerát egy alkalmazás használja.

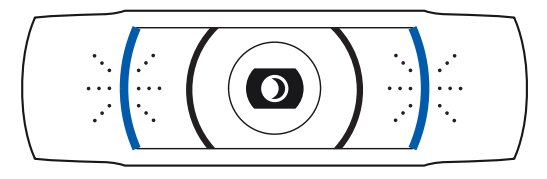

# **MÉRETEK**

## **A RÖGZÍTŐCSIPESSZEL EGYÜTT:**

Magasság × szélesség × mélység: 43,3 mm (1,70 hüvelyk) x 94 mm (3,70 hüvelyk) x 71 mm (2,80 hüvelyk) Kábelhossz: 1,5 m (5 láb)

Tömeg: 162 g (5,71 uncia)

**[www.logitech.com/support/C920](http://www.logitech.com/support/C920)**

# **POPIS PRODUKTU**

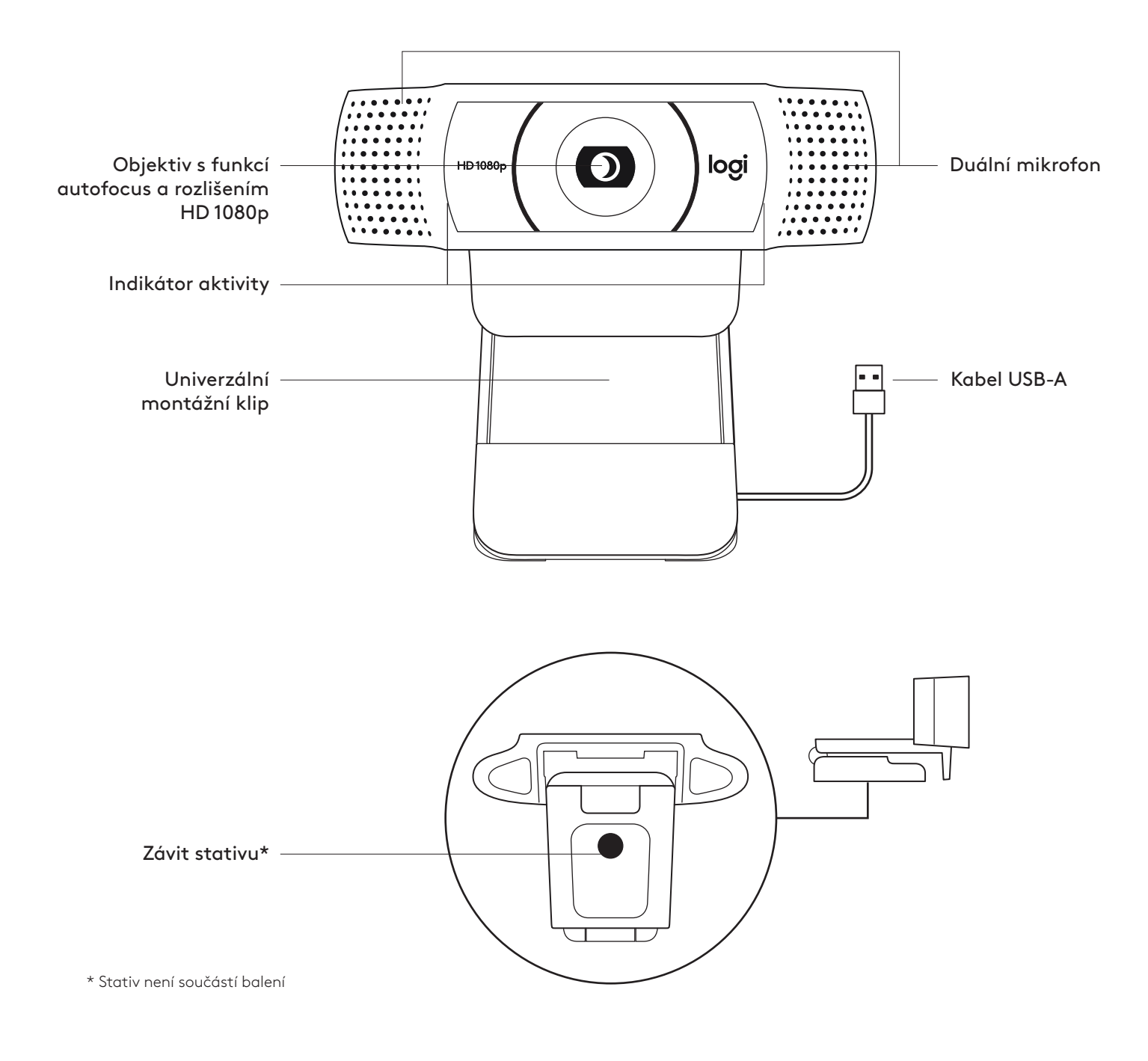

#### **OBSAH BALENÍ**

- **1** Webová kamera s připojeným kabelem USB-A o délce 1,5 m (1.5 ft)
- **2** Uživatelská dokumentace

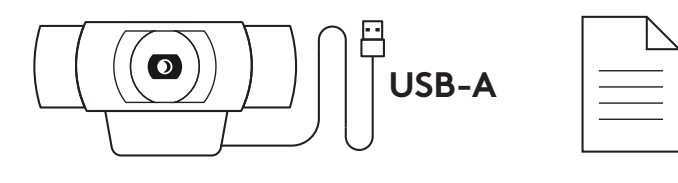

## **NASTAVENÍ WEBOVÉ KAMERY**

Pokyny k umístění na monitor

**1** Umístěte webovou kameru na počítač, notebook nebo monitor do požadované polohy nebo úhlu.

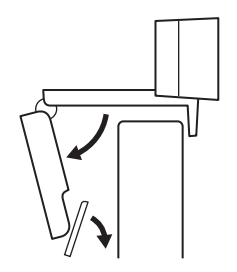

**2** Po umístění webové kamery se ujistěte, že je spodek univerzálního montážního klipu vyrovnaný se zadní částí vašeho zařízení.

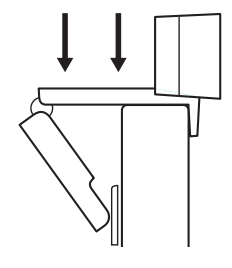

**3** Ručně nastavte webovou kameru nahoru/dolů tak, abyste co nejlépe zabírali sami sebe.

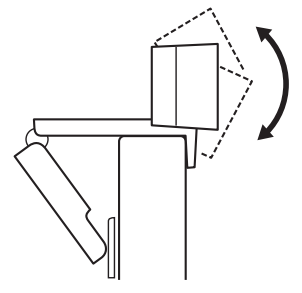

Pokyny k umístění na stativ\*

**1** Vyhledejte závit stativu ¼ palce na spodku univerzálního upevňovacího klipu.

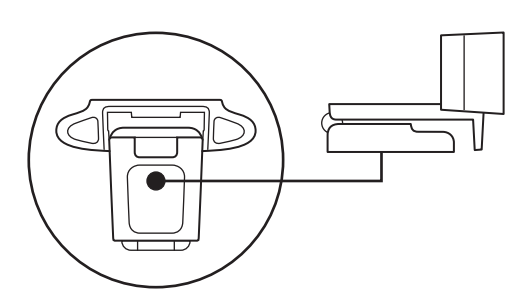

**2** Upevněte webovou kameru na stativ našroubováním na závit ¼ palce.

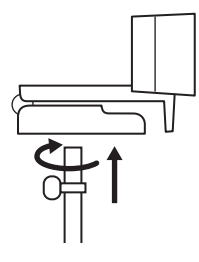

**3** Umístěte webovou kameru se stativem na libovolné místo dle potřeby pro dosažení co nejlepšího záběru.

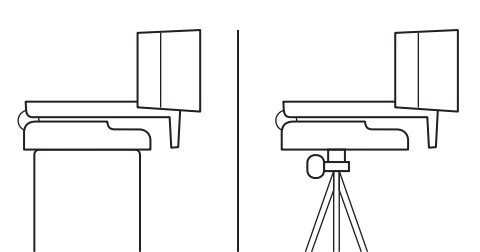

\* Stativ není součástí balení

### **PŘIPOJENÍ WEBOVÉ KAMERY PROSTŘEDNICTVÍM USB-A**

Zapojte konektor USB-A do portu USB-A v počítači.

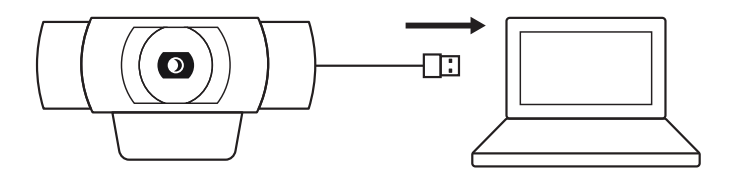

## **ÚSPĚŠNÉ PŘIPOJENÍ**

Když je webová kamera používána aplikací, indikátor aktivity se rozsvítí.

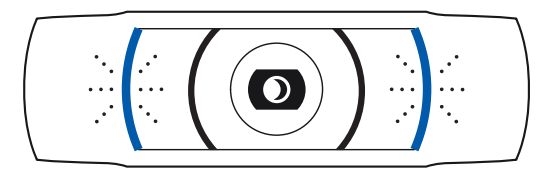

# **ROZMĚRY**

## **VČETNĚ UPEVNĚNÉHO MONTÁŽNÍHO KLIPU:**

Výška x šířka x hloubka: 43,3 mm (1,70 in) x 94 mm (3,70 in) x 71 mm (2,80 in) Délka kabelu: 1,5 m (5 ft) Hmotnost: 162 g (5,71 oz)

**[www.logitech.com/support/C920](http://www.logitech.com/support/C920)**

# **OPIS PRODUKTU**

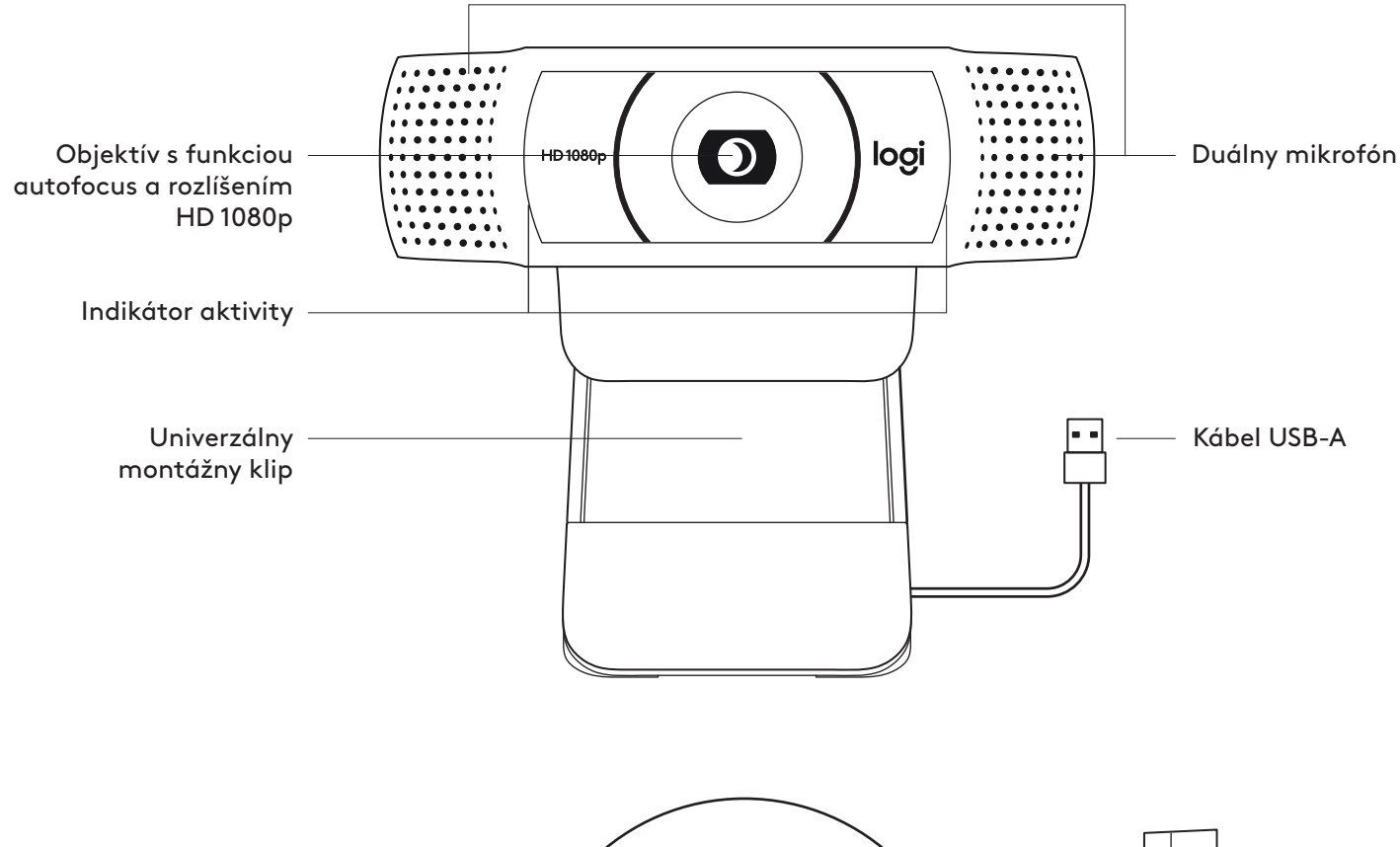

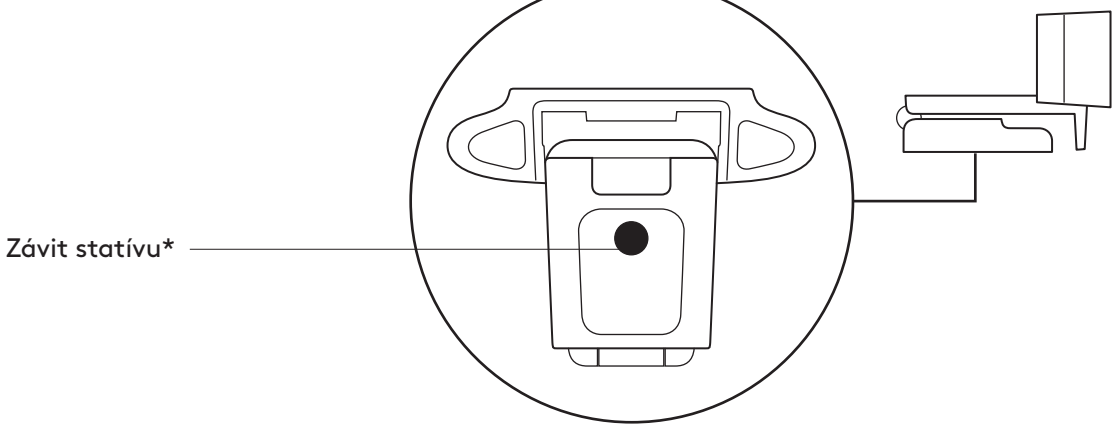

#### **OBSAH BALENIA**

- **1** Webová kamera s pripojeným káblom USB-A s dĺžkou 1,5 m (5 ft)
- **2** Používateľská dokumentácia

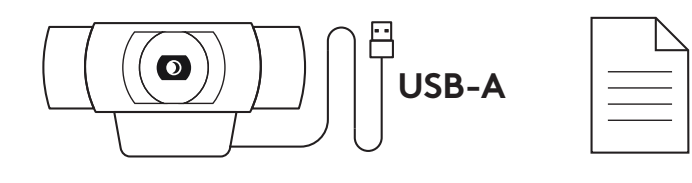

#### **NASTAVENIE WEBOVEJ KAMERY**

Pokyny pre umiestnenie na monitor

**1** Umiestnite webovú kameru na počítač, notebook alebo monitor do požadovanej polohy alebo uhla.

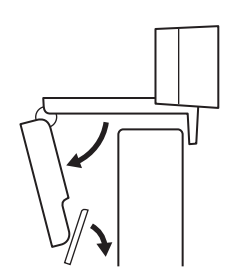

**2** Po umiestnení webovej kamery sa ubezpečte, že je spodok univerzálneho montážneho klipu vyrovnaný so zadnou časťou vášho zariadenia.

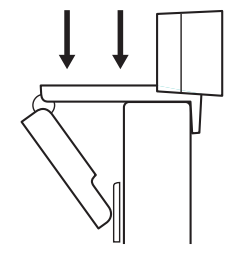

**3** Ručne nastavte webovú kameru nahor/nadol tak, aby ste čo najlepšie zaberali seba.

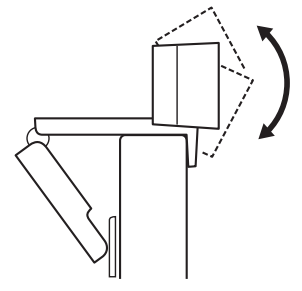

Pokyny pre umiestnenie na statív\*

**1** Nájdite závit statívu ¼ palca na spodku univerzálneho upevňovacieho klipu.

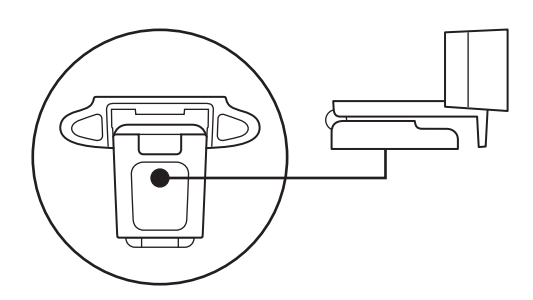

**2** Upevnite webovú kameru na statív naskrutkovaním na závit ¼ palca.

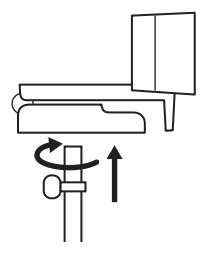

**3** Umiestnite webovú kameru so statívom na ľubovoľné miesto podľa potreby na dosiahnutie čo najlepšieho záberu.

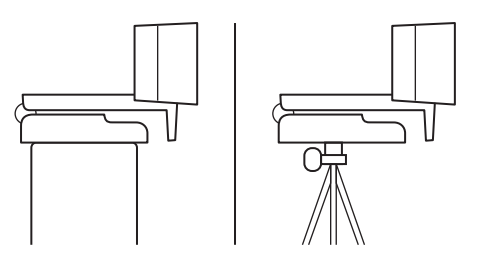

\* Statív nie je súčasťou balenia

#### **PRIPOJENIE WEBOVEJ KAMERY PROSTREDNÍCTVOM USB-A**

Zapojte USB-A konektor do portu USB-A v počítači.

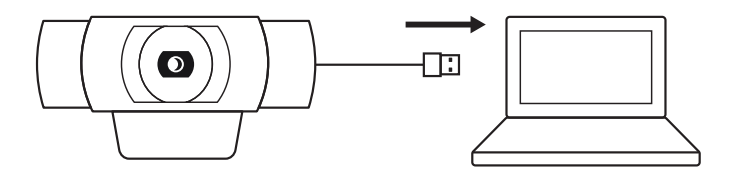

## **ÚSPEŠNÉ PRIPOJENIE**

Keď je webová kamera používaná aplikáciou, indikátor aktivity sa rozsvieti.

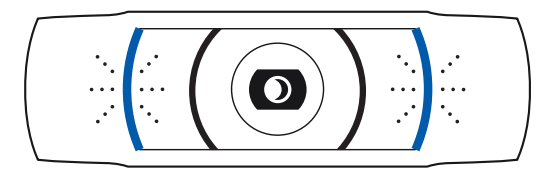

# **ROZMERY**

## **VRÁTANE UPEVNENÉHO MONTÁŽNEHO KLIPU:**

Výška × šírka × hĺbka: 43,3 mm (1,70 in) x 94 mm (3,70 in) x 71 mm (2,80 in) Dĺžka kábla: 1,5 m (5 ft) Hmotnosť: 162 g (5,71 oz)

**[www.logitech.com/support/C920](http://www.logitech.com/support/C920)**

# **ОЗНАЙОМЛЕННЯ З ПРИСТРОЄМ**

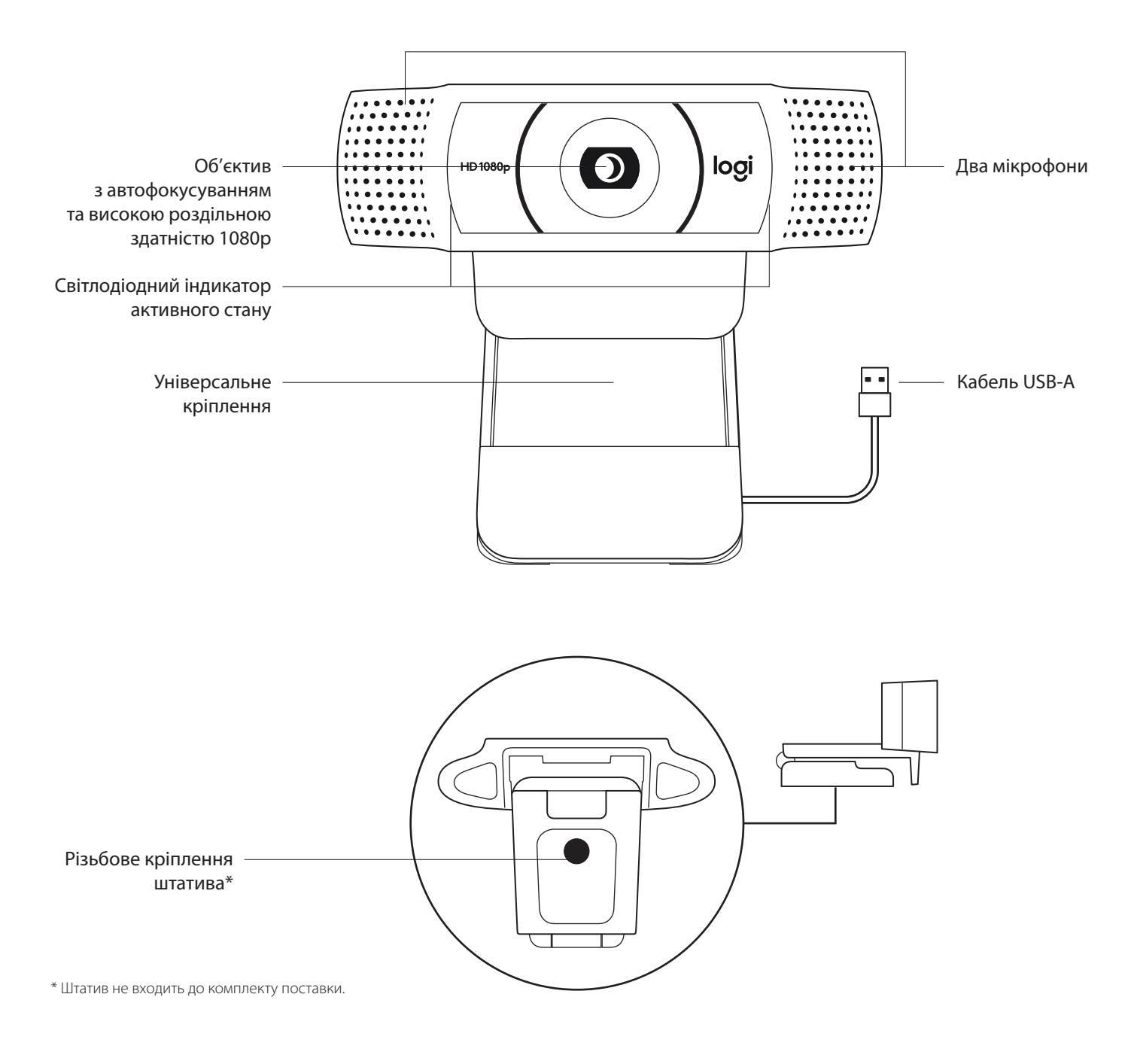

#### **У КОМПЛЕКТІ**

- **1** Вебкамера з прикріпленим кабелем USB-A (1,5 м)
- **2** Документація користувача

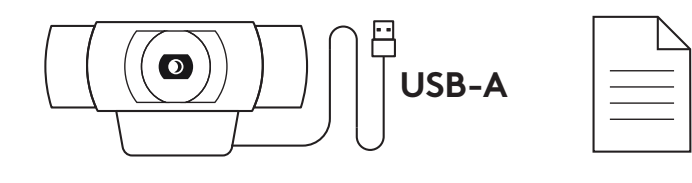

#### **ПІДГОТОВКА ВЕБКАМЕРИ ДО РОБОТИ**

Для розташування на моніторі

**1** Установіть вебкамеру на комп'ютер, ноутбук або монітор у потрібному положенні та під потрібним кутом.

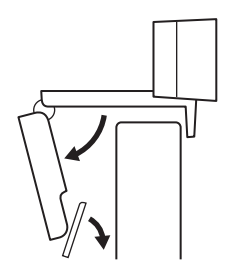

**2** Відрегулюйте положення вебкамери так, щоб підставка універсального кріплення повністю прилягала до задньої панелі пристрою.

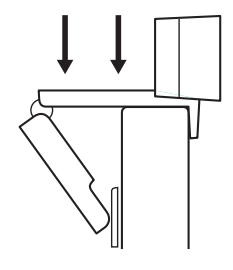

**3** Відрегулюйте вручну кут нахилу вебкамери, щоб забезпечити оптимальне кадрування.

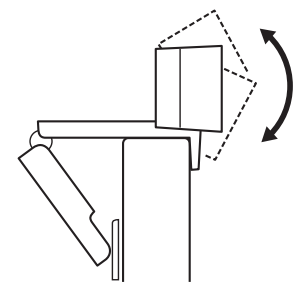
Розташування на штативі\*

**1** Встановіть різьбове кріплення штатива ¼ дюйма у нижній частині універсального кріплення.

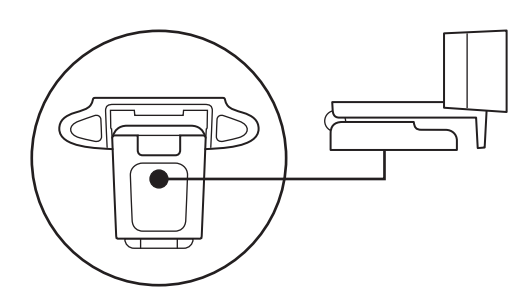

**2** Закріпіть вебкамеру на штативі за допомогою різьблення ¼ дюйма.

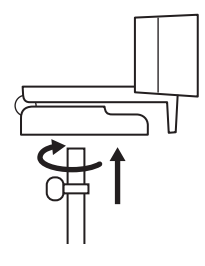

**3** Розташуйте вебкамеру на штативі в будь-якому місці, де вам буде зручно.

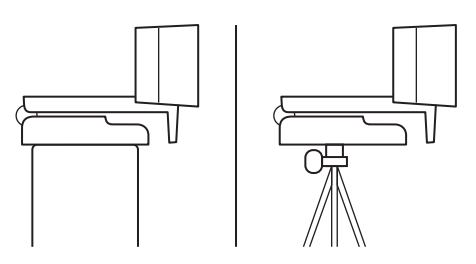

\* Штатив не входить до комплекту поставки.

#### **ПІДКЛЮЧЕННЯ ВЕБКАМЕРИ ЗА ДОПОМОГОЮ РОЗ'ЄМУ USB-A**

Вставте роз'єм USB-A у відповідний порт комп'ютера.

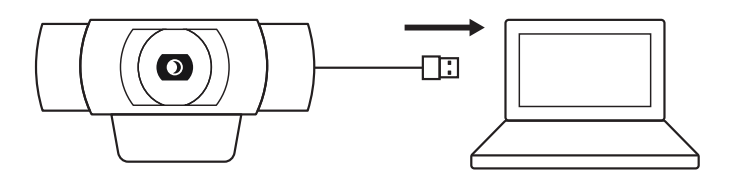

#### **УСПІШНЕ ПІДКЛЮЧЕННЯ**

Світлодіодний індикатор активного стану загориться, коли програма використовуватиме вебкамеру.

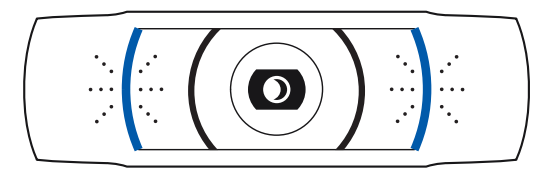

## **РОЗМІРИ**

#### **ЗІ СТАЦІОНАРНИМ КРІПЛЕННЯМ**

Висота x ширина x довжина: 43,3 мм x 94 мм x 71 мм

Довжина кабелю: 1,5 м

Вага: 162 г

## **TOOTE TUTVUSTUS**

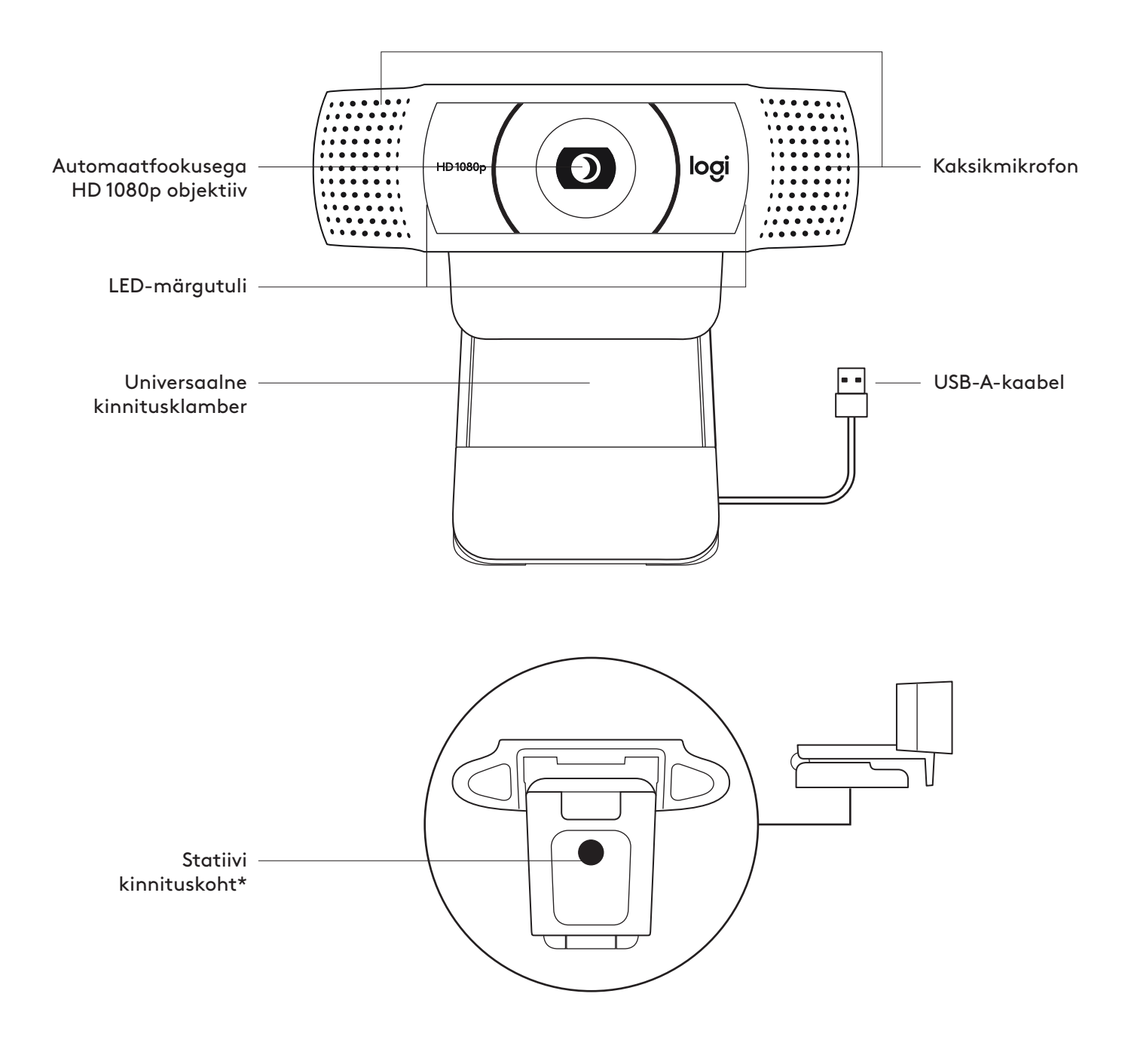

#### **KARBI SISU**

- **1** Veebikaamera koos 1,5 m (1.5 jala) pikkuse USB-A-kaabliga
- **2** Kasutaja dokumentatsioon

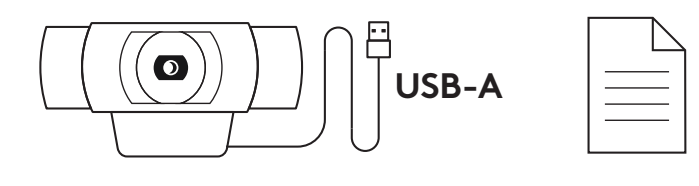

#### **VEEBIKAAMERA SEADISTAMINE**

Monitori külge kinnitamiseks

**1** Asetage veebikaamera arvutile, sülearvutile või monitorile soovitud asendis või nurga all.

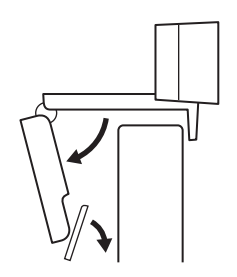

**2** Reguleerige veebikaamerat ja veenduge, et universaalse kinnitusklambri jalg oleks seadme tagaküljega samal tasapinnal.

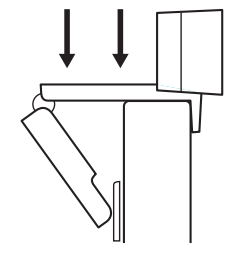

**3** Reguleerige veebikaamerat käsitsi üles/alla, et saavutada parim asend enda kaadrisse püüdmiseks.

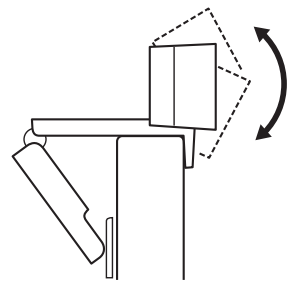

Statiivi\* külge kinnitamiseks

**1** ¼ tolline statiivi kinnituskoht asub universaalse kinnitusklambri alaosas.

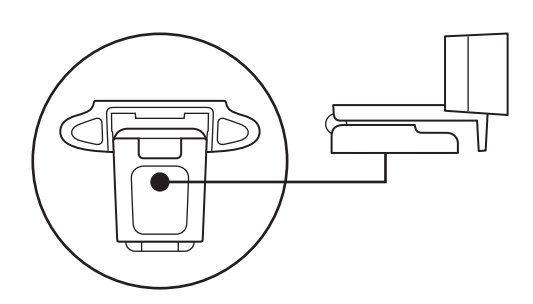

**2** Kinnitage veebikaamera statiivile, pöörates statiivi ¼-tollise keerme sisse.

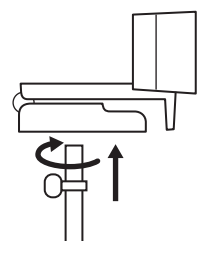

**3** Asetage statiivil veebikaamera oma soovi järgi enda kõige paremini kaadrisse saamiseks sobivasse asukohta.

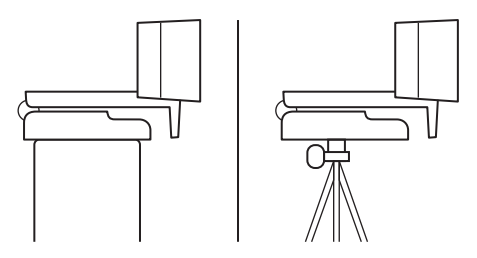

\* Statiivi pole kaasas

### **VEEBIKAAMERA ÜHENDAMINE USB-A KAUDU**

Ühendage USB-A pistik oma arvuti USB-A porti.

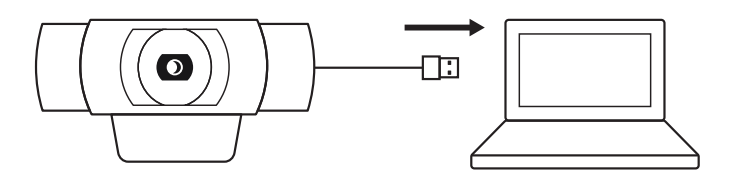

## **EDUKAS ÜHENDUS**

Kui veebikaamerat kasutab mõni rakendus, süttib LED-märgutuli.

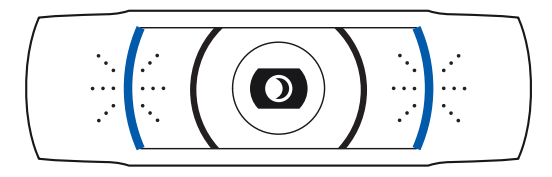

# **MÕÕDUD**

#### **KOOS FIKSEERITUD KINNITUSKLAMBRIGA:**

Kõrgus x laius x sügavus: 43,3 mm (1,70 tolli) x 94 mm (3,70 tolli) x 71 mm (2,80 tolli) Kaabli pikkus: 1,5 m (5 jalga) Kaal: 162 g (5,71 untsi)

# **IEPAZĪSTIETIES AR IERĪCES APRAKSTU**

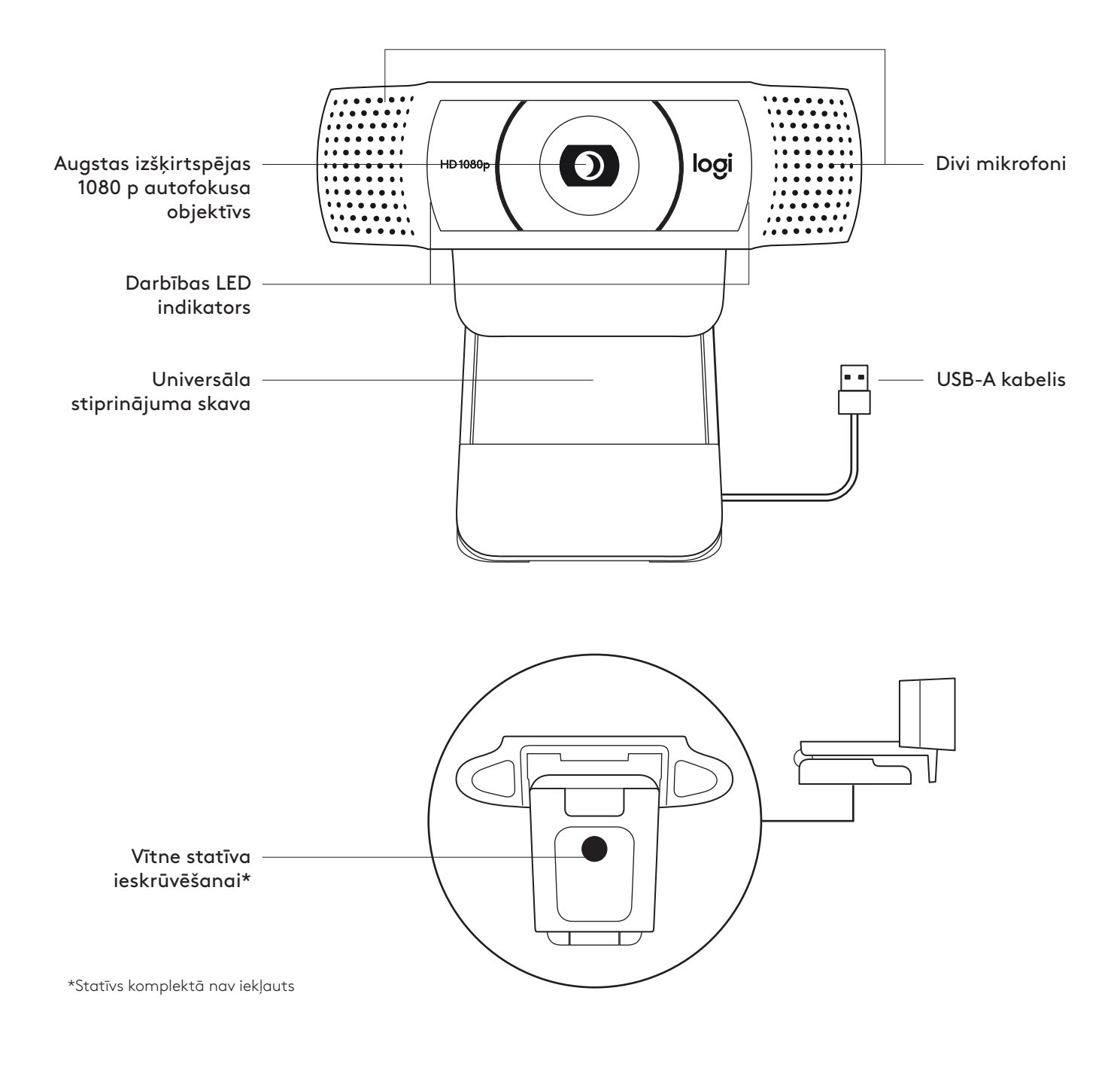

#### **IEPAKOJUMA SATURS**

- **1** 5 tīmekļa kamera ar pievienotu 1,5 m (1.5 pēdu) USB-A kabeli
- **2** Lietotāja dokumentācija

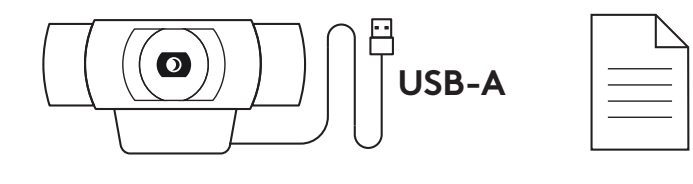

## **TĪMEKĻA KAMERAS IESTATĪŠANA**

Piestiprināšana pie monitora

**1** Tīmekļkameru nepieciešamajā vietā un leņķī novietojiet uz datora, klēpjdatora vai monitora.

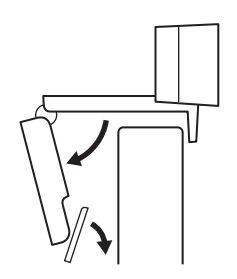

**2** Pielāgojiet tīmekļkameru, lai pārliecinātos, ka universālās stiprinājuma skavas pamatne cieši pieguļ ierīces aizmugurei.

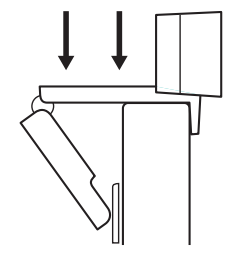

**3** Manuāli pielāgojiet tīmekļkameru uz augšu un leju līdz labākajai vietai, lai sevi iekadrētu.

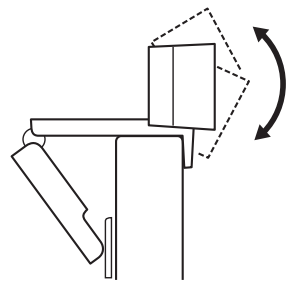

Nostiprināšana uz statīva\*

**1** Atrodiet ¼ collas statīva stiprinājuma vietu tīmekļa kameras apakšā pie universālās stiprinājuma skavas.

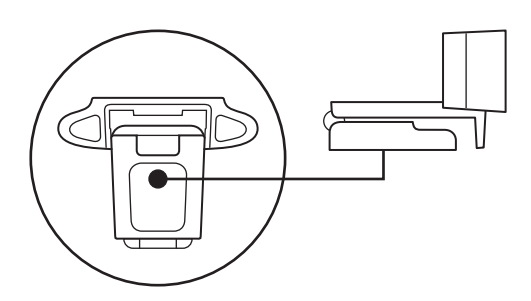

**2** Piestipriniet tīmekļa kameru pie statīva, ieskrūvējot statīvu ¼ collas vītnē.

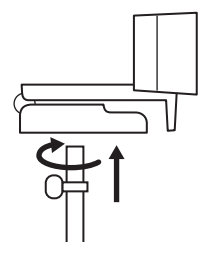

**3** Novietojiet statīvu ar tīmekļa kameru vēlamajā pozīcijā, lai iegūtu vislabāko attēlu.

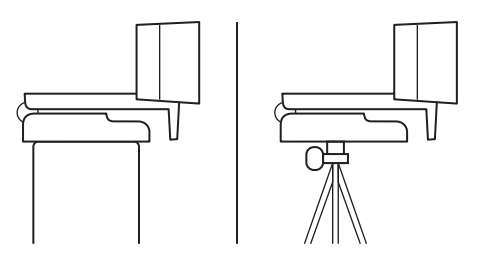

\*Statīvs komplektā nav iekļauts

## **TĪMEKĻKAMERAS PIESLĒGŠANA, IZMANTOJOT USB-A**

Iespraudiet USB-A savienotāju sava datora USB-A pieslēgvietā.

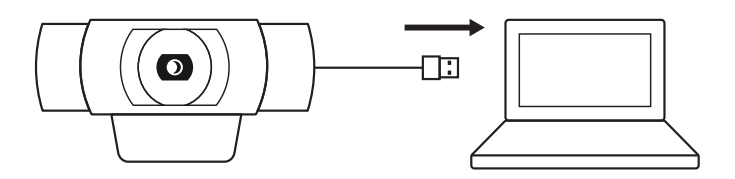

### **SEKMĪGA PIESLĒGŠANA**

Darbības LED indikators iegaismosies, kad lietojumprogramma izmantos tīmekļkameru.

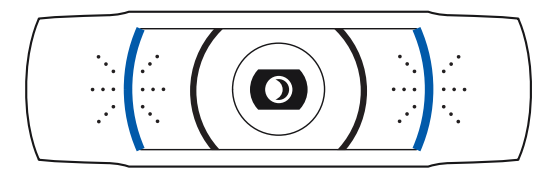

# **IZMĒRI**

#### **IESKAITOT FIKSĒTU STIPRINĀJUMA SKAVU:**

augstums x platums x dziļums: 43,3 mm (1,70 collas) x 94 mm (3,70 collas) x 71 mm (2,80 collas) Kabeļa garums: 1,5 m (5 pēdas) Svars: 162 g (5,71 unces)

# **SUSIPAŽINKITE SU SAVO PRODUKTU**

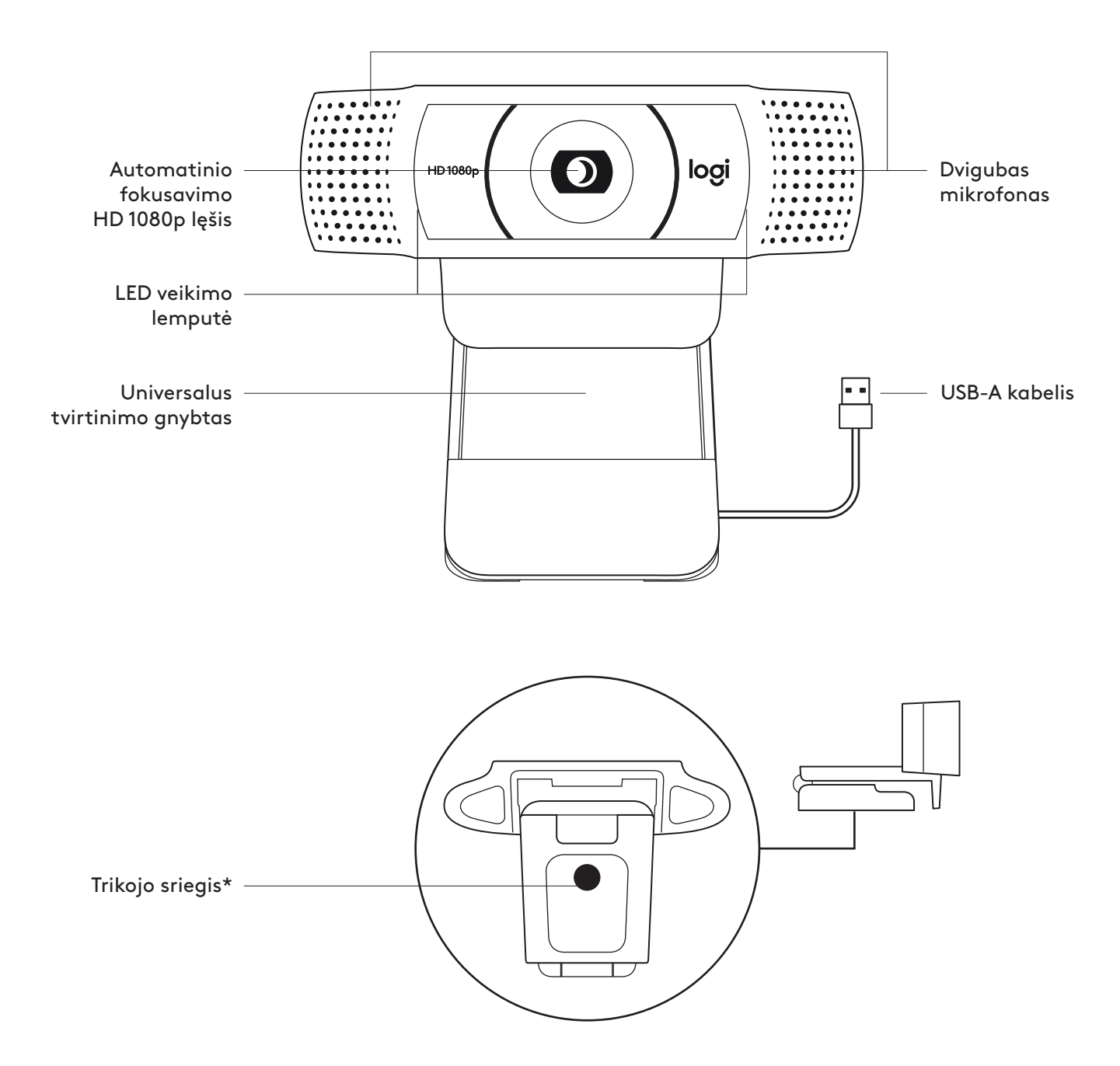

### **DĖŽUTĖJE YRA**

- **1** Žiniatinklio kamera su 1,5 m (5 pėd.) pritvirtintu USB-A laidu
- **2** Naudotojo dokumentacija

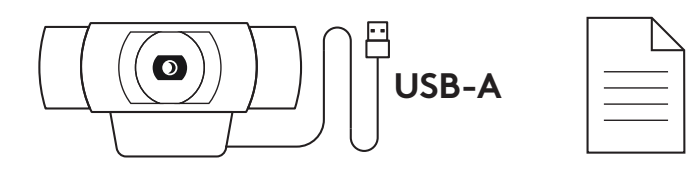

### **ŽINIATINKLIO KAMEROS PARUOŠIMAS**

Ant monitoriaus

**1** Žiniatinklio kamerą tvirtinkite prie kompiuterio, nešiojamojo kompiuterio arba monitoriaus norimoje padėtyje arba norimu kampu.

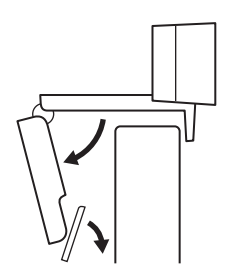

**2** Sureguliuokite žiniatinklio kamerą, kad universalaus tvirtinimo gnybto kojelė priglustų prie jūsų įrenginio galinės dalies.

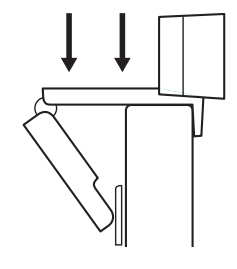

**3** Ranka reguliuokite žiniatinklio kamerą aukštyn arba žemyn, kol nustatysite geriausią padėtį.

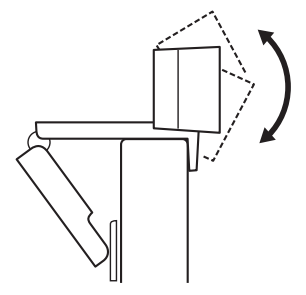

Ant trikojo\*

**1** Raskite ¼ col. trikojo sriegį universalaus tvirtinimo gnybto apačioje.

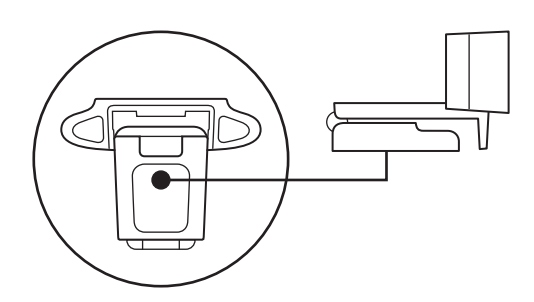

**2** Žiniatinklio kamerą tvirtinkite prie trikojo prisukdami trikojį prie ¼ col. sriegio.

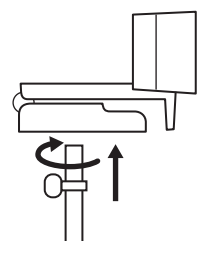

- **3** Padėkite žiniatinklio kamerą su trikoju pageidaujamoje vietoje.
- \* Trikojis nepridėtas

#### **ŽINIATINKLIO KAMEROS PRIJUNGIMAS SU USB-A**

Įkiškite USB jungtį į savo kompiuterio USB-A prievadą.

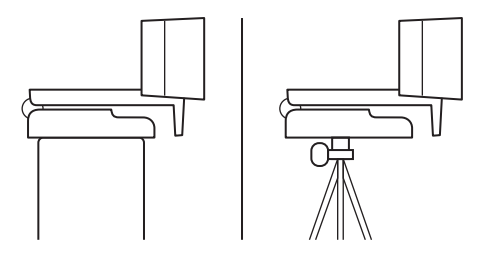

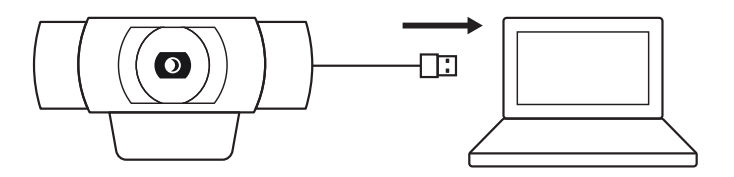

#### **SĖKMINGAS PRIJUNGIMAS**

LED veikimo lemputė užsidegs, kai programa naudos žiniatinklio kamerą.

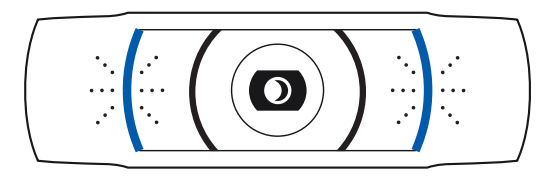

## **MATMENYS**

#### **ĮSKAITANT FIKSUOTĄ TVIRTINIMO GNYBTĄ:**

aukštis x plotis x gylis: 43,3 x 94 x 71 mm (1,70 x 3,70 x 2,80 col.) Laido ilgis: 1,5 m (5 pėd.) Svoris: 162 g (5,71 unc.)

# **ЗАПОЗНАЙТЕ СЕ СЪС СВОЯ ПРОДУКТ**

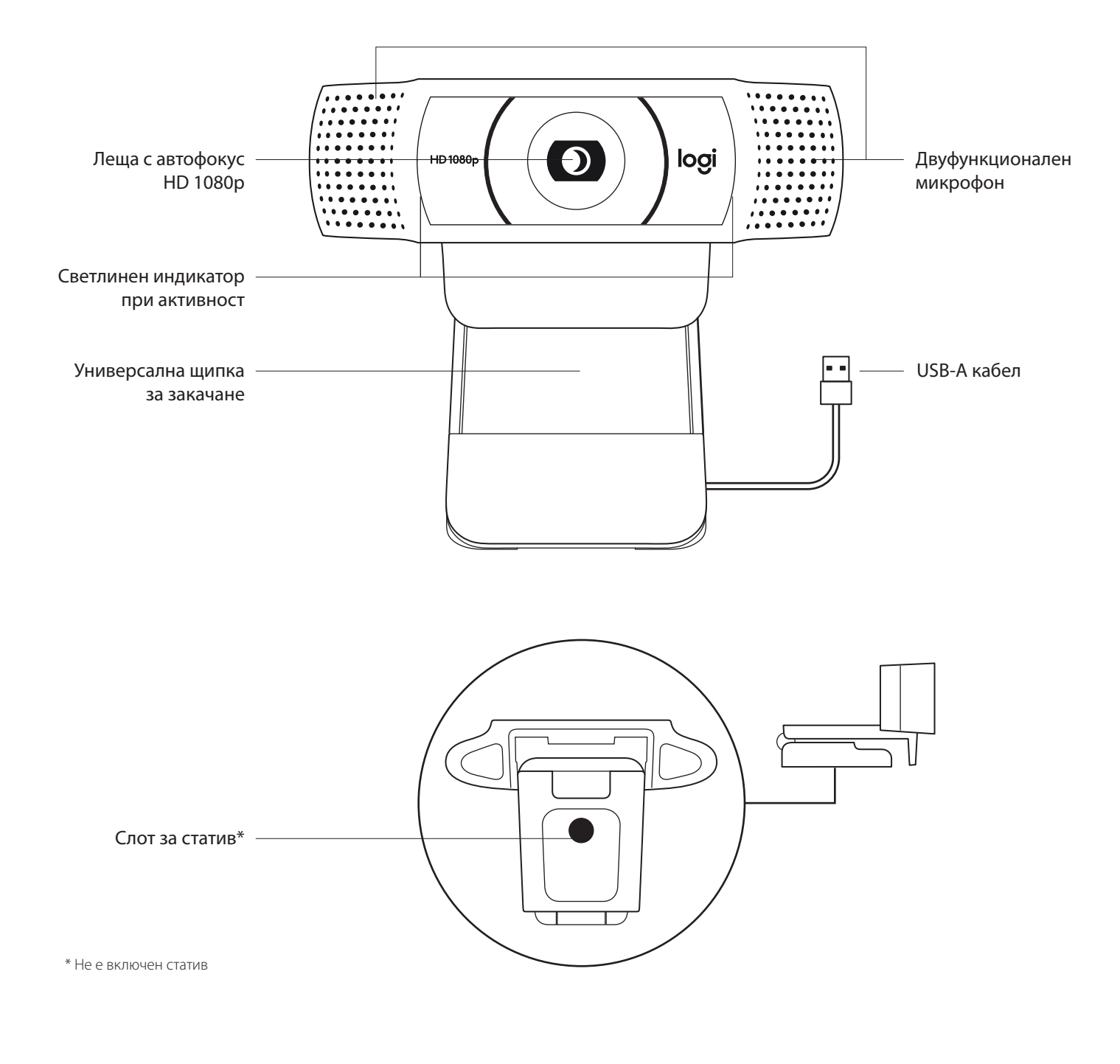

#### **СЪДЪРЖАНИЕ НА КУТИЯТА**

- **1** Уеб камера с поставен 5 ft (1,5 м) USB-A кабел
- **2** Документация за потребителя

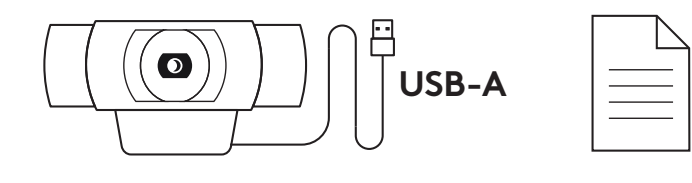

#### **НАСТРОЙКА НА УЕБ КАМЕРАТА**

За поставяне на монитор

**1** Поставете уеб камерата върху компютър, лаптоп или монитор в желаното от вас положение или ъгъл.

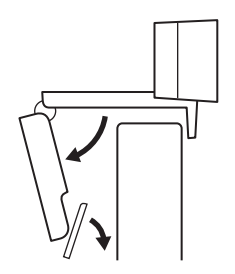

**2** Регулирайте уеб камерата така, че да сте сигурни, че универсалната щипка за закачане е подравнена с гърба на устройството.

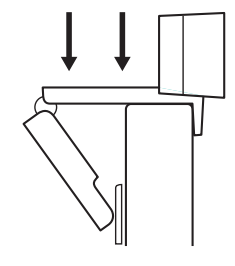

**3** Регулирайте уеб камерата в посока нагоре/надолу, докато откриете най-доброто положение, за да се хванете в кадър.

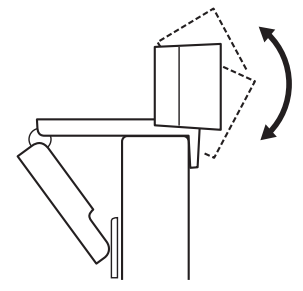

За поставяне върху статив\*

**1** Открийте ¼-инчовия слот за статива в долната част на универсалната щипка за закачане.

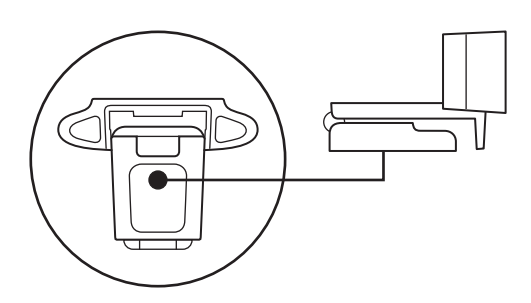

**2** Застопорете уеб камерата върху статива, като я пъхнете в ¼-инчовия слот.

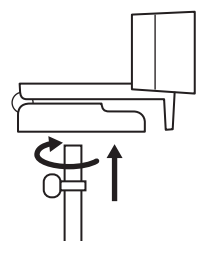

**3** Поставете уеб камерата със статива, където желаете, за да се позиционирате по най-добрия начин в рамката.

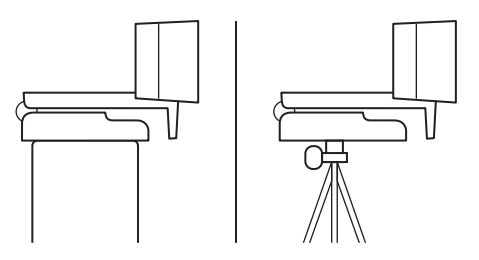

\* Не е включен статив

#### **СВЪРЗВАНЕ НА УЕБ КАМЕРАТА ЧРЕЗ USB-A**

Включете USB-А конектора в USB-A порта на компютъра ви.

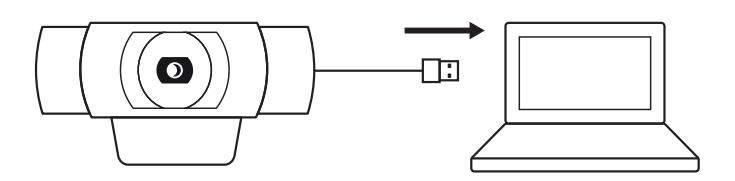

#### **УСПЕШНО СВЪРЗВАНЕ**

Светлинният индикатор ще светне, когато уеб камерата се използва от приложение.

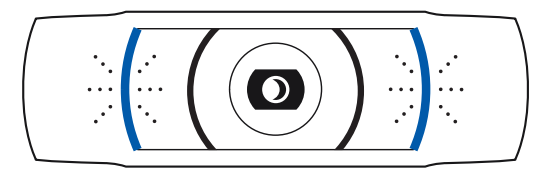

## **РАЗМЕРИ**

#### **ВКЛЮЧВА ЩИПКА ЗА ФИКСИРАНО ЗАКАЧАНЕ:**

Височина x ширина x дълбочина: 1,70 in (43,3 мм) x 3,70 in (94 мм) x 2,80 in (71 мм)

Дължина на кабела: 5 ft (1,5 м)

Тегло: 5,71 oz (162 г)

## **UPOZNAJTE SVOJ UREĐAJ**

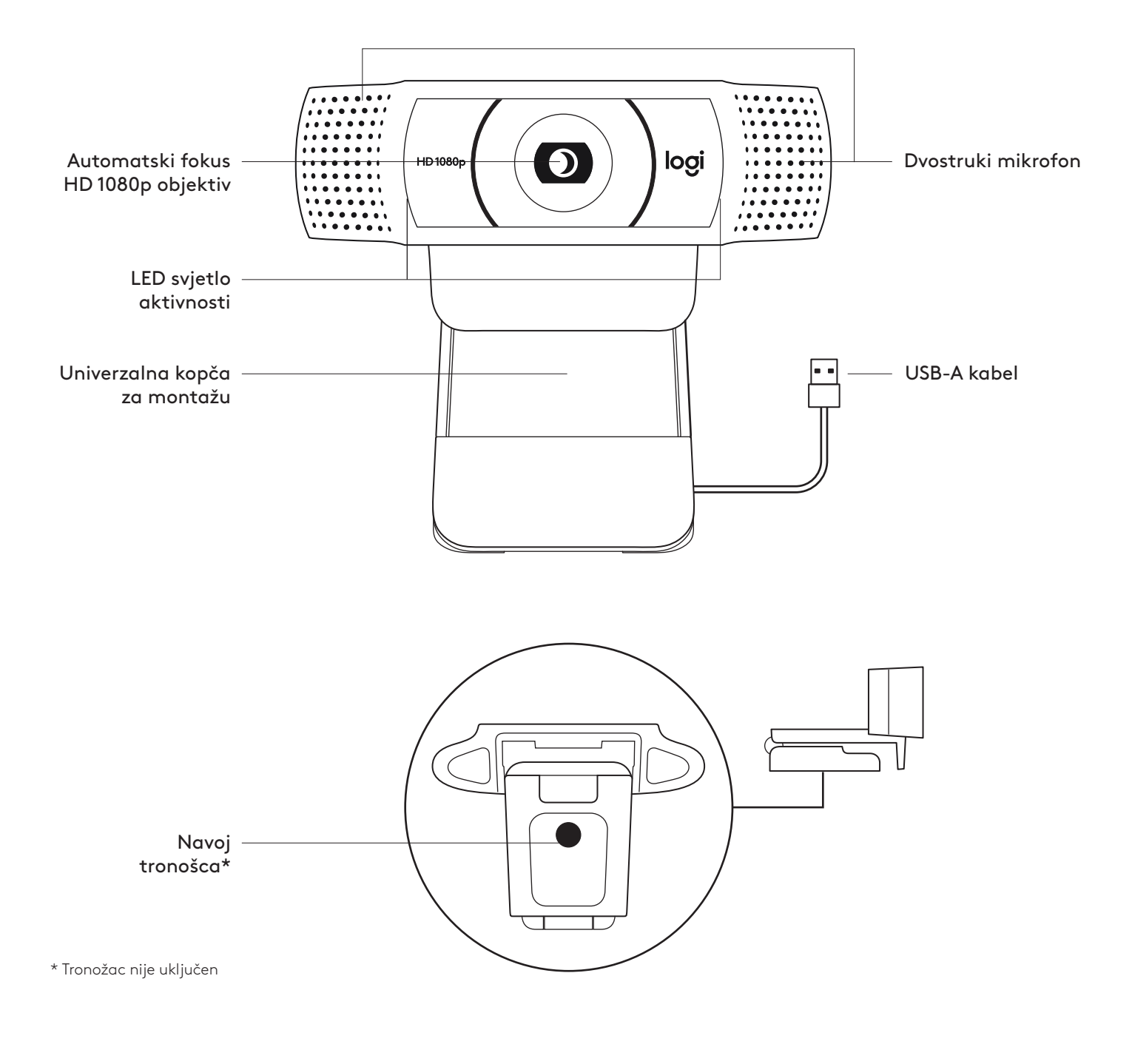

## **SADRŽAJ KUTIJE**

- **1** Web kamera s priključnim USB-A kabelom od  $1,5$  m  $(1.5 \text{ ft})$
- **2** Korisnička dokumentacija

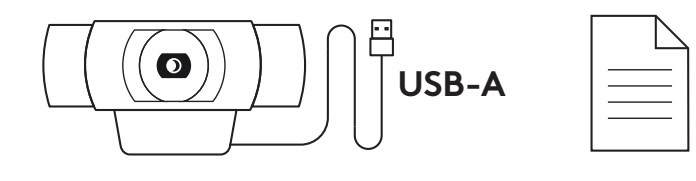

#### **POSTAVLJANJE WEB KAMERE**

Postavljanje na monitor

**1** Stavite web kameru na stolno/prijenosno računalo ili na monitor na mjesto i u položaj po vašoj želji.

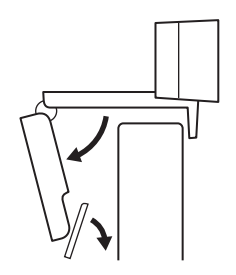

**2** Prilagodite web kameru tako da podnožje univerzalne kopče za montažu bude poravnato sa stražnjom stranom uređaja.

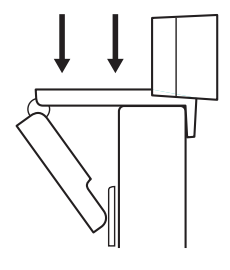

**3** Ručno podesite web kameru u vertikalnom smjeru dok ne dobijete položaj s vašom najboljom slikom.

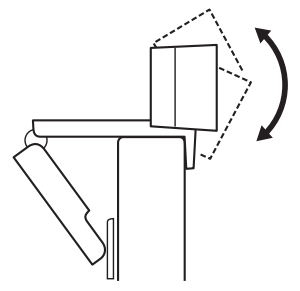

Postavljanje na tronožac\*

**1** Pronađite na tronošcu navoj od 6,35 mm (¼ inča) na donjem dijelu univerzalne kopče za montažu.

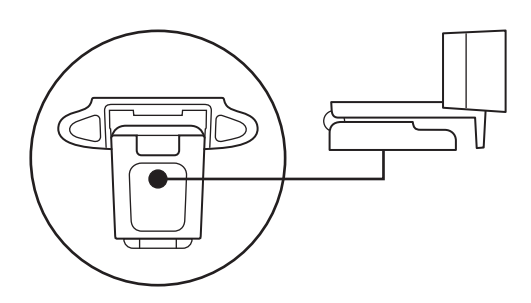

**2** Pričvrstite web kameru na tronožac uvrtanjem u navoj od 6,35 mm (¼ inča).

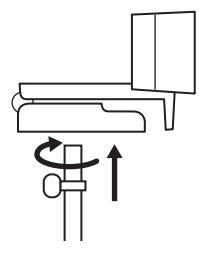

**3** Postavite kameru s tronošcem na bilo koje mjesto po želji gdje ćete najbolje biti u kadru.

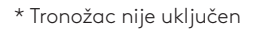

#### **SPAJANJE WEB KAMERE PREKO USB-A PRIKLJUČKA**

Priključite USB-A priključak u USB-A utičnicu vašeg računala.

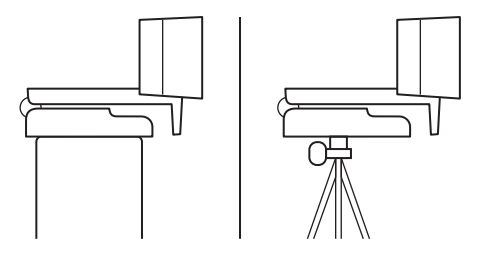

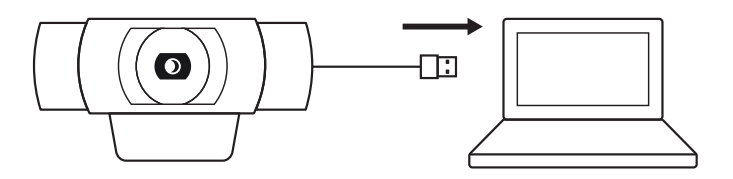

### **USPJEŠNA VEZA**

LED svjetlo aktivnosti će zasvijetliti kada neka aplikacija upotrebljava web kameru.

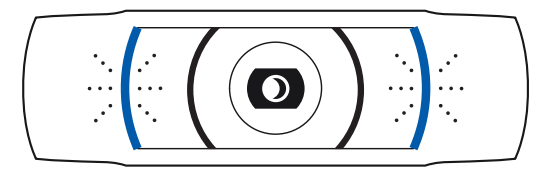

## **DIMENZIJE**

### **ZAJEDNO S KOPČOM ZA FIKSNU MONTAŽU:**

Visina x širina x dubina: 43,3 mm (1,70 inča) x 94 mm (3,70 inča) x 71 mm (2,80 inča) Duljina kabela: 1,5 m (5 ft) Težina: 162 g (5,71 oz)

## **UPOZNAJTE SVOJ PROIZVOD**

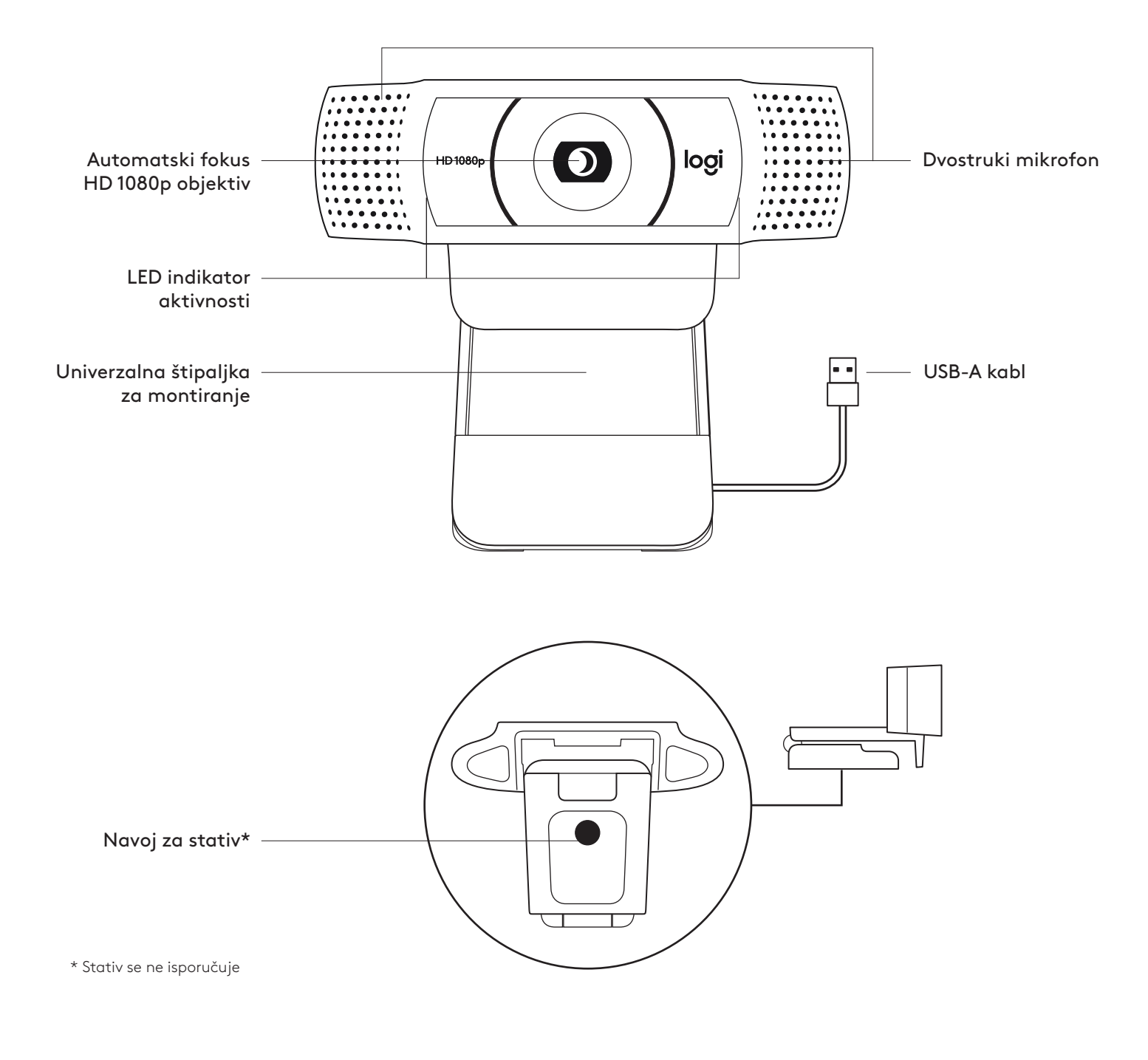

### **SADRŽAJ PAKOVANJA**

- **1** Veb kamera sa povezanim USB-A kablom od 1,5 m (5 stopa)
- **2** Dokumentacija za korisnika

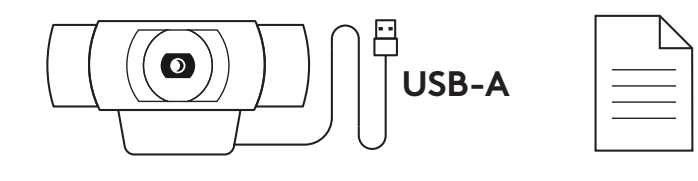

### **PODEŠAVANJE VEB KAMERE**

Za postavljanje na monitor

**1** Postavite veb kameru na računar, laptop ili monitor pod željenim uglom.

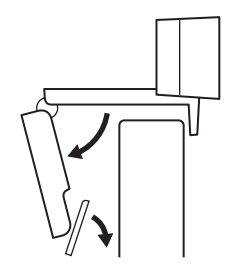

**2** Podesite veb kameru tako da postolje univerzalne štipaljke za montiranje bude u ravni sa zadnjom stranom uređaja.

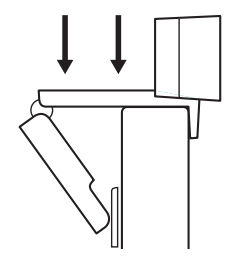

**3** Ručno pomerajte veb kameru gore/dole u najbolji položaj, tako da vi budete u kadru.

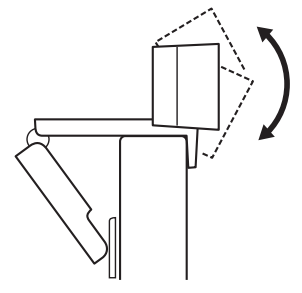

Za postavljanje na stativ\*

**1** Pronađite navoj za stativ od 6,35 mm (¼ inča) na donjem delu univerzalne štipaljke za montiranje.

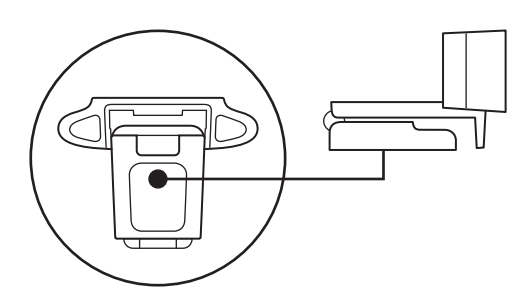

**2** Pričvrstite veb kameru na stativ privrtanjem stativa na navoj od 6,35 mm (¼ inča).

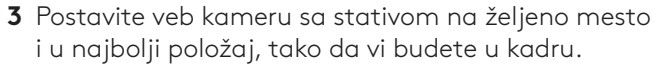

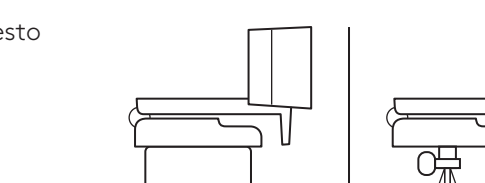

\* Stativ se ne isporučuje

### **POVEZIVANJE VEB KAMERE UZ USB-A**

Povežite USB-A konektor na USB-A port na računaru.

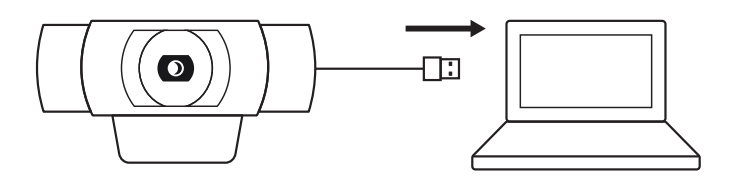

#### **USPEŠNO POVEZIVANJE**

LED indikator aktivnosti se uključuje kada neka aplikacija koristi veb kameru.

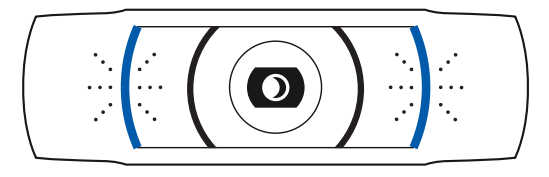

## **DIMENZIJE**

### **UKLJUČUJUĆI FIKSNU ŠTIPALJKU ZA MONTIRANJE:**

Visina x širina x dužina: 43,3 mm (1,70 inča) x 94 mm (3,70 inča) x 71 mm (2,80 inča) Dužina kabla: 1,5 m (5 stopa)

Težina: 162 g (5,71 unci)

## **SPOZNAJTE IZDELEK**

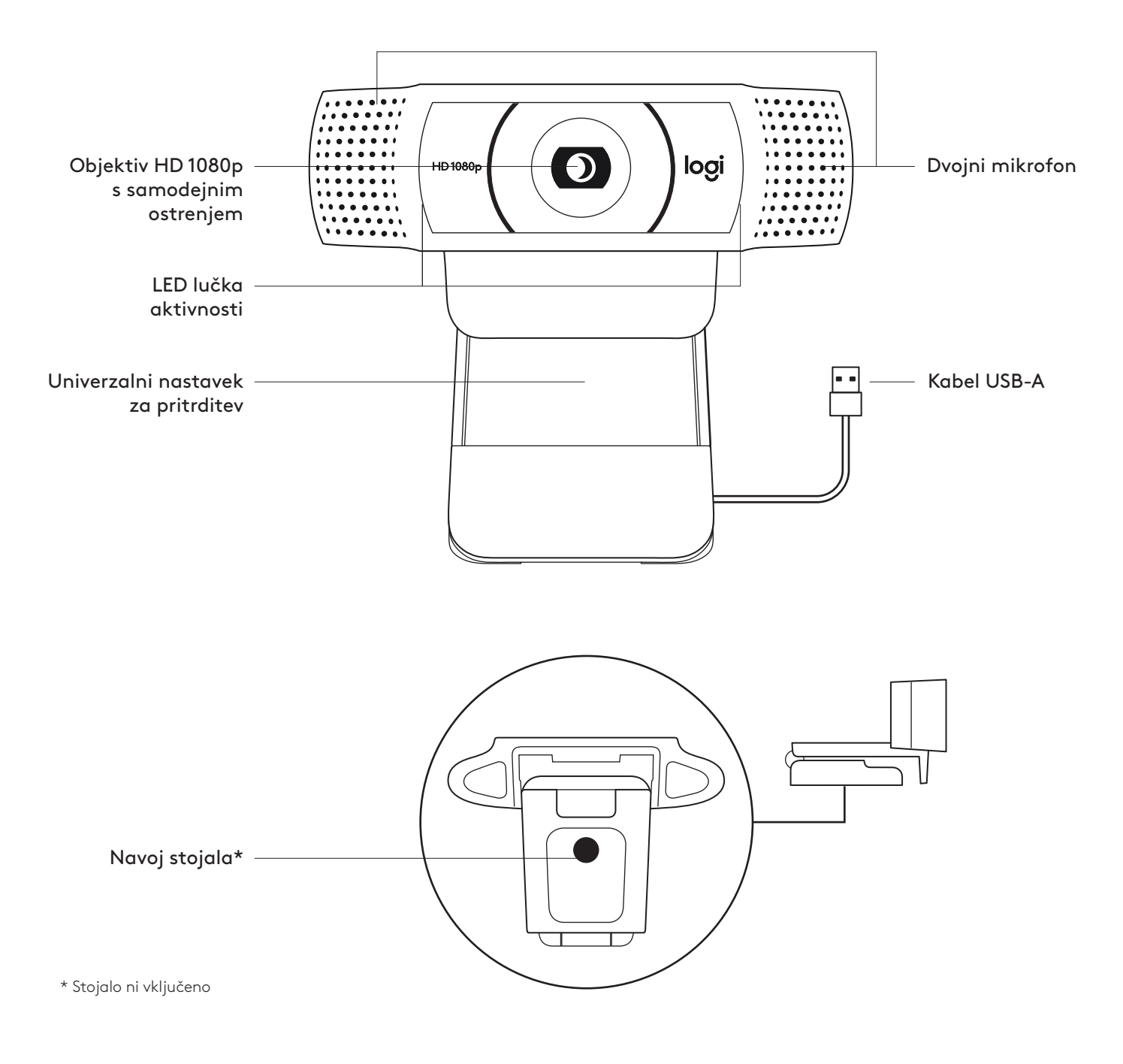

## **VSEBINA PAKETA**

- **1** Spletna kamera s pritrjenim kablom USB-A, 1,5 m (5 ft)
- **2** Uporabniška dokumentacija

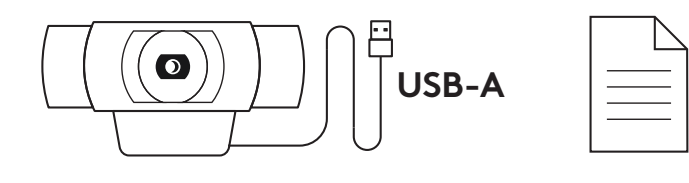

#### **NAMESTITEV SPLETNE KAMERE**

Namestitev na zaslon

**1** Namestite spletno kamero na računalnik, prenosnik ali monitor v želeni položaj ali kot.

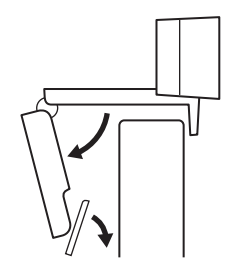

**2** Prilagodite spletno kamero tako, da bo noga na univerzalnem nastavku za pritrditev poravnana s hrbtno stranjo vaše naprave.

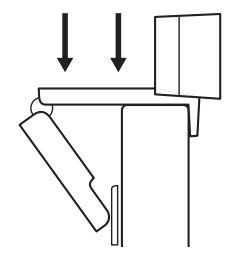

**3** Spletno kamero ročno nastavite v smeri gor/dol v najboljši položaj, da ste v okvirju.

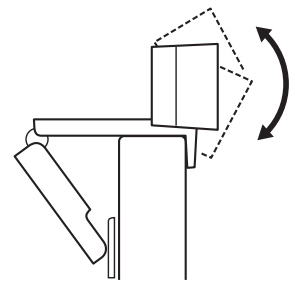

Namestitev na stojalo\*

**1** Poiščite 6,35 mm (¼-palčni) navoj stojala na dnu univerzalnega nastavka za pritrditev.

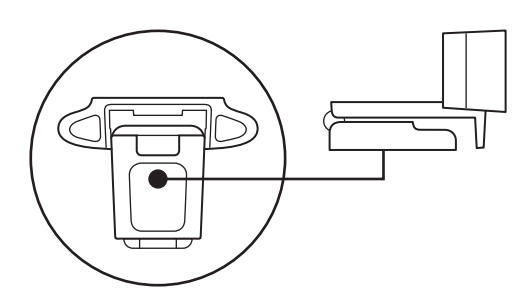

**2** Spletno kamero pritrdite na stojalo tako, da jo zasukate v 6,35 mm (¼-palčni) navoj.

- **3** Vašo kamero s stojalom postavite kamor koli želite, v najboljši položaj, da ste v kadru.
- \* Stojalo ni vključeno

## **POVEZOVANJE SPLETNE KAMERE PREK USB-A**

Priključek USB-A priključite v vrata USB-A na računalniku.

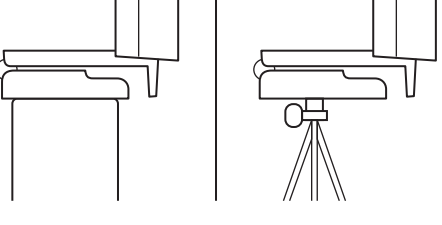

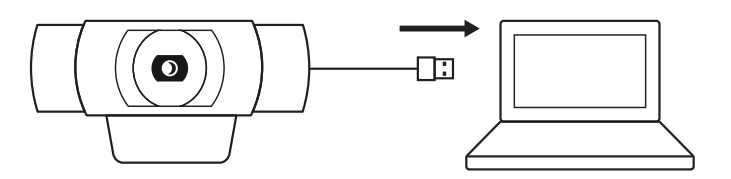

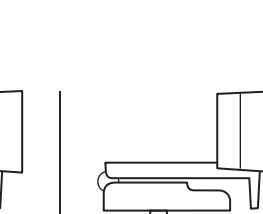

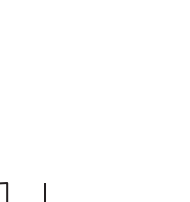

## **USPEŠNA POVEZAVA**

LED lučka aktivnosti bo zasvetila, ko aplikacija uporablja spletno kamero.

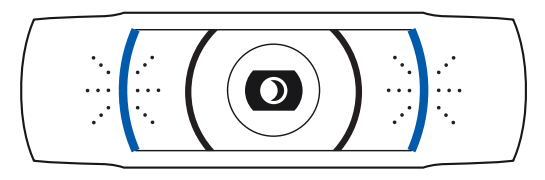

## **DIMENZIJE**

#### **VKLJUČNO S FIKSNIM NASTAVKOM ZA PRITRDITEV:**

Višina × širina × globina: 43,3 mm (1,70 in) x 94 mm (3,70 in) x 71 mm (2,80 in) Dolžina kabla: 1,5 m (5 ft) Teža: 162 g (5,71 oz)

# **FAMILIARIZAŢI-VĂ CU PRODUSUL**

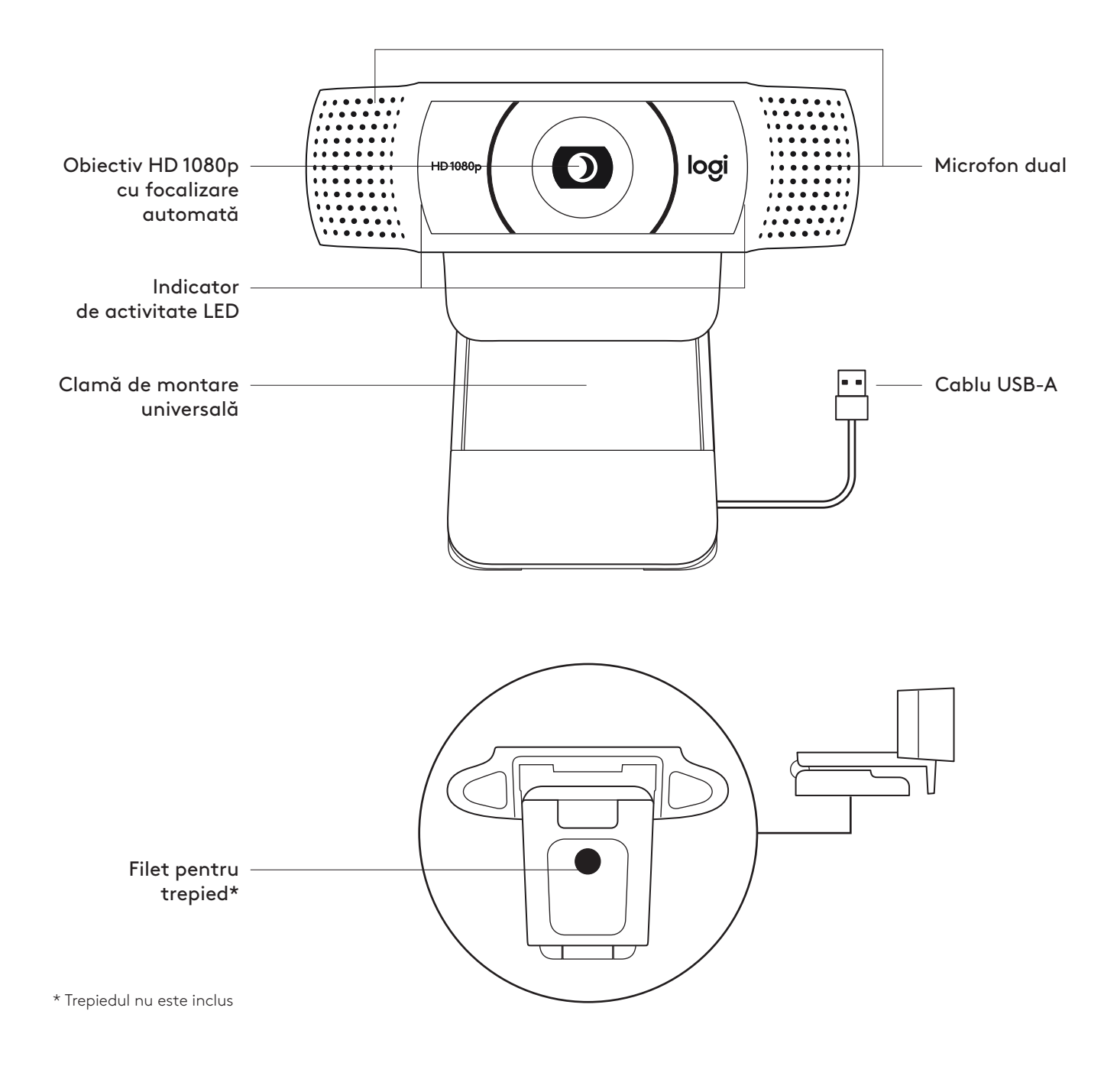

## **CONŢINUTUL CUTIEI**

- **1** Cameră web cu cablu USB-A de 1,5 m (5 ft) ataşat
- **2** Documentaţie pentru utilizator

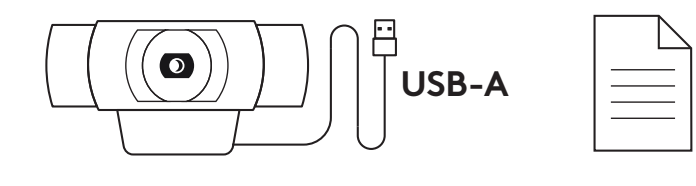

#### **CONFIGURAREA CAMEREI**

Pentru plasarea pe monitor

**1** Plsaţi camera web pe un computer, laptop sau monitor în poziţia sau unghiul dorit.

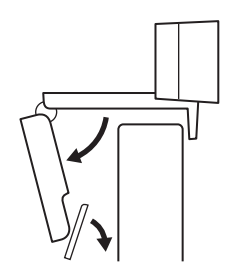

**2** Reglaţi camera pentru a vă asigura că piciorul clamei de montare universale este aliniat la partea din spate a dispozitivului dvs.

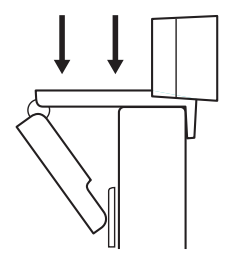

**3** Reglaţi manual camera web în sus/jos în cea mai bună poziţie pentru a vă încadra.

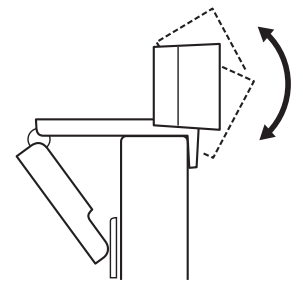

Pentru plasarea pe trepied\*

**1** Găsiţi filetul de ¼ inchi pentru trepied în partea de jos a clamei de montare universale.

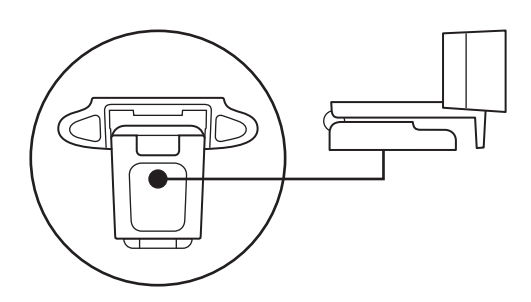

**2** Prindeţi camera web de trepied rotind trepiedul în filetul de ¼ inchi.

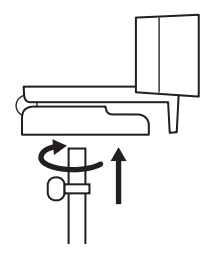

**3** Plasaţi camera web cu trepiedul în cea mai bună poziţie din care doriţi să vă înregistraţi.

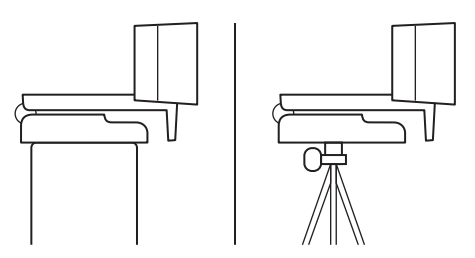

\* Trepiedul nu este inclus

#### **CONECTAREA CAMEREI WEB PRIN USB-A**

Introduceţi conectorul USB-A în portul USB-A al computerului.

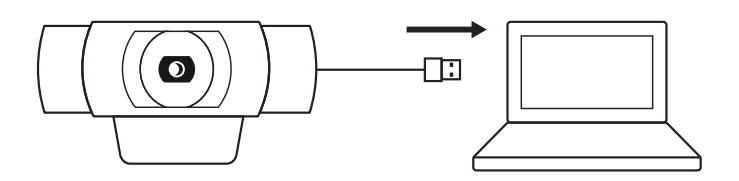

### **CONEXIUNE REUŞITĂ**

Indicatorul de activitate LED se va aprinde când camera web este utilizată de o aplicaţie.

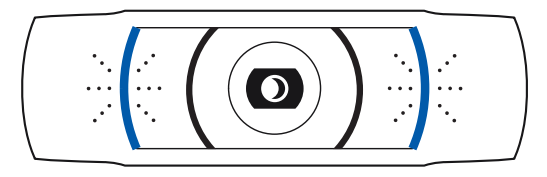

## **DIMENSIUNI**

#### **INCLUSIV CLAMA DE MONTARE FIXĂ:**

Înălţime x lăţime x adâncime: 43,3 mm (1,70 inchi) x 94 mm (3,70 inchi) x 71 mm (2,80 inchi) Lungimea cablului: 1,5 m (5 ft) Greutate: 162 g (5,71 oz)

# **ÜRÜNÜNÜZÜ TANIYIN**

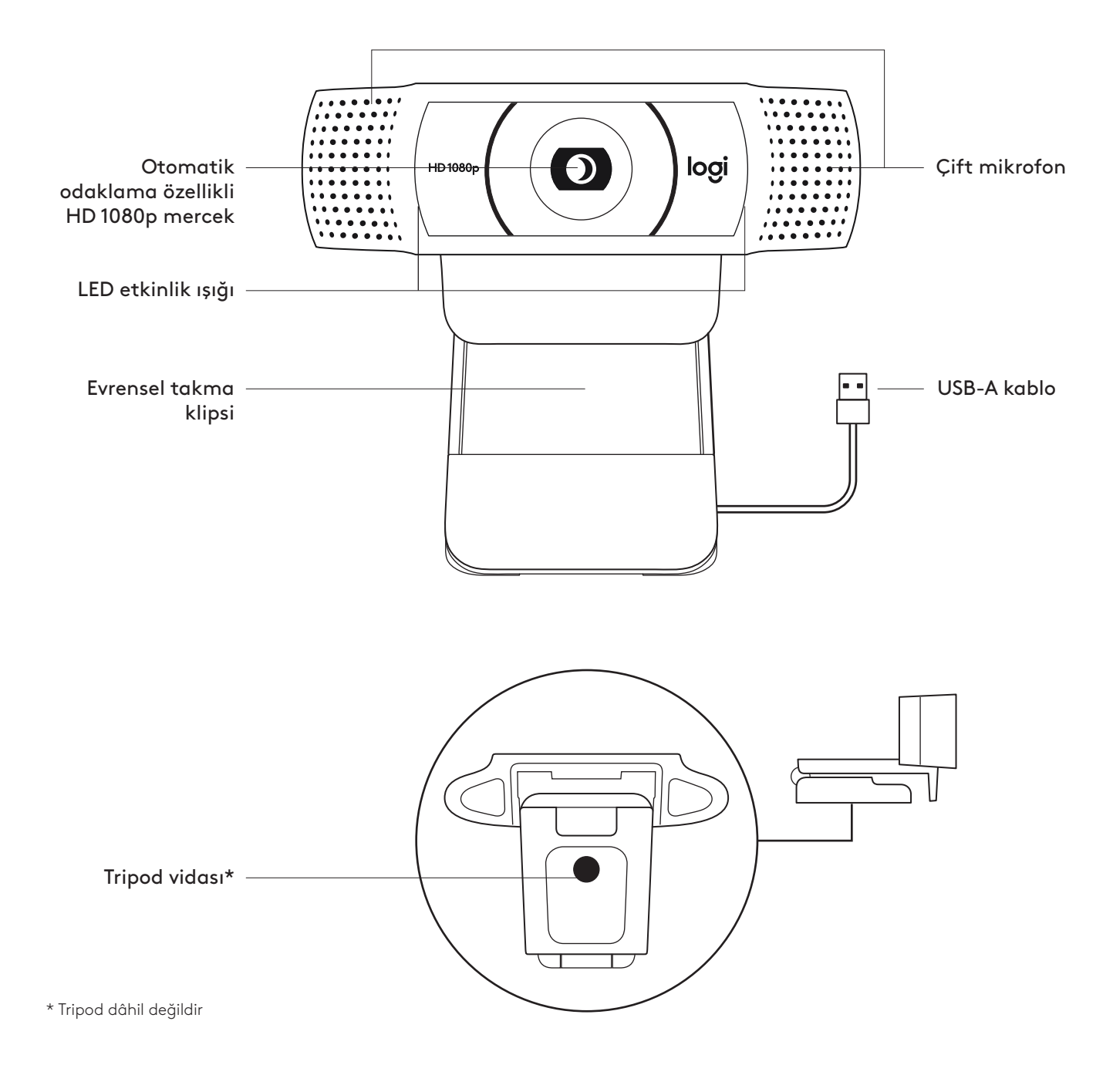

## **KUTUNUN İÇİNDEKİLER**

- **1** 1,5 m (5 fit) USB-A kabloya sahip web kamerası
- **2** Kullanıcı belgeleri

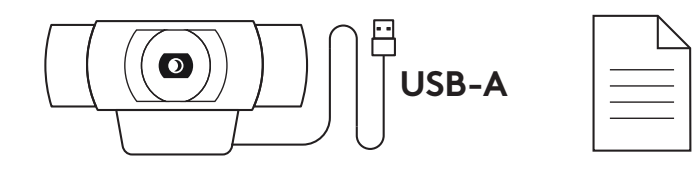

#### **WEB KAMERASININ KURULUMU**

Monitöre yerleştirmek için

**1** Web kameranızı bir bilgisayara, dizüstü bilgisayara veya monitöre istediğiniz bir konum veya açıda yerleştirin.

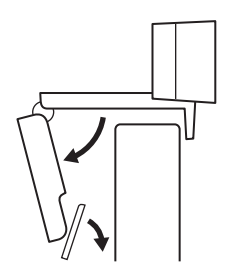

**2** Evrensel montaj klipsindeki ayağın cihazınızın arkasıyla aynı hizada olduğundan emin olarak web kamerasını ayarlayın.

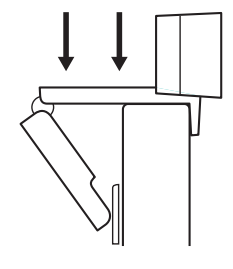

**3** Kendinizi kamera çerçevesinin içine alacak şekilde web kamerasını yukarı/aşağı ayarlayarak en iyi konuma getirin.

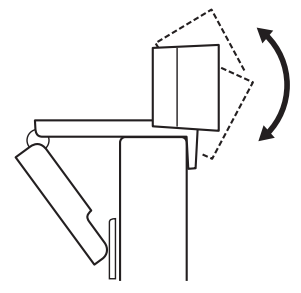
Tripoda yerleştirmek için\*

**1** ¼ inç tripod vidasını, evrensel montaj klipsinin alt kısmına yerleştirin.

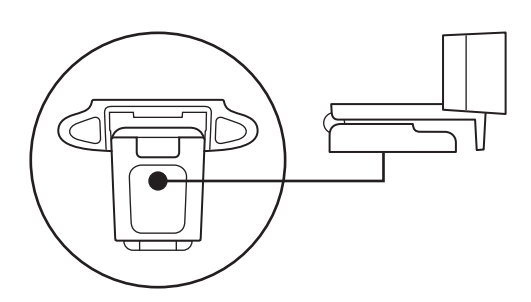

**2** Tripodunuzu ¼ inç vidaya doğru çevirerek web kamerasını tripoda sabitleyin.

- **3** Kendinizi kamera çerçevesinin içine almak için web kameranızı tripodla birlikte dilediğiniz yerde en iyi konuma yerleştirin.
- \* Tripod dâhil değildir

## **WEB KAMERASININ USB-A İLE BAĞLANMASI**

USB-A konnektörünü bilgisayarınızın USB-A bağlantı noktasına takın.

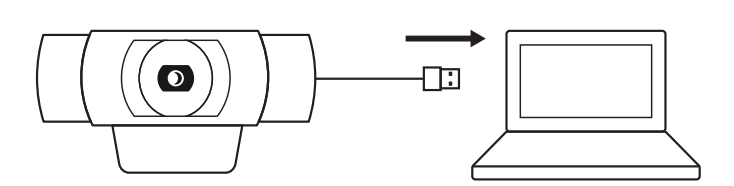

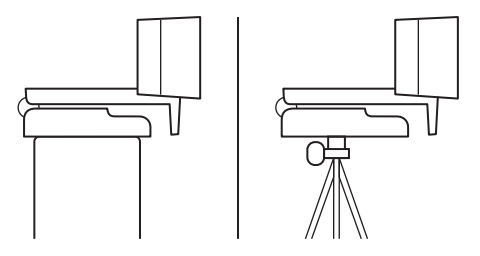

## **BAŞARILI BAĞLANTI**

Web kamerası bir uygulama tarafından kullanıldığında LED etkinlik ışığı yanar.

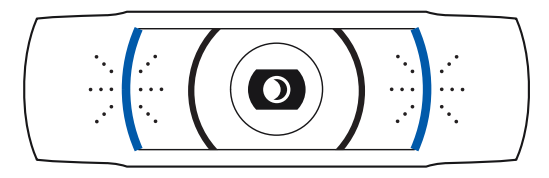

# **BOYUTLAR**

## **SABİT MONTAJ KLİPSİ İLE BİRLİKTE:**

Yükseklik x Genişlik x Derinlik: 1,70 inç (43,3 mm) x 3,70 inç (94 mm) x 2,80 inç (71 mm) Kablo Uzunluğu: 1,5 m (5 ft) Ağırlık: 162 g (5,71 ons)

**[www.logitech.com/support/C920](http://www.logitech.com/support/C920)**

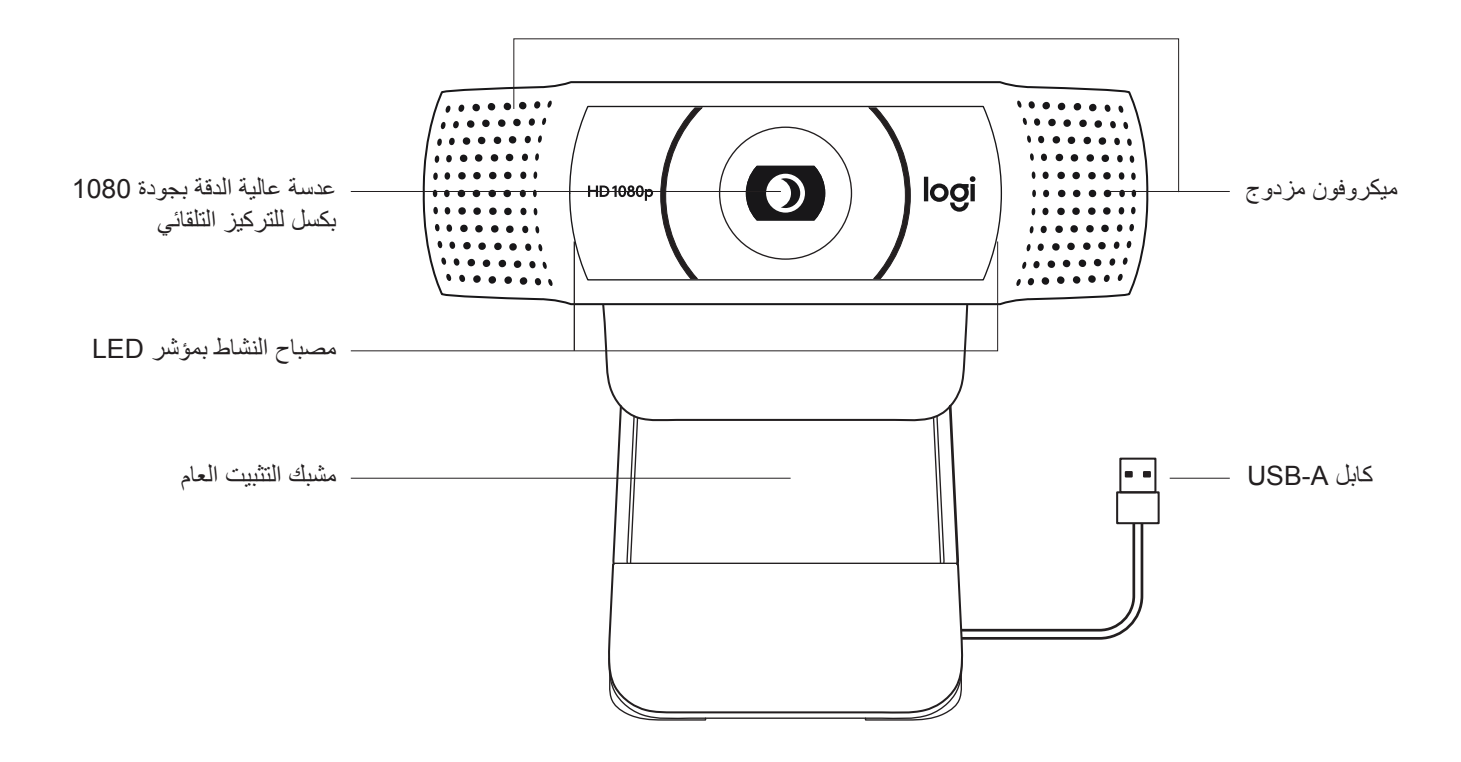

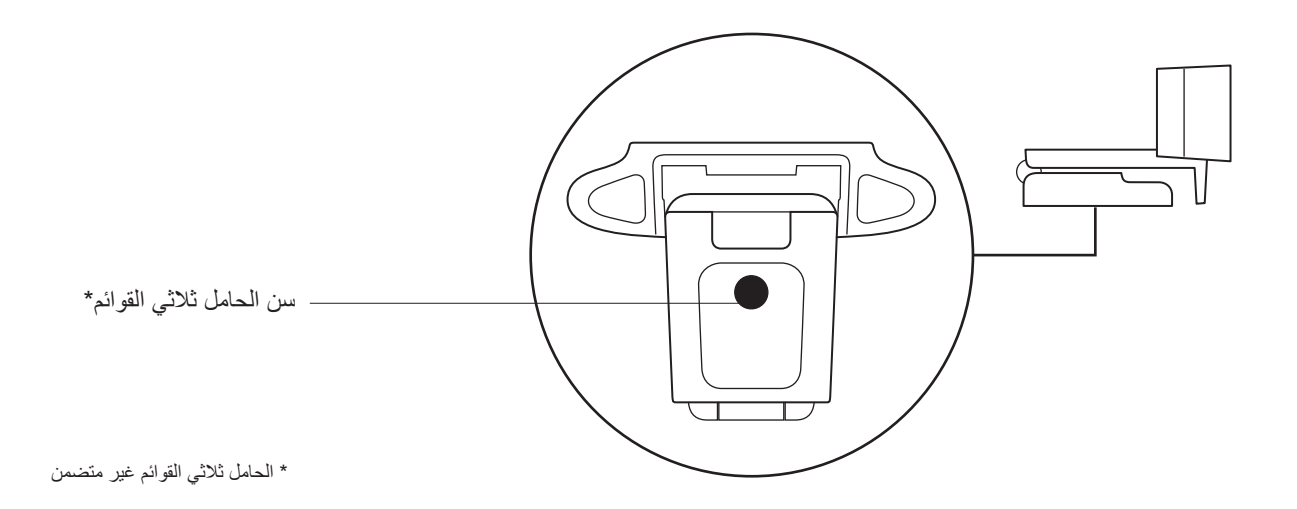

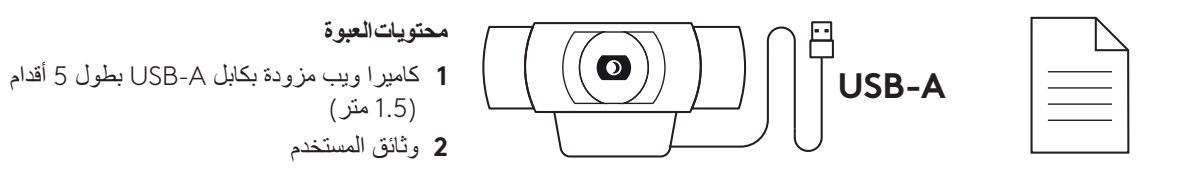

#### **إعداد كاميرا الويب**

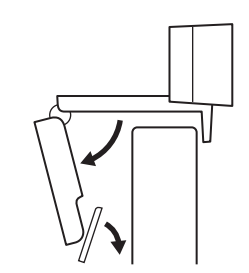

بالنسبة للوضع على الشاشة **1** ضع كاميرا الويب على جهاز كمبيوتر أو كمبيوتر محمول أو شاشة في الموضع أو الزاوية التي تريدها.

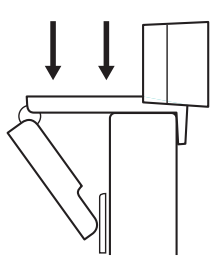

**2** اضبط كاميرا الويب للتأكد من أن القدم الموجودة بمشبك التثبيت العام متحاذية مع الجزء الخلفي من جهازك.

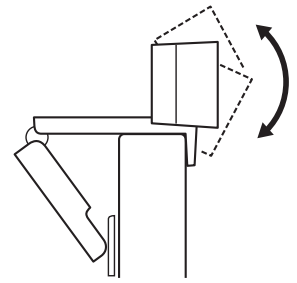

**3** اضبط كاميرا الويب ً يدويا ألعلى/ألسفل على أفضل وضعية لجعل نفسك داخل الإطار .

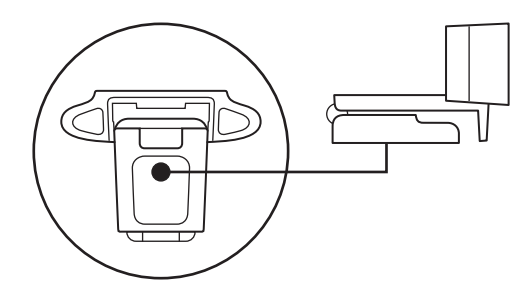

بالنسبة للوضع على الحامل ثالثي القوائم\*.

**1** حدد موقع سن الحامل ثالثي القوائم مقاس 1/4 بوصة في الجزء السفلي من مشبك التثبيت العام.

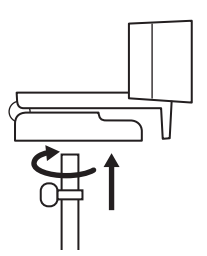

**2** قم بتثبيت كاميرا الويب على الحامل ثالثي القوائم من خالل لف الحامل ثالثي القوائم في السن مقاس 1/4 بوصة.

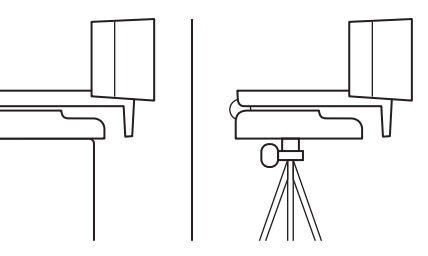

**3** ضع كاميرا الويب مع الحامل ثالثي القوائم في أي مكان تريده في أفضل وضعية لجعل نفسك داخل اإلطار.

\* الحامل ثالثي القوائم غير متضمن

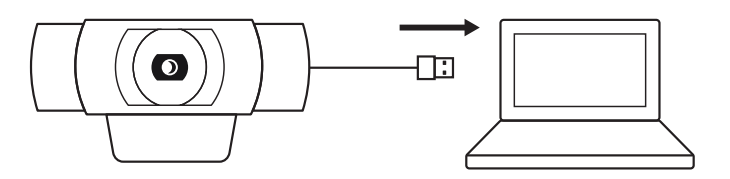

**توصيل كاميرا الويب من خالل A-USB** قم بتوصيل موصل A-USB بمنفذ A-USB الموجود على جهاز الكمبيوتر لديك.

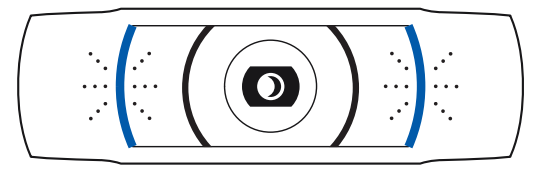

## **التوصيل الناجح**

سيضيء مصباح النشاط بمؤشر LED عند استخدام كاميرا الويب بواسطة أحد التطبيقات.

# **األبعاد**

**بما في ذلك مشبك التثبيت الثابت:** الطول × العرض × العمق: 1.70 بوصة )43.3 ملم( × 3.70 بوصة )94 ملم( × 2.80 بوصة )71 ملم( طول الكابل: 5 أقدام (1.5 م) الوزن: 5.71 أونصات )162 جم(

**[www.logitech.com/support/C920](http://www.logitech.com/support/C920)**

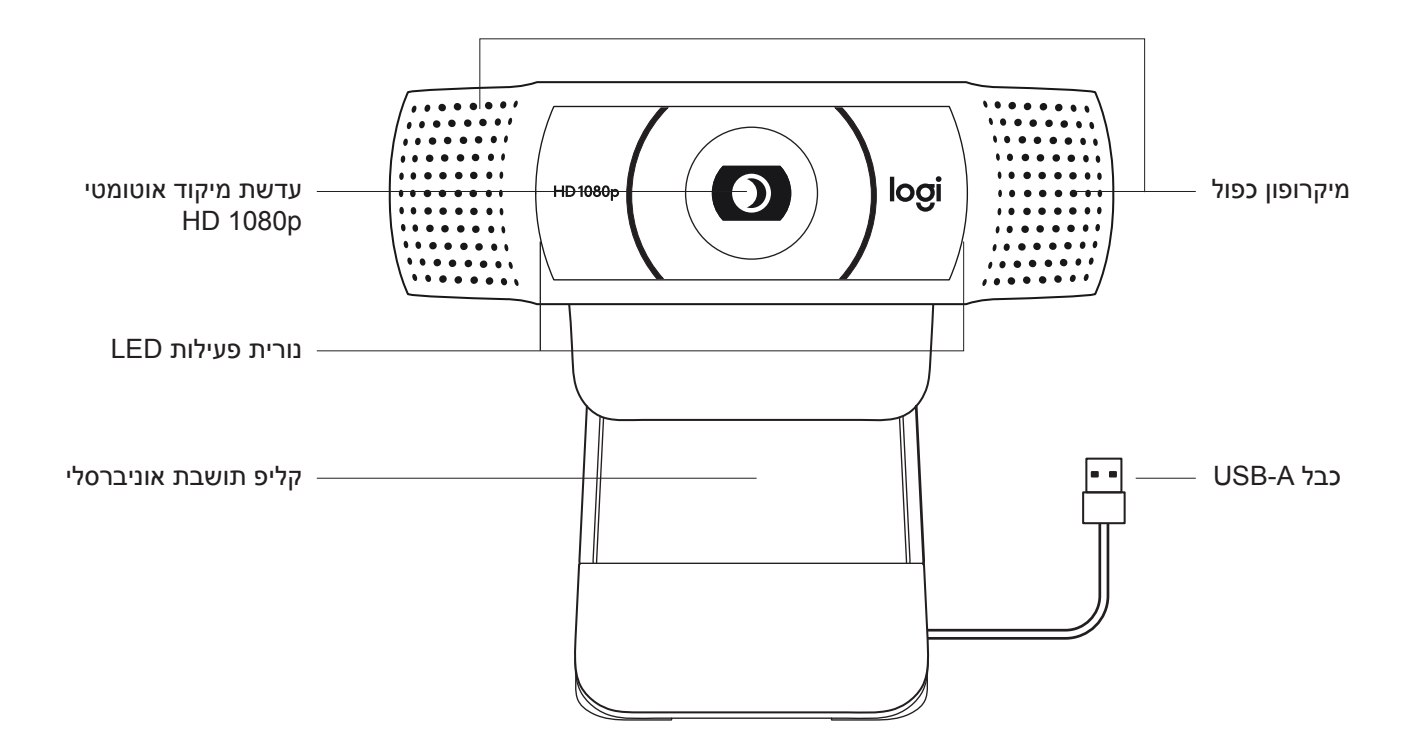

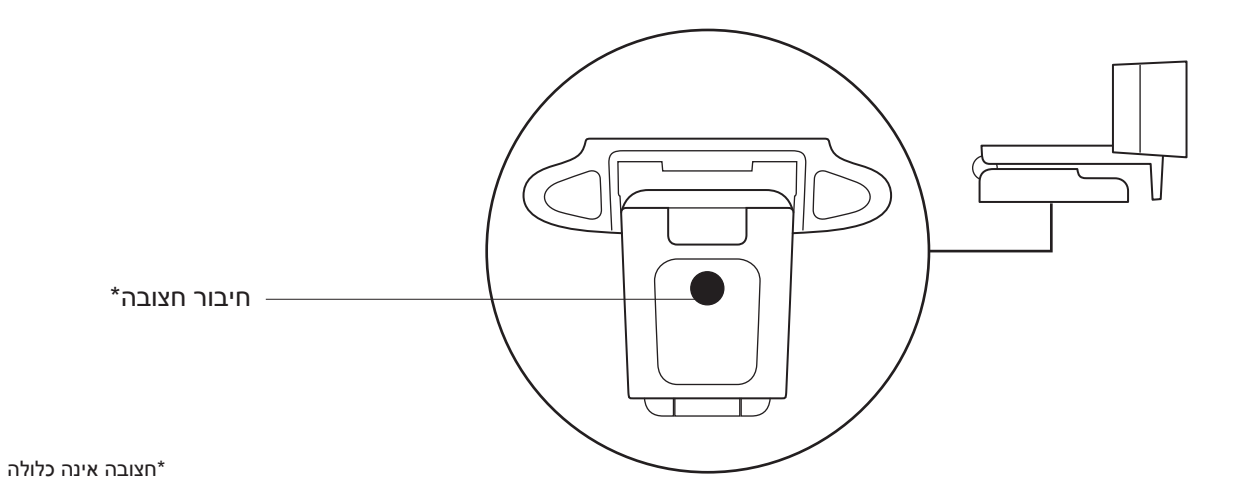

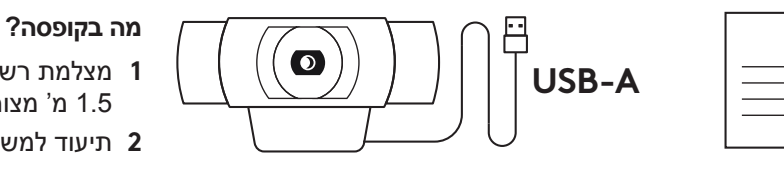

**1** מצלמת רשת עם כבל A-USB באורך 1.5 מ' מצורף **2** תיעוד למשתמש

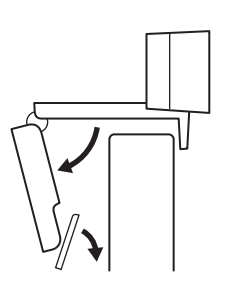

## **הגדרת מצלמת הרשת**

למיקום המצלמה על מסך

**1** מקם את מצלמת הרשת על המחשב, המחשב הנייד או המסך .<br>במיקום זוית רצויה.

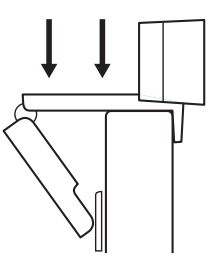

**2** כוונן את מצלמת הרשת על מנת לוודא כי רגלית קליפ התושבת .<br>האוניברסלי מיושרת עם גב המכשיר.

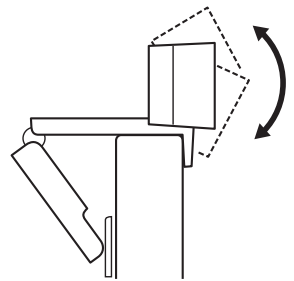

**3** כוונן ידנית את מצלמת הרשת כלפי מעלה/מטה למיקום הטוב ביותר שבו אתה ממוקם בתמונה.

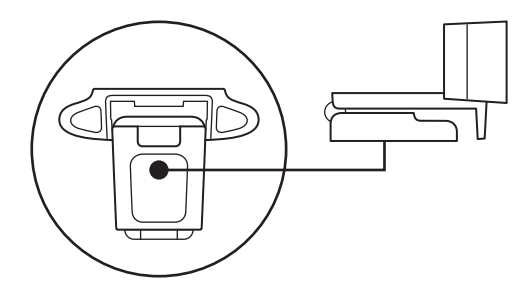

למיקום המצלמה על חצובה\*

**1** מקם את חיבור החצובה הרבע אינץ' בתחתית קליפ התושבת האוניברסלי.

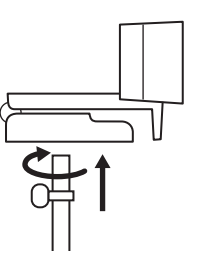

**2** אבטח את מצלמת הרשת על החצובה על ידי סיבובה פנימה אל חיבור הרבע אינץ'.

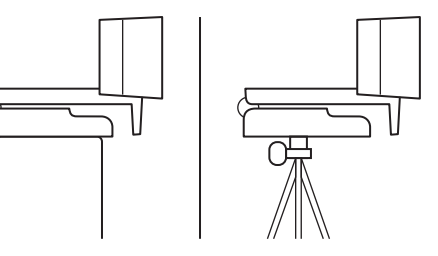

**3** מקם את מצלמת הרשת עם החצובה בכל מקום שתרצה למיקום מיטבי על מנת למסגר את עצמך.

\*חצובה אינה כלולה

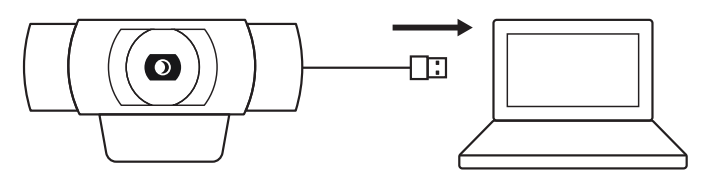

**חיבור המצלמה עם A-USB** חבר את מחבר ה-A-USB אל יציאת A-USB במחשב שלך.

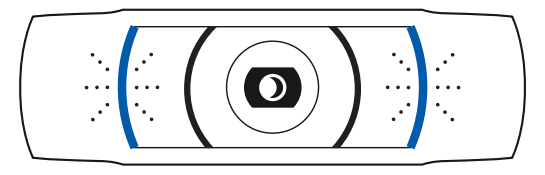

## נורית פעילות LED תאיר כאשר מצלמת הרשת בשימוש על ידי יישום.

## **מידות**

**חיבור מוצלח**

**כולל קליפ תושבת קבוע:** גובה x רוחב x עומק: 43.3 מ"מ 94 x מ"מ 71 x מ"מ אורך כבל: 1.5 מ' משקל: 162 גר'

**[www.logitech.com/support/C920](http://www.logitech.com/support/C920)**

© 2020 Logi ,Logitech והלוגו של Logitech הם סימנים מסחריים או סימנים מסחריים רשומים של Logitech A.S Europe. ו/או שותפיה בארה"ב ובמדינות אחרות. Logitech מניחה כי אין אחריות עבור כל טעות שעלולות להופיע במדריך זה. המידע הנמצא כאן נתון לשינוי ללא התראה מוקדמת.